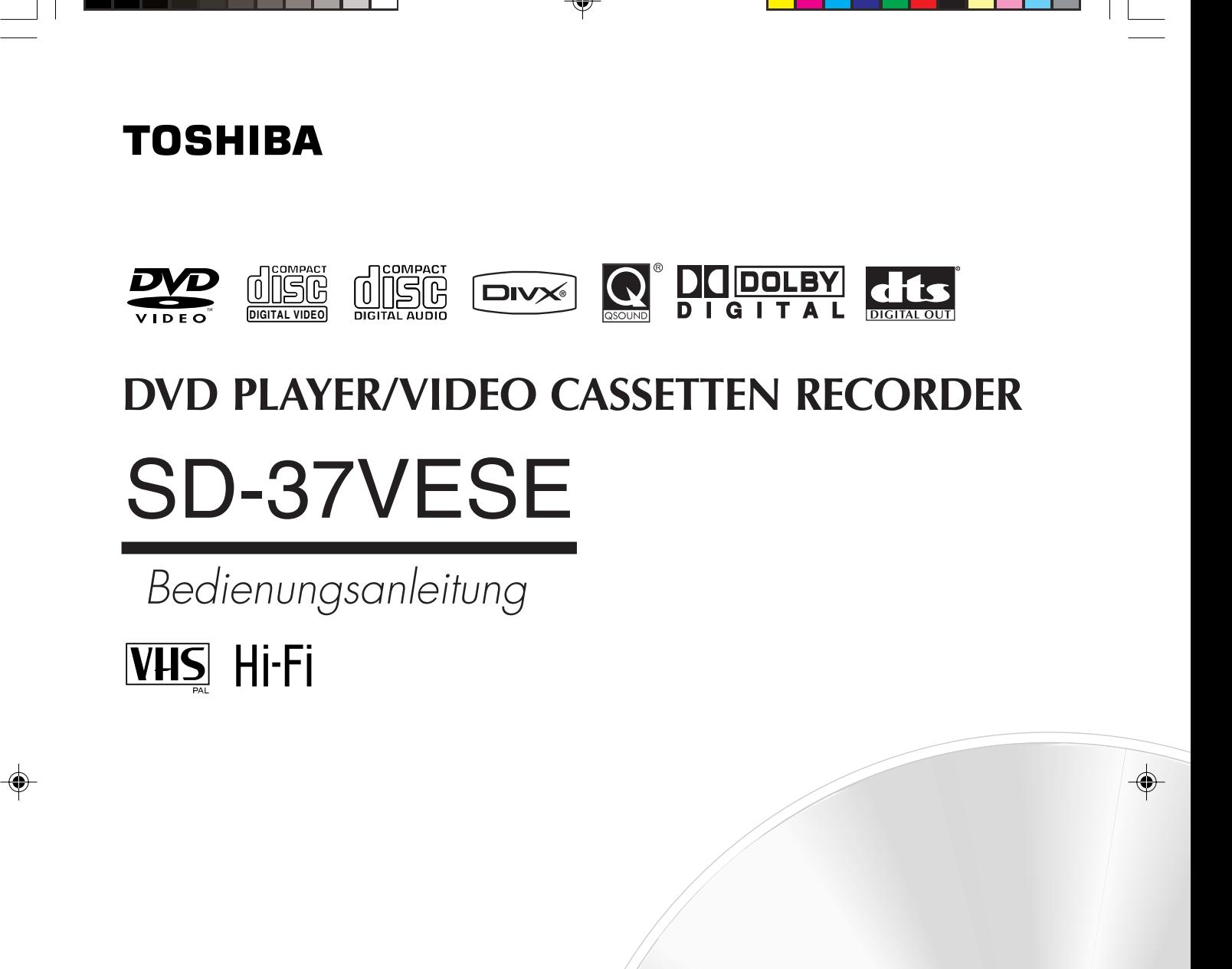

 $\equiv$  0  $\frac{1}{\sqrt{2}}$  $\circ$   $\circ$ 

©2006 Toshiba Corporation

## **SICHERHEITSVORKEHRUNGEN**

**WARNUNG: UM FEUERGEFAHR UND DIE GEFAHR EINES ELEKTRISCHEN SCHLAGES ZU VERMEIDEN, SETZEN SIE DAS GERÄT WEDER REGEN NOCH SONSTIGER FEUCHTIGKEIT AUS. IM GERÄT STEHEN TEILE UNTER GEFÄHRLICHER HOCHSPANNUNG. ÖFFNEN SIE NIEMALS DAS GEHÄUSE, UND ÜBERLASSEN SIE WARTUNGSARBEITEN STETS NUR QUALIFIZIERTEM FACHPERSONAL.**

**VORSICHT:** Dieser DVD-Videospieler arbeitet mit einem Laser. Um einen störungsfreien Betrieb zu gewährleisten, lesen Sie bitte diese Anleitung gut durch und heben Sie sie zum späteren Nachschlagen auf. Überlassen Sie alle Reparaturarbeiten nur einer authorisierten Kundendienststelle. Beachten Sie auch die Angaben zur Wartung in der Anleitung.

> Halten Sie sich beim Bedienen und Betrieb dieses Geräts genau an die Anleitung, da sonst gefährliche Strahlung austreten kann.

Öffnen Sie niemals das Gehäuse, da sonst der Laserstrahl ins Freie gelangen kann. Wird die Sperrvorrichtung deaktiviert und das Gerät geöffnet, kann der sichtbare oder unsichtbare Laserstrahl austreten.

DER LASERSTRAHL DARF AUF KEINEN FALL IN IHRE AUGEN GELANGEN.

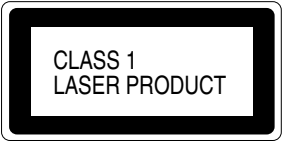

**VORSICHT:** Wartungsanweisungen dürfen nur von qualifiziertem Fachpersonal ausgeführt werden. Um Stromschlag zu vermeiden, führen Sie keinerlei Wartungsarbeiten aus, die über die Anweisungen in der Bedienungsanleitung hinausgehen, es sei denn, Sie sind entsprechend qualifiziert.

Tragen Sie bitte unten die Modell- und Seriennummer Ihres Gerätes, die Sie auf der Rückseite finden, ein.

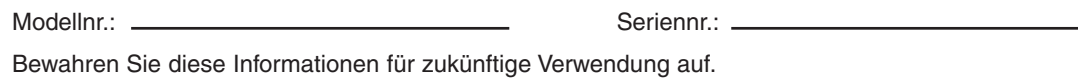

#### **Position von Typenschild und Warnungsaufkleber**

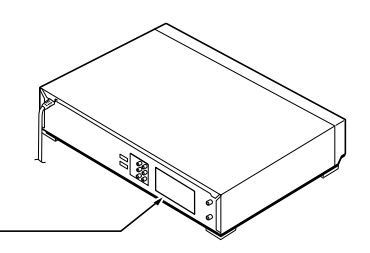

Typenschild und Warnungsaufkleber befinden sich auf der Geräterückseite.

## SICHERHEITSVORKEHRUNGEN

#### **EIN PAAR DINGE, DIE SIE TUN SOLLTEN – UND DINGE, DIE SIE KEINESFALLS TUN SOLLTEN. ES GEHT UM IHRE SICHERHEIT.**

Diese Ausrüstung wurde nach internationalen Sicherheitsstandards entwickelt und hergestellt, dennoch müssen Sie – wie bei allen elektrischen Geräten – umsichtig vorgehen, um beste Leistung und Sicherheit zu erzielen.

\*\*\*\*\*\*\*\*\*\*\*\*\*\*

**Lesen Sie** die Bedienungsanleitung, ehe Sie die Geräte in Betrieb nehmen.

**Vergewissern Sie sich**, dass alle elektrischen Verbindungen (einschließlich Netzstecker, Verlängerungskabel und Verbindungskabel zwischen Geräteteilen) ordnungsgemäß und in Übereinstimmung mit den Anweisungen des Herstellers hergestellt werden. Bevor Sie Verbindungen herstellen oder ändern, schalten Sie die Geräte aus und ziehen Sie den / die Netzstecker.

**Wenden Sie sich** an Ihren Händler, wenn Sie Fragen zu Installation, Betrieb oder Sicherheit haben. **Gehen Sie** behutsam mit Glasscheiben oder -Türen der Geräte um.

\*\*\*\*\*\*\*\*\*\*\*\*\*\*

**Entfernen Sie keine** festen Abdeckungen – dadurch können stromführende Teile mit gefährlichen Spannungen freigelegt werden.

**Blockieren Sie** die Belüftungsöffnungen der Geräte **nicht** – achten Sie darauf, dass keine Gegenstände wie Zeitungen, Tischtücher, Vorhänge usw. über oder in die Belüftungsöffnungen geraten. Überhitzung führt zu Schäden und kann die Lebensdauer der Geräte verkürzen.

**Lassen Sie nicht zu**, dass elektrische Geräte mit Tropf- oder Spritzwasser in Berührung kommen oder dass mit Flüssigkeit gefüllte Gegenstände, wie Vasen, auf die Geräte gestellt werden.

**Bringen Sie keine** heißen Gegenstände oder offenes Feuer wie Kerzen oder Nachtlichter in die Nähe der Geräte. Hohe Temperaturen können Kunststoffe schmelzen lassen und Brände verursachen.

**Verwenden Sie keine** provisorischen Ständer und befestigen Sie Stellfüße NIEMALS mit Holzschrauben – um immer auf der sicheren Seite zu sein, verwenden Sie ausschließlich vom Hersteller empfohlene Ständer oder Stellfüße zusammen mit dem mitgelieferten Befestigungsmaterial und befolgen Sie die Anleitungen.

**Verwenden Sie keine** Geräte wie Stereo-Kleingeräte oder Radios, wenn die Gefahr besteht, Sie könnten vom Straßenverkehr abgelenkt werden. Das Fernsehen während der Fahrt ist verboten.

Wenn Sie Kopfhörer tragen, **hören Sie niemals** mit hohen Lautstärken – dies kann Ihr Gehör schädigen.

**Lassen Sie** Geräte **niemals** unbeaufsichtigt eingeschaltet, sofern nicht ausdrücklich angegeben ist, dass diese für unbeaufsichtigten Betrieb vorgesehen sind oder über einen Standby-Modus verfügen. Schalten Sie Geräte mit dem jeweiligen Schalter aus und sorgen Sie dafür, dass Ihre Familie dies ebenfalls tut. Für schwache oder behinderte Menschen müssen Sie spezielle Vorkehrungen treffen.

**Betreiben Sie** Geräte **niemals** weiter, wenn Sie auch nur den leisesten Zweifel daran haben, dass diese ordnungsgemäß funktionieren oder falls diese auf irgendeine Weise beschädigt sind. Schalten Sie die Geräte aus, ziehen Sie den Netzstecker und wenden Sie sich an Ihren Händler.

#### **VOR ALLEM**

**—Lassen Sie NIEMALS jemanden – insbesondere Kinder – Gegenstände in Bohrungen, Schlitze oder andere Gehäuseöffnungen stecken – dies kann zu einem tödlichen elektrischen Schlag führen.**

**—Gehen Sie bei Elektrogeräten NIEMALS auch nur das geringste Risiko ein.**

**—besser zehnmal zu vorsichtig als einmal nicht vorsichtig genug !**

\*\*\*\*\*\*\*\*\*\*\*\*\*

#### **AUSSCHLUSSKLAUSEL**

Toshiba haftet unter keinen Umständen für Verluste und / oder Schäden am Produkt, die durch Folgendes verursacht werden:

i) Feuer;

ii) Erdbeben;

- iii) Beschädigung durch Unfall;
- iv) bestimmungswidrigen Missbrauch des Produkts;
- v) Nutzung des Produktes in nicht ordnungsgemäßem Zustand;
- vi) Verluste und / oder Schäden am Produkt, die auftraten, während sich das Produkt im Besitz Dritter befand;
- vii) Nichtbefolgung der in der Bedienungsanleitung festgelegten Anweisungen und daraus resultierende Schäden oder Verluste;
- viii) Missbrauch oder Fehlfunktion des Produktes bei gleichzeitiger Nutzung angeschlossener Ausrüstung und daraus direkt resultierender Verluste oder Schäden;

Darüber hinaus haftet Toshiba unter keinen Umständen für Betriebsausfälle und / oder Folgeschäden einschließlich, jedoch nicht beschränkt auf Folgendes: Entgangener Gewinn, Unterbrechung der Geschäftstätigkeit, Verlust aufgezeichneter Daten bei Regelbetrieb oder Missbrauch des Produktes.

## **Zur besonderen Beachtung**

### **Hinweise zur Handhabung**

- Zum Versand des Gerätes eignen sich Original-Karton und -Verpackungsmaterial besonders gut. Für maximalen Schutz verpacken Sie das Gerät so, wie es auch ursprünglich vom Werk verpackt wurde.
- Verwenden Sie keine leicht flüchtigen Flüssigkeiten in der Nähe des Gerätes, z. B. Insektenspray. Lassen Sie keinerlei Gummi- oder Kunstoff-Gegenstände über längere Zeit mit dem Gerät in Berührung kommen. Diese hinterlassen Spuren auf der Oberfläche.
- Nach längerem Betrieb kann sich die Ober- und Rückseite des DVD/VCR erwärmt haben. Es handelt sich dabei nicht um einen Defekt.
- Wenn der DVD/VCR nicht verwendet wird, nehmen Sie stets die Disc heraus und schalten Sie ihn aus.
- Wenn Sie das Gerät längere Zeit nicht verwenden, funktioniert es zukünftig eventuell nicht richtig. Schalten Sie das Gerät hin und wieder ein.

### **Hinweise zur Aufstellung**

- Platzieren Sie das Gerät auf einer ebenen Oberfläche. Benutzen Sie keine wacklige oder sonstwie instabile Oberfläche, wie einen wackligen Tisch oder einen kippeligen Ständer. Die eingelegte Disc kann sich sonst verschieben und den DVD-VCR beschädigen.
- $\mathcal{L}_{\mathcal{A}}$ Wenn Sie das Gerät nahe eines Fernsehers, Radios oder Videorecorders aufstellen, kann es zu Bild- und Tonstörungen kommen. Stellen Sie das Gerät in diesem Fall mit etwas Abstand zu Fernseher, Radio, Videorecorder, usw. auf.

### **Hinweise zur Reinigung**

Verwenden Sie zur Reinigung ein weiches, trockenes Tuch.

- Benutzen Sie zum Abwischen ein trockenes Tuch. Verwenden Sie keine Lösungsmittel wie Verdünner und Benzin, da diese die Oberfläche des DVD/VCR beschädigen können.
- Wenn Sie ein mit Reinigungsmittel getränktes Reinigungstuch verwenden, beachten Sie die Angaben des Herstellers.

### **Hinweise zum Kondensieren von Feuchtigkeit**

**Durch kondensierte Feuchtigkeit kann der DVD/VCR beschädigt werden. Lesen Sie die folgenden Angaben sorgfältig durch:**

Bei einer plötzlichen Temperaturänderung kann die Luftfeuchtigkeit kondensieren. So wie an einem warmen Tag Wassertröpfchen an einem Glas entstehen, wenn plötzlich kalte Flüssigkeit hineingeschüttet wird, kann auch auf der Abtastlinse und anderen wichtigen Teilen des DVD/VCR Feuchtigkeit kondensieren.

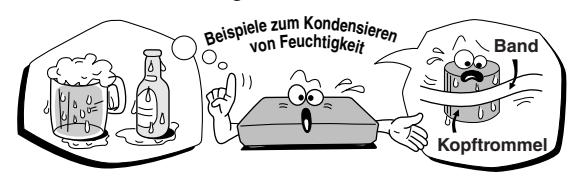

#### **In folgenden Fällen kann Feuchtigkeit kondensieren:**

- Wenn der DVD/VCR direkt von einem kalten an einen warmen Ort gebracht wird.
- Wenn der DVD/VCR in einem Zimmer betrieben wird, das gerade zuvor aufgeheizt wurde, oder Kaltluft einer Klimaanlage direkt auf den DVD/VCR gerichtet ist.
- Wenn der DVD/VCR im Sommer direkt von einem klimatisierten Zimmer an einen warmen und feuchten Platz gebracht wird.
- Wenn der DVD/VCR in einem feuchten Raum betrieben wird.

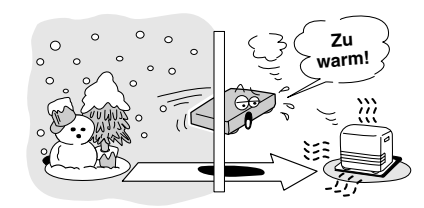

#### **Bei kondensierter Feuchtigkeit den DVD-Videospieler nicht betreiben!**

Wenn der DVD/VCR bei kondensierter Feuchtigkeit betrieben wird, können die Disc und interne Teile des Geräts beschädigt werden. Nehmen Sie bei Anzeichen von kondensierter Feuchtigkeit umgehend die Disc heraus, lassen Sie den DVD/VCR an der Steckdose angeschlossen und warten Sie im eingeschalteten Zustand zwei bis drei Stunden ab. Danach hat sich der DVD/VCR genügend erwärmt und die Feuchtigkeit ist verdunstet. Wenn der DVD/VCR an der Wandsteckdose angeschlossen bleibt, verringert sich die Gefahr, dass Feuchtigkeit im Inneren kondensiert.

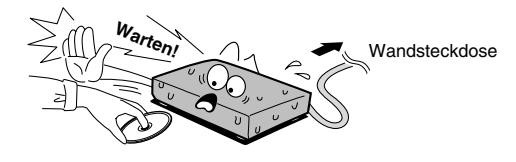

### **Handhabung der Discs**

Berühren Sie niemals die Wiedergabeseite der Disc.

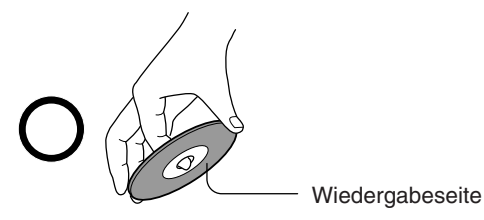

Kleben Sie kein Papier oder Klebeband auf die Disc.

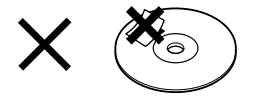

#### **Reinigen der Discs**

Durch Fingerabdrücke und Staub auf der Disc kann es zu Bild- und Tonbeeinträchtigungen kommen. Achten Sie darauf, dass die Disc sauber ist. Wischen Sie sie mit einem weichen Tuch von der Mitte nach außen ab.

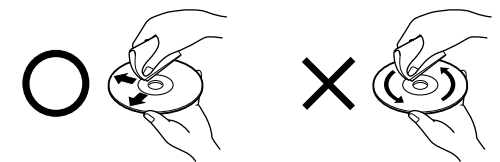

Lösungsmittel wie Verdünner, Benzin sowie handelsübliche Reiniger und Antistatiksprays für Analogplatten dürfen nicht zum Reinigen der Discs verwendet werden, da die Discs sonst beschädigt werden können.

### **Aufbewahren der Discs**

- Legen Sie die Discs nicht an Stellen, die direktem Sonnenlicht oder Wärme von Heizungen ausgesetzt sind.
- Legen Sie die Discs nicht an staubige Orte und auch nicht an Stellen, die Feuchtigkeit ausgesetzt sind (wie Badezimmer, Nähe von Luftbefeuchtern usw.).
- Bewahren Sie die Disc in ihrer Schachtel auf, und stellen Sie die Schachtel senkrecht. Legen Sie niemals etwas direkt auf die Disc, da sie sich sonst verformen kann.

### **Hinweise zu den Discs**

### **Struktur der Disc-Inhalte**

Normalerweise sind DVD-Videodiscs in Titel unterteilt, und die Titel wiederum in Kapitel. VIDEO-CDs und normale AUDIO-CDs sind in Spuren unterteilt.

#### DVD-Videodisc

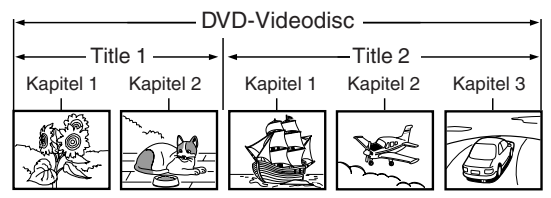

#### VIDEO CD / AUDIO-CD

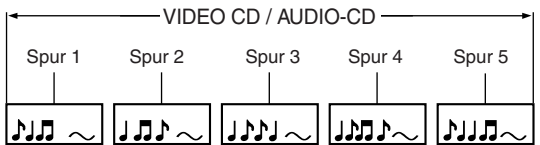

Jeder Titel, jedes Kapitel oder jede Spur hat eine Nummer, die als "Titelnummer", "Kapitelnummer" bzw. "Spurnummer" bezeichnet wird.

Es gibt auch manchmal Discs, die diese Nummern nicht tragen.

### **Hinweise zum Copyright**

Urheberrechtliches Material darf ohne Genehmigung nicht kopiert, ausgestrahlt, über Kabel übertragen, öffentlich vorgeführt oder vermietet werden.

DVD-Videodiscs sind mit einem Kopierschutz versehen, der ein Verzerren der Kopie bewirkt.

Dieses Gerät arbeitet mit einer Kopierschutztechnologie, die durch Verfahrensanspruch und durch US-Patente sowie als geistiges Eigentum der Macrovision Corporation und anderer Inhaber geschützt ist. Die Kopierschutztechnologie darf nur mit Genehmigung der Macrovision Corporation verwendet werden, sie darf im Heimbereich und im nicht öffentlichen Bereich nur mit Genehmigung der Macrovision Corporation benutzt werden. Ein außer Kraft setzen des Kopierschutzes und Disassemblierung ist verboten.

Kundeninformation: Bitte beachten Sie, dass nicht all High Definition-Fernsehgeräte vollständig mit diesem Produkt kompatibel sind und in manchen Fällen Artefakte (Bildstörungen) auftreten können. Im Falle von Bildstörungen bei Progressive Scan 525 oder 625 empfehlen wir, den "STANDARD DEFINITION"-Ausgang zu verwenden. Bei Fragen zur Kompatibilität Ihres Fernsehgerätes zu diesem DVD-Player (525p und 625p) wenden Sie sich bitte an unseren Kundendienst.

Hergestellt unter Lizenz von Dolby Laboratories. "Dolby" und das Doppel-D-Symbol sind Warenzeichen von Dolby Laboratories.

"DTS" und "DTS Digital Out" sind geschützte Warenzeichen von Digital Theatre Systems, Inc.

DivX, DivX Certified und die damit zusammenhängenden Logos sind Warenzeichen von DivX, Inc. und werden in Lizenz verwendet.

## Hinweise zu den Discs

### **Über diese Bedienungsanleitung**

Diese Bedienungsanleitung erklärt die grundlegenden Bedienungsschritte dieses DVD-Videospielers. Manche DVD-Videodiscs sind auf eine Weise produziert, die spezifische oder begrenzte Funktionen bei der Wiedergabe erlaubt. Deshalb kann es sein, dass der DVD-Videospieler nicht auf alle Betriebsbefehle reagiert. Dies ist keine Fehlfunktion. Siehe Bedienungshinweise der betreffenden Discs.

Das folgende Symbol kann während des Betriebs auf dem Fernsehbildschirm angezeigt werden.

Es bedeutet, dass der Vorgang durch den DVD/VCR oder die Disc nicht gestattet ist.

Beispielsweise ist es manchmal nicht möglich, die Wiedergabe der Copyright-Informationen der Disc durch Drücken der STOP (D-Taste zu unterbrechen. Dieses Symbol kann auch darauf hinweisen, dass die Funktion für die Disc nicht verfügbar ist.

### **Hinweise über Regionsnummern**

Dieser DVD-Videospieler ist auf die Regionsnummer 2 eingestellt. Die Verwendung von Disks mit anderen Regionsnummern als **2** und **ALL** (Alle) ist mit dem DVD-Spieler nicht möglich. (In diesem Fall zeigt der DVD-Videospieler eine Meldung auf dem Bildschirm.)

### **Über VIDEO-CDs**

 $\times$ 

Dieser DVD-Videospieler unterstützt VIDEO-CDs, die mit der Funktion PBC (Version 2.0) ausgestattet sind. (PBC steht für "Playback Control" = Wiedergabesteuerung.)

Zwei Wiedergabe-Arten sind je nach Disc-Typ möglich.

- **VIDEO-CD ohne PBC-Funktion (Version 1.1)** Ton und Film können mit diesem DVD-Videospieler auf gleiche Weise wie bei einer Audio-CD abgespielt werden.
- **VIDEO-CD mit PBC-Funktion (Version 2.0)** Neben dem Betrieb einer VIDEO-CD ohne PBC-Funktion können Sie Wiedergabe von interaktiver Software mit Suchfunktion mit dem im Fernsehbildschirm erscheinenden Menü (Menüwiedergabe) ausführen. Einige der in dieser Bedienungsanleitung beschriebenen Funktionen arbeiten möglicherweise nicht bei allen Discs.

### **Abspielbare Discs**

In diesem DVD-Videospieler können die folgenden Discs abgespielt werden.

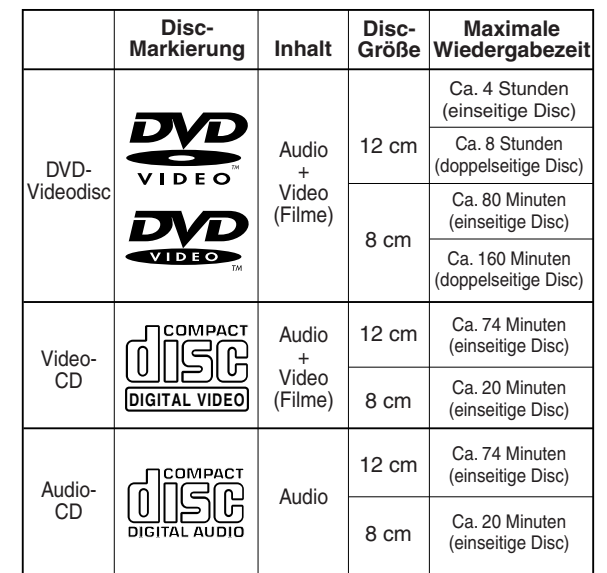

Die folgenden Discs sind ebenfalls erhältlich.

- DVD-R/RW-Discs im DVD-Videoformat.
- CD-R/CD-RW-Discs im CD-DA, VIDEO-CD, SVCD, MP3. JPEG oder DivX®
- Kodak Picture CD- und FUJICOLOR CD-Format

Einige dieser dieser sind unter Umständen nicht kompatibel.

- Andere Discs als die oben aufgeführten können nicht abgespielt werden.
- Sie können keine DVD-RAM-, DVD-ROM-, Photo CDoder nicht normgerechte Discs abspielen, selbst wenn sie wie oben gekennzeichnet sind.
- Einige CD-R/RWs können, abhängig von den Aufnahmebedingungen, nicht wiedergegeben werden.
- Dieser DVD-VCR gibt, abhängig von den Discs, das PAL/ NTSC-Farbsystem aus. Die Ausgabe anderer Farbsysteme (SECAM etc.) ist nicht möglich.
- NTSC- DVD- oder VCD-Discs werden in Schwarzweiß abgespielt, wenn ein reines PAL-Fernsehgerät verwendet wird.

In diesem Fall wählen Sie, wenn Ihr Fernsehgerät RGBfähig ist, die Option "RGB" im "Output"-Menü, siehe S. 58. Verwenden Sie alternativ ein Multisystem-TV-Gerät.

• För MP3-/JPEG-/DicX® CD, siehe S. 48.

Aufgrund von Problemen und Fehlern, die bei der Herstellung von DVD- und CD-Software und/oder der Produktion von DVD- und CD-Discs auftreten können, kann Toshiba nicht garantieren, dass der DVD-Player jede mit dem DVD- oder CD-Logo versehene Disc erfolgreich abspielen kann. Falls Sie bei der Wiedergabe einer DVDund/oder CD-Disc Probleme haben sollten, wenden Sie sich an den Toshiba-Kundenservice.

**EVP** ist eine Marke der DVD Format/Logo Licensing Corporation.

## **Inhalt**

### **Vor der Verwendung Ihres Geräts**

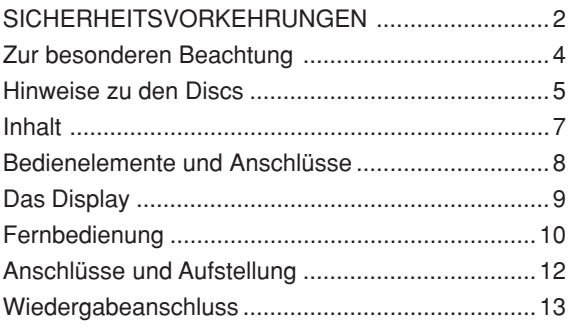

### **Einstellen des VCR-Bereichs**

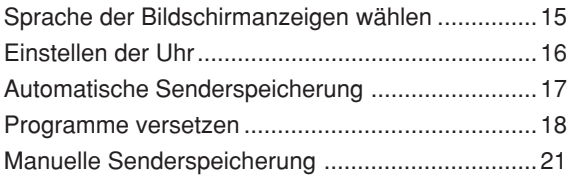

### **Bandwiedergabebetrieb**

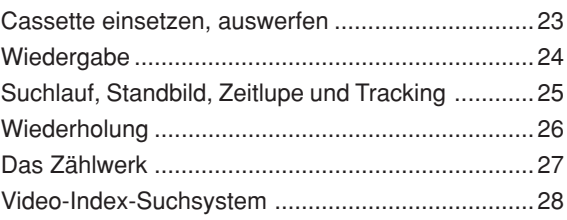

### **Aufnahme**

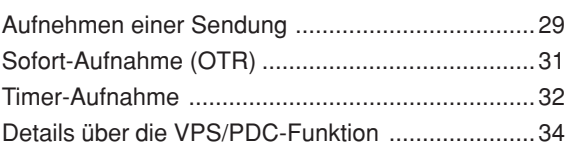

### **Erweiterte Funktionen des VCR-Bereichs**

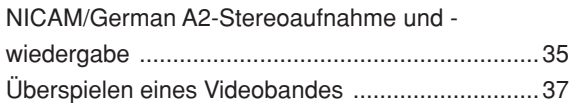

### **Disc-Wiedergabebetrieb**

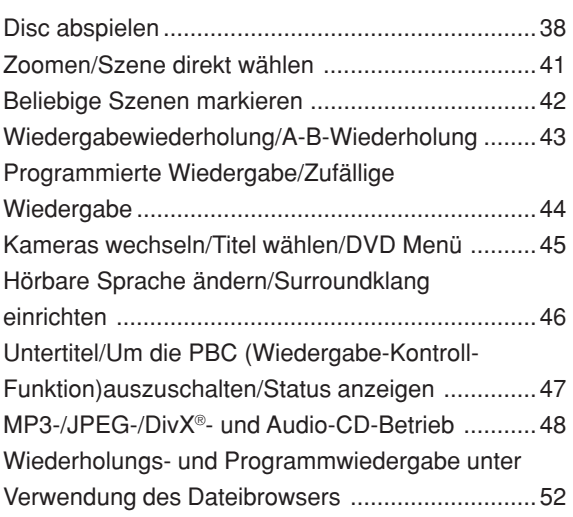

### **Erweiterte Funktionen des DVD-Bereichs**

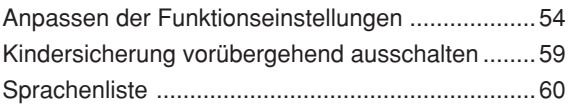

### **Zusätzliche Informationen**

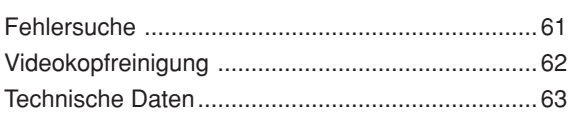

## **Bedienelemente und Anschlüsse**

#### **Vorderseite**

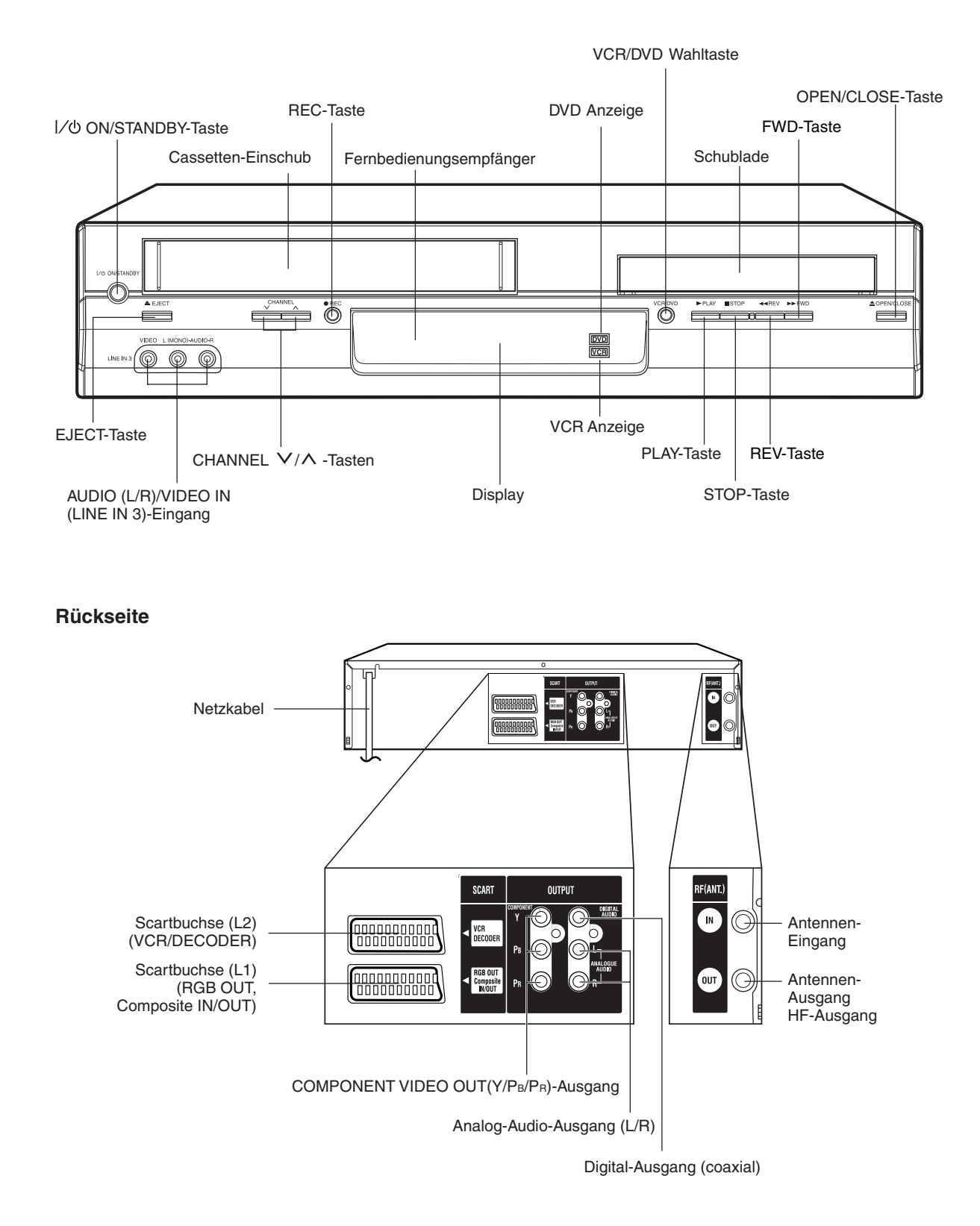

2J50310A [GER] P08-13 8 3/24/06, 2:14 AM

#### **Das Display Display** (1) (2) **(**3) 4 **VCR DVD REC CD**  $\circledS$  $(1)$ TRK (穴)P 6 10 9 8 7 Nr. Anzeige Beschreibung 1 VCR VCR-Modus des TV/VCR-Schalters **VCR**  $^{\circledR}$  $\blacktriangleright$ Wiedergabe (leuchtet)/Wiedergabe fortsetzen (blinkt) П (3) Standbild 4 DVD DVD ist eingelegt 5 CD VCD/CD ist eingelegt 10 : 00 Uhrzeit (Doppelpunkt [ : ] blinkt) 01 : 00 Zählwerkanzeige als Stunde/Minute bei VCRs/DVDs, als Minute/Sekunde bei CDs 6 2 Titelnummer-Anzeige (für CD) CH 2 TV-Programm-Nummer L1/L2/L3 Anzeige für Scarbuchse oder Front-A/V-Eingang  $\circledcirc$ 0 Progressive Scan-Modus 8  $\mathbf{E}$ Anzeige für Timer-Aufnahme  $\circledS$  $(57)$ Videocassette ist eingesetzt (10) TRK Titel-Anzeige für CD  $^{\textcircled{\footnotesize{1}}\textcircled{\footnotesize{1}}}$ REC Aufnahme-Anzeige (blinkt bei OTR-Aufnahme)

#### **Hinweis:**

Manche Medien werden nicht korrekt dargestellt, beispielsweise werden Kapitelnummer, Wiedergabezeit o. ä. nicht angezeigt.

## **Fernbedienung**

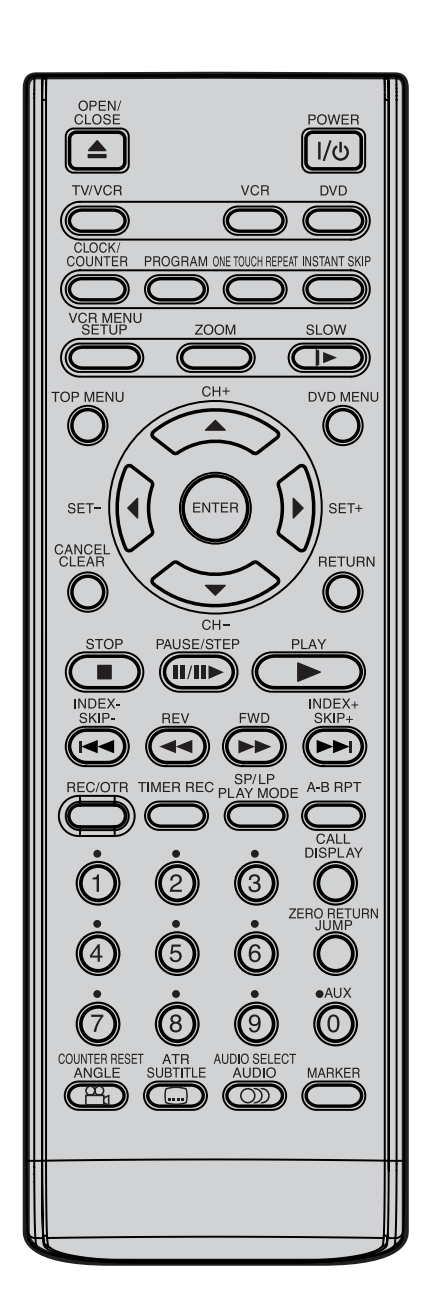

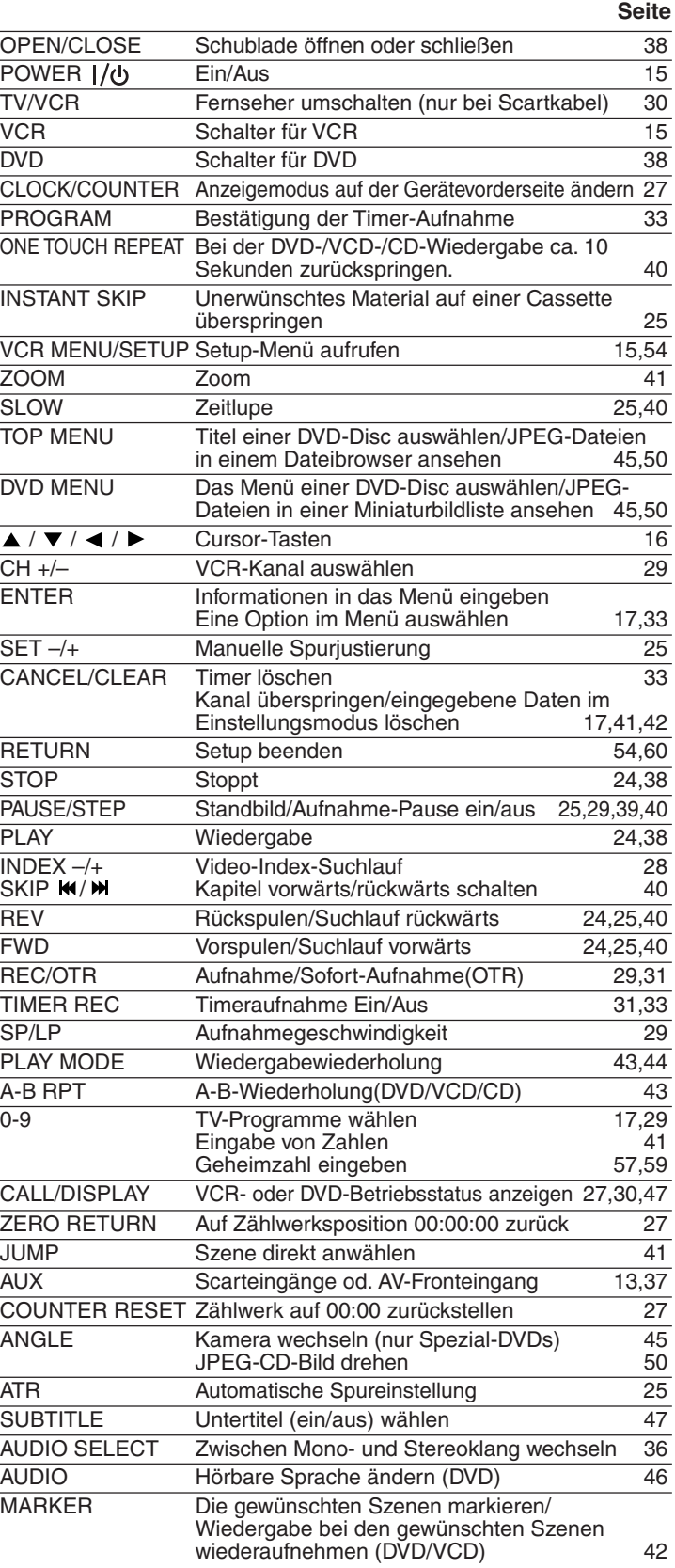

◈

€

## Fernbedienung

#### **Einsetzen der Batterien**

Verwenden Sie **Micro-Batterien, Typ R03** (auch **AAA/UM-4** genannt).

Diese Batterien erhalten Sie im Handel als Standard-Batterien (Kohle/Zink) oder als Alkali/Mangan-Batterien. Beide Sorten können Sie verwenden, aber nicht gleichzeitig untereinander gemischt.

**Achtung:**Leere, verbrauchte Batterien laufen aus, es tritt **ätzender** Elektrolyt aus. Die Fernbedienung wird dadurch **zerstört**.

Solange die Fernbedienung noch funktioniert, besteht keine Auslauf-Gefahr. Entfernen Sie sicherheitshalber die Batterien, wenn Sie die Fernbedienung mehrere Wochen nicht benutzen.

**Schäden durch ausgelaufene Batterien werden nicht durch die Garantie abgedeckt.**

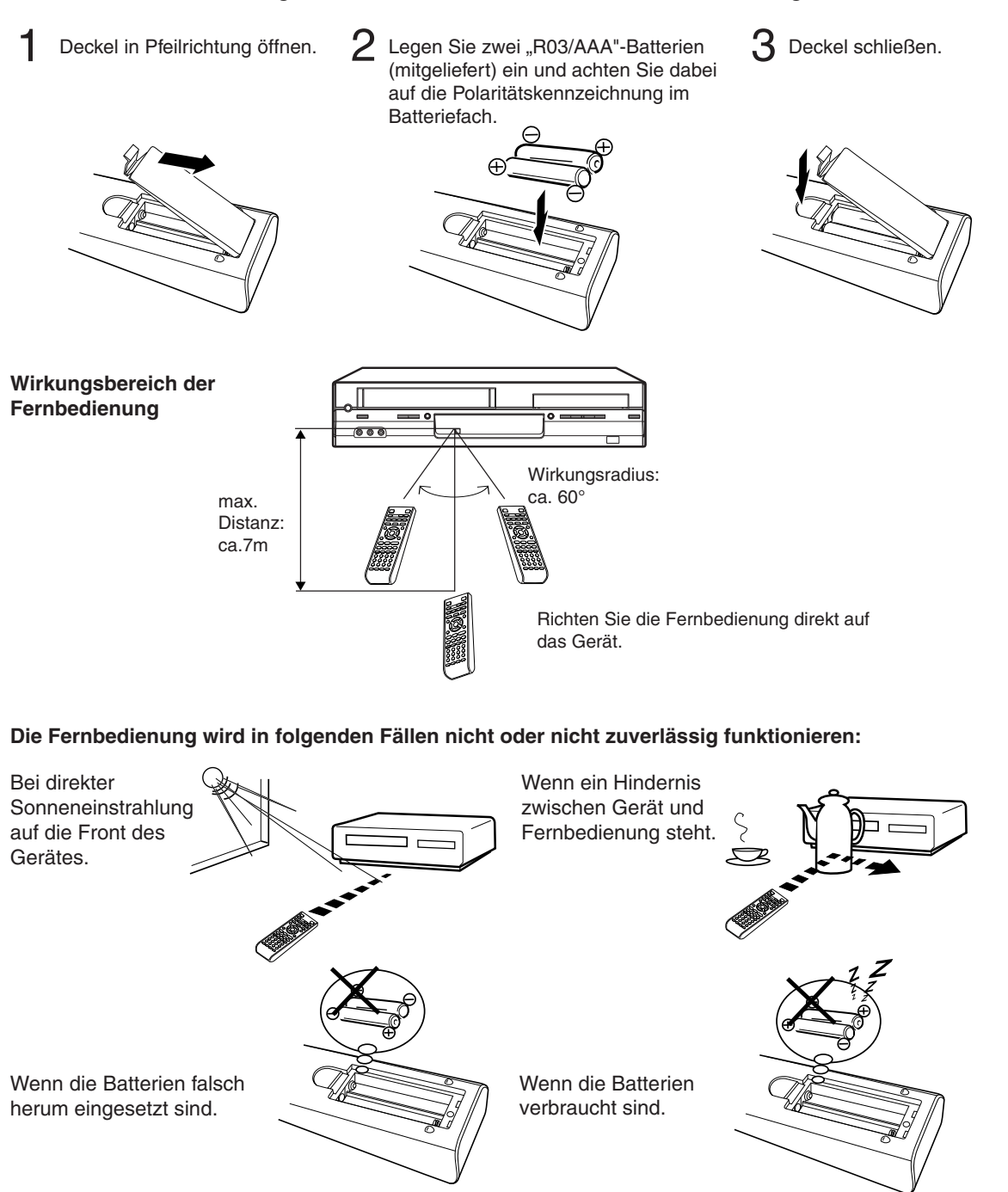

## **Anschlüsse und Aufstellung**

Verbinden Sie den Videorecorder mit Ihrer Hausantenne und Ihrem Fernseher wie abgebildet. Danach stecken Sie das Netzkabel des Videorecorders in eine 230V/50Hz Steckdose.

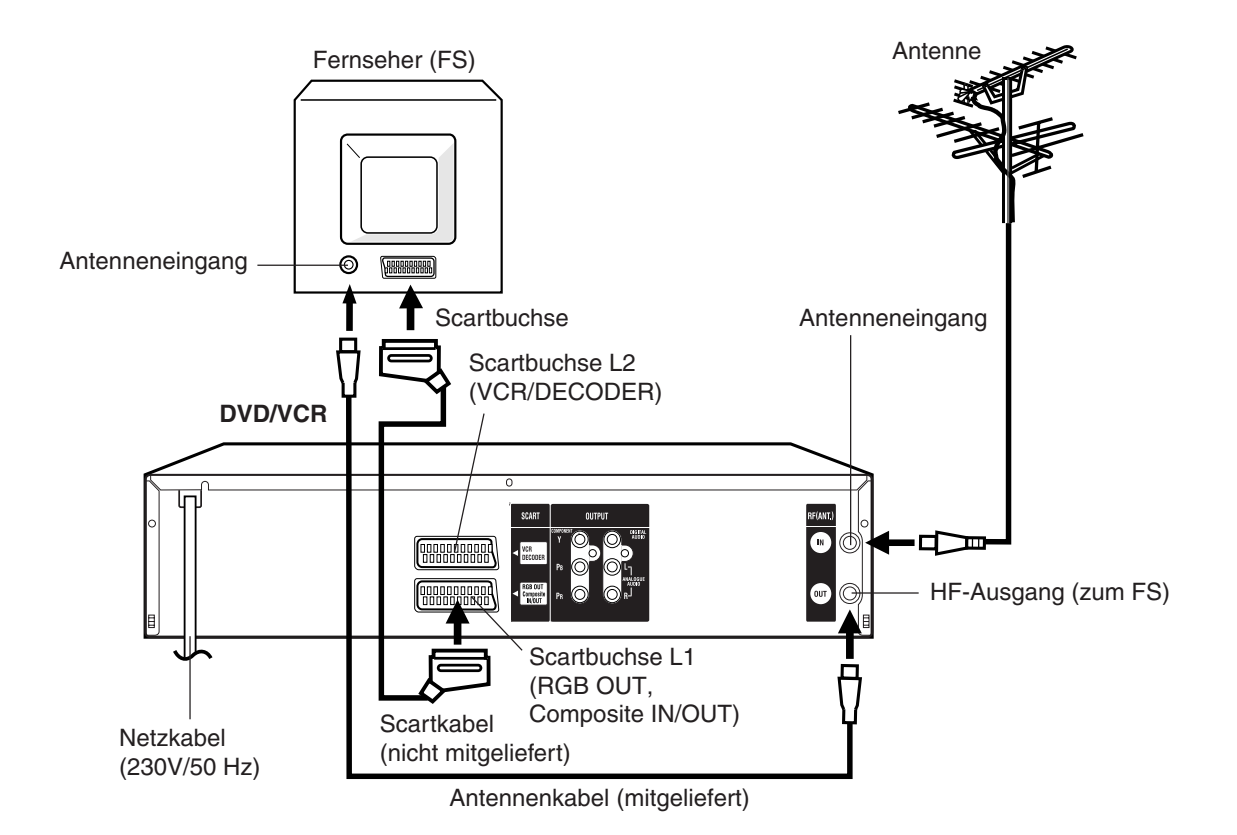

#### **Anschluß an einen Fernseher über die SCART-Buchse.**

Sie sollten zusätzlich zu der Koaxialkabelverbindung den DVD-VCR auch über das SCART-Kabel wie abgebildet an Ihr Fernsehgerät anschließen. Neben der Bild- und Tonübertragung an Ihr Fernsehgerät in hoher Qualität kann das Fernsehgerät über den SCART-Anschluss für die Wiedergabe automatisch auf den AV-Kanal umgeschaltet werden.

Stellen Sie den TV/Video-Schalter des Fernsehers auf Position VIDEO, falls Ihr Fernseher bei Wiedergabe einer Videocassette nicht automatisch auf Videobetrieb umschaltet.

#### **Hinweis:**

Stellen Sie sicher, dass sowohl Fernsehgerät als auch DVD-VCR ausgeschaltet sind, bevor Sie die Kabel anschließen.

## **Wiedergabeanschluss**

Die genaue Anordnung der Anschlüsse verschiedener Video- und Audiokomponenten an den DVD/VCR hängt von dem Modell und den Leistungsmerkmalen der einzelnen Komponenten ab. Entnehmen Sie die Lage der SCART-Buchsen den Bedienungsanleitungen der jeweiligen Komponenten.

#### **Anschluss an einen Satelliten-Empfänger**

Wenn ein Satellitenempfänger zum TV-Empfang verwendet wird, empfehlen wir den folgenden Anschluss:

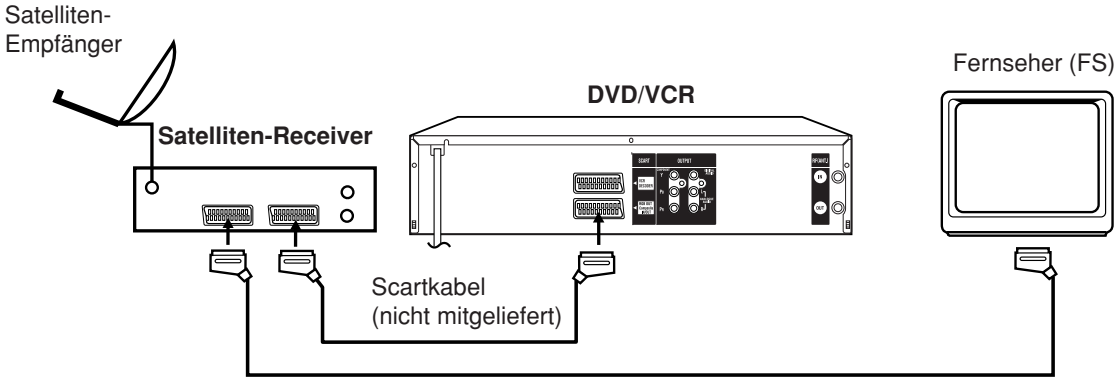

Scartkabel (nicht mitgeliefert)

Um über Satellitenreceiver fernzusehen, drücken Sie AUX auf der Fernbedienung des DVD-VCR so oft, bis "L1" auf dem Display auf der Vorderseite angezeigt wird.

Um ein Fernsehprogramm über Satellitenreceiver aufzunehmen, drücken Sie **VCR/DVD**, um den VCR-Modus auszuwählen. Legen Sie dann eine leere Kassette mit intakter Löschschutzzunge ein und wählen Sie die gewünschte Fernsehsendung. Befolgen Sie die Schritte 3-4 auf Seite 29.

#### **Anschluss an einen Decoder (für Premiere-Programme)**

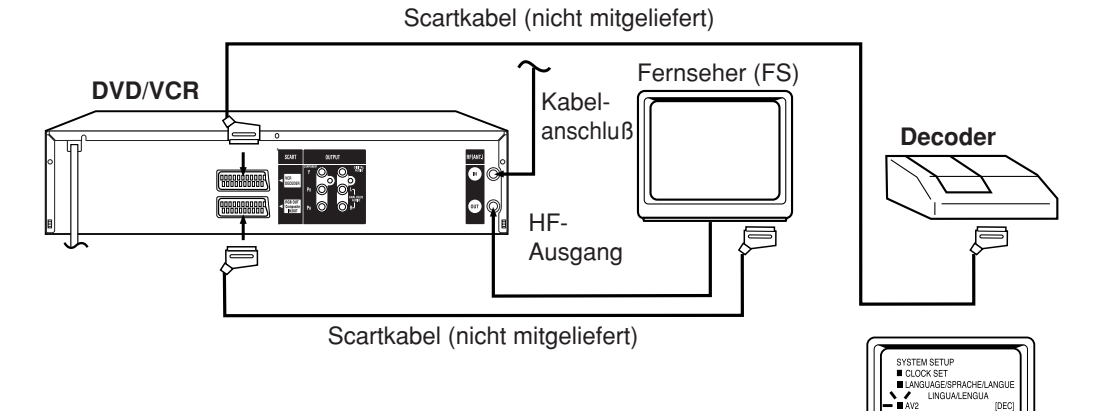

**Hinweis:** Vergewissern Sie sich, dass der AV2-Modus im Menü SYSTEM SETUP auf "DEC" gesetzt wurde.

SEL. SELECT : ▲▼/◀D<br>ENTER : ENTER EXII : M ENU

## Wiedergabeanschluss

#### **Komponenten-Videoausgänge/-eingänge**

#### **PROGRESSIVE-Ausgänge/-Eingänge**

Einige Fernsehgeräte oder Monitore sind mit Komponenten-Videoeingängen ausgestattet, die ein Progressive-Scan-Videosignal wiedergeben können. Wenn Sie den Anschluss über diese Eingänge vornehmen, erhalten Sie beste Bildqualität mit weniger Flimmern.

#### **INTERLACED-Ausgänge/-Eingänge**

Einige Fernsehgeräte oder Monitore sind mit Komponenten-Videoeingängen ausgestattet. Wenn Sie den Anschluss über diese Eingänge vornehmen, können Sie DVD-Bildwiedergabe der höchsten Qualität genießen.

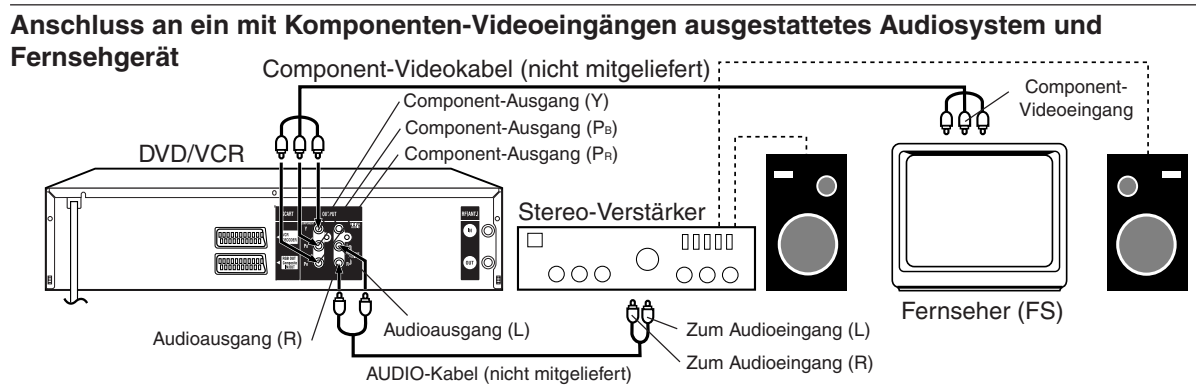

• Treffen Sie die folgenden Einstellungen

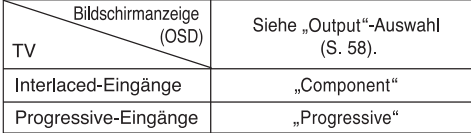

#### **Hinweise:**

- Die Aufkleber für Komponenten-Videoeingänge können sich je nach Fernsehgerätehersteller unterscheiden (z.B. Y, R-Y, B-Y oder Y, CB, CR)
- Bei einigen Fernsehgeräten oder Monitoren kommt es möglicherweise zu einer geringen Reduzierung der Farbpegel des Wiedergabebildes oder zu einer Veränderung des Farbtons. Justieren Sie in solchen Fällen die Einstellung des Fernsehgeräts oder des Monitors, um optimale Leistung zu erhalten.

#### **Hinweis:**

**Wählen Sie beim Anschluss über die Komponentenbuchsen an ein Fernsehgerät, das nicht in der Lage ist, ein** Progressive-Scan-Videosignal wiederzugeben, im Menü "Output" nicht "Progressive". Wenn Sie **"Progressive" wählen, speisen die Komponenten-Videoausgänge nicht die korrekten Signale ein und Sie erhalten kein Bild (siehe Seite 58).**

#### **Anschluss an einen AV-Verstärker mit integriertem Digital Surround**

Wenn Sie, wie unten beschrieben, einen Verstärker mit integriertem Digital Surround verwenden, können Sie die verschiedenen Audiosysteme wie Dolby Digital und DTS genießen, indem Sie den koaxialen Digital-Ausgang benutzen. **Benutzen Sie diesen Anschluss zum Anschließen von:**

- **AV-Verstärker mit integriertem Dolby Digitaldecoder**
- **AV-Verstärker mit integriertem DTS-Decoder**

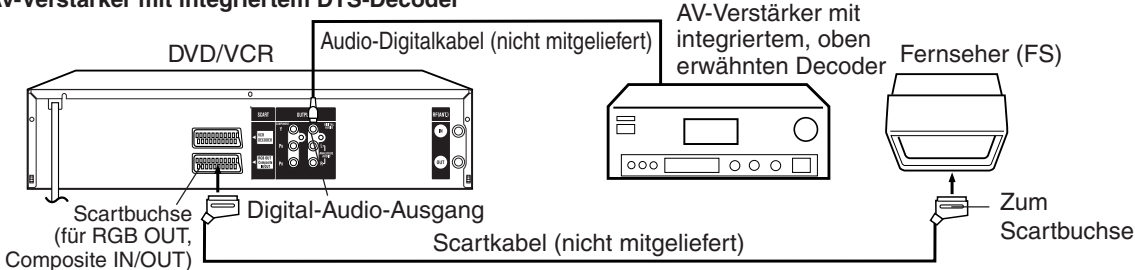

**Hinweise:**

- Die COAXIAL-Buchse wird nur für den DVD-Bereich verwendet.
- DTS-Audioausgabe erfolgt ausschließlich über den COAXIAL-Ausgang. Um DTS-Audio genießen zu können, ist ein DTS-Decoder erforderlich.
- Bei der Wiedergabe von mit DTS codierten CDs ist über Lautsprecher oder analoge Stereoausgänge nur Lärm zu hören. • Einige DTS-Decoder, die die DVD-DTS-Schnittstelle nicht unterstützen, funktionieren möglicherweise nicht richtig mit
- **14** diesem Gerät.

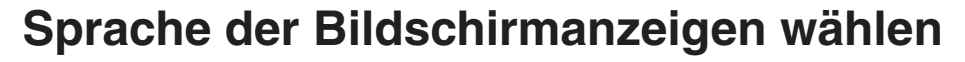

**Schalten Sie Ihr Fernsehgerät ein und** wählen Sie den Modus "AV-Eingang". **So können Sie die Einstellungen auf dem Fernsehbildschirm befolgen.**

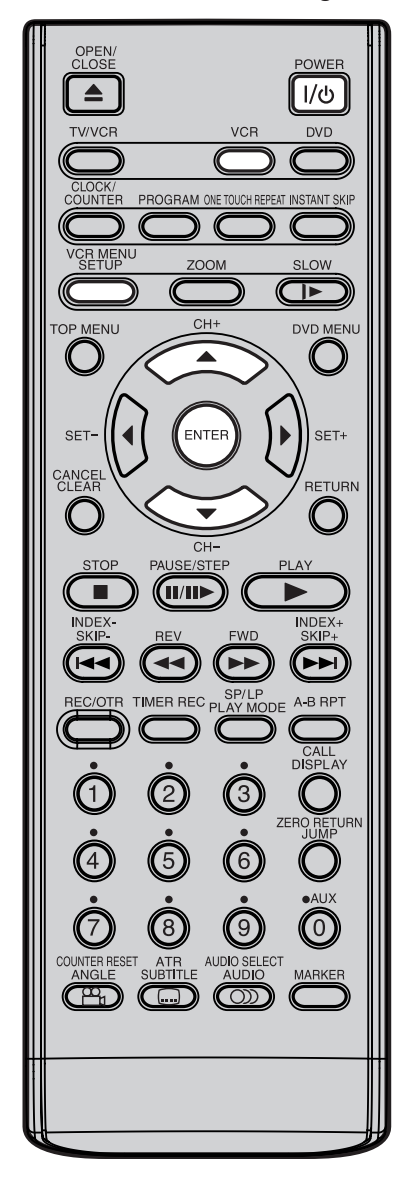

**Hinweise:**

- **Bei Betriebsstörungen des Geräts: Statische Elektrizität usw. kann den Betrieb des Geräts beeinträchtigen. Ziehen Sie das Wechselstromkabel ab und stecken Sie es anschließend wieder ein**.
- Wenn länger als 60 Sekunden keine Taste gedrückt wird, dann schaltet das Gerät automatisch auf TV-Betrieb zurück.

#### **Vorbereitungen**

- Videorecorder mit **POWER** I/ $\psi$  -Taste einschalten.
- Drücken Sie anschließend **VCR**, um den VCR-Modus auszuwählen. (Die VCR-Anzeige leuchtet.)

**Sie können eine von fünf Sprachen als Sprache für die Bildschirmanzeigen auswählen.**

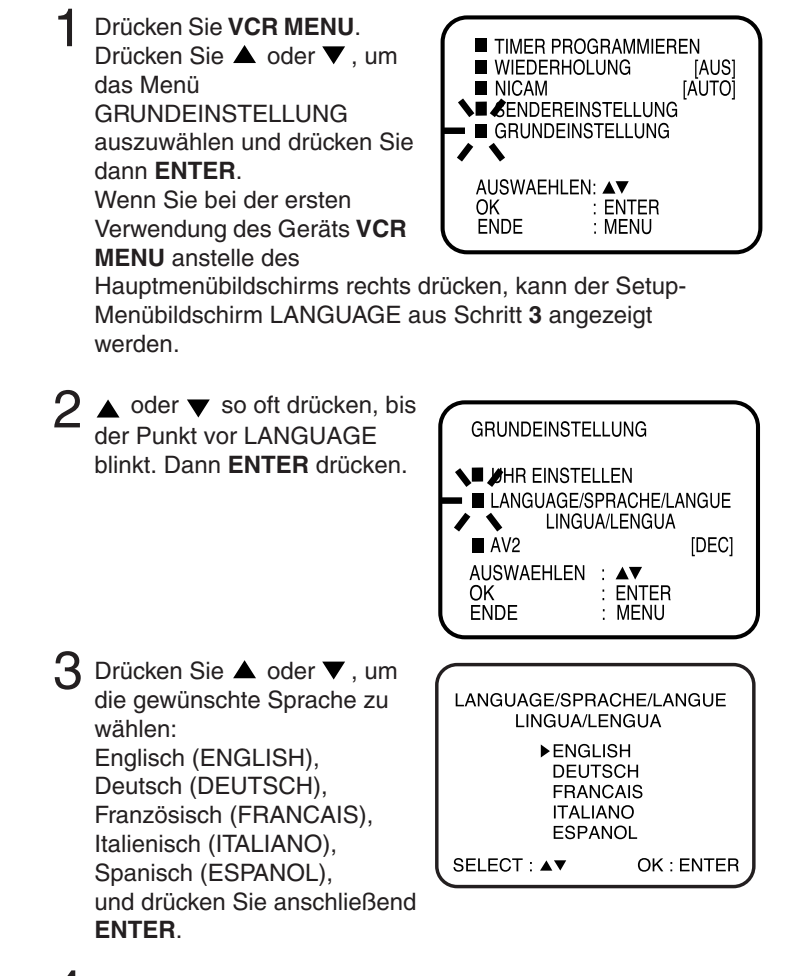

4 **VCR MENU** so oft drücken, bis das Fernsehbild erscheint.

## **Einstellen der Uhr**

**Sie müssen Datum und Uhrzeit für Timer-Aufnahmen manuell einstellen.**

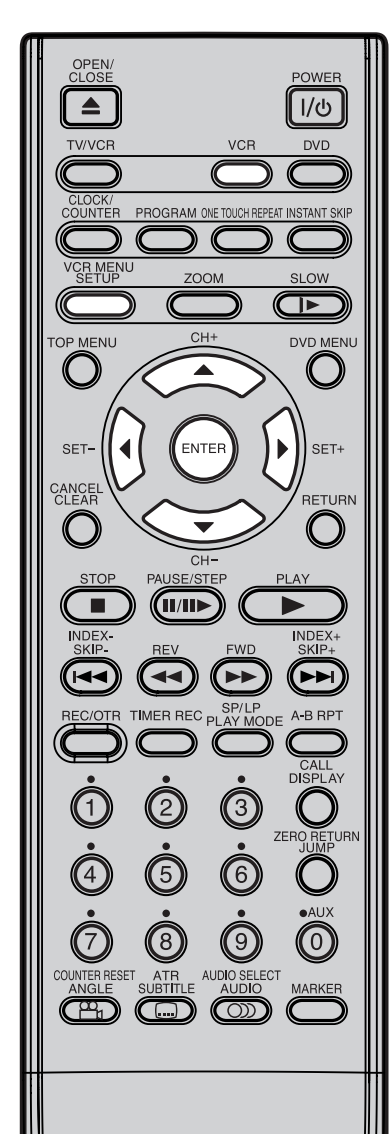

#### **Vorbereitungen**

- Schalten Sie Ihren Fernseher ein, und wählen Sie den AV-Programmplatz am Fernseher.
- Drücken Sie anschließend **VCR**, um den VCR-Modus auszuwählen. (Die VCR-Anzeige leuchtet.)

**Beispiel:** Einstellen der Uhr auf 11:30, 28 (SAM). Oktober 2006:

- 1 Drücken Sie **VCR MENU**. Der VCR-Menübildschirm wird angezeigt.
- 2 Mit ▲ oder ▼ SYSTEM TIMER REC SET SETUP anwählen. **ENTER IOFFI** AUTO REPEAT drücken. NICAM [AUTO] CHANNEL SETUP SYSTEM SETUP SELECT ENTER enter : Enter<br>Exit : Menu  $\triangle$  oder  $\blacktriangledown$  so oft drücken, bis SYSTEM SETUP der Punkt vor CLOCK SET blinkt. Dann **ENTER** drücken. LANGUAGE/SPRACHE/LANGUE LINGUA/LENGUA  $AV2$ **IDECI** SELECT : ▲ ▼<br>ENTER : ENTER **EXT** : MENU 4 **d** oder ▶ so oft drücken, bis **CLOCK SET** "28" angezeigt wird. Dann mit DAY — 28 SA<br>MONTH ✔ 1**\**<br>YEAR 2006 .<br>28 SAT weiterschalten. TIME 0:00<br>ON AUTO TIME ON SELECT:▲▼<br>SET :◀▶/0–9 OK : ENTER EXIT : MENU 5 **Monat, Jahr, Stunden** und **CLOCK SET Minuten** wie bei Bild **4** einstellen. Y 28 SAT DAY MONTH  $10$ Dann **ENTER** drücken. 2006/ YEAR **TIMF**  $11:$ AUTO TIME ON • Haben Sie sich vertippt, dann gehen Sie mit ▲ einen Schritt SELECT:▲▼<br>SET :◀▶/0–9 zurück und wiederholen Sie OK : ENTER EXIT : MENU die Eingabe.  $\bigcap$  Drücken Sie  $\blacktriangleleft$  oder  $\blacktriangleright$ , um AUTO TIME ON oder OFF auszuwählen. Der VCR korrigiert die Uhreinstellung automatisch jede Stunden, wenn Sie bei AUTO TIME ON gewählt haben.
	- VCR MENU so oft drücken, bis das Fernsehbild erscheint.
	- 8 Danach erscheint die Uhrzeit zusammen mit dem blinkenden Doppelpunkt auf dem Display des Videorecorders.

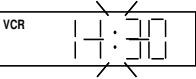

## **Hinweise:**

- Bei Stromausfall läuft die Uhr noch ca. 30 Minuten quarzgenau weiter. Falls nach einem Stromausfall "--:--" in der Anzeige erscheint, dann hat der Stromausfall zu lange gedauert. Geben Sie Uhrzeit und Datum erneut ein.
- Die AUTO TIME-Funktion korrigiert die Uhreinstellung nur, wenn die Abweichung nicht mehr als 5 Minuten beträgt.
- Die Uhreinstellung wird über das VCR-Gerät automatisch an die Sommerzeit angepasst, wenn Sie bei AUTO TIME ON gewählt haben.

**Dieses Gerät verfügt über ein integriertes Fernseh-Empfangsteil. Bevor Sie eine Fernsehsendung aufzeichnen können, müssen Sie zunächst sämtliche Sender einprogrammieren. Das Gerät kann bis zu 80 Fernsehsender speichern.**

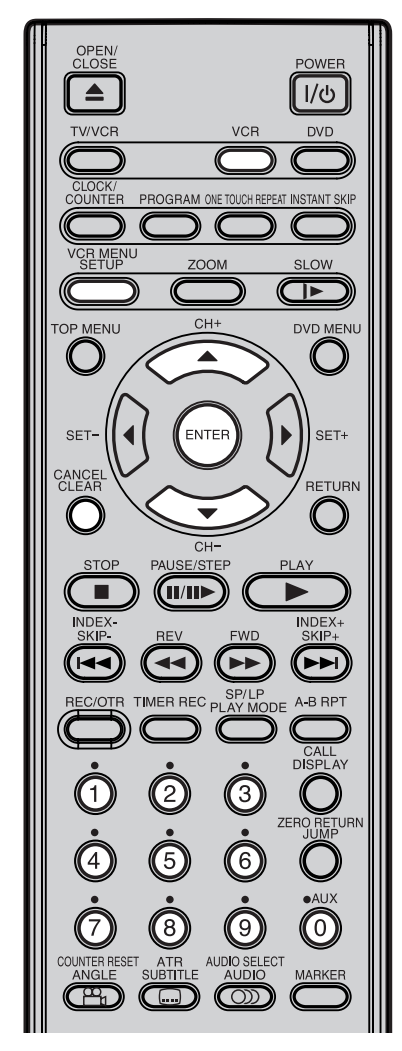

#### **Hinweise:**

- Störungen des Fernsehempfangs oder Stromausfälle können zu Fehlfunktionen bei der automatischen Senderspeicherung führen. In diesem Fall wiederholen Sie den Speichervorgang von Beginn an. Wenn die gewünschten Sender allerdings weiterhin nicht empfangen werden, versuchen Sie die Sender manuell abzuspeichern. (siehe Seite 21.)
- Wenn sich das Gerät im AUX-Eingabemodus befindet, können Sie eine Voreinstellung der Kanäle nicht vornehmen.

## **Automatische Senderspeicherung**

#### **Automatische Senderspeicherung**

Sämtliche in Ihrem Gebiet zu empfangenden Sender werden nacheinander programmiert.

#### **Vorbereitungen:**

1

- Schalten Sie Ihren Fernseher ein, und wählen Sie den AV-Programmplatz am Fernseher.
- Drücken Sie anschließend **VCR**, um den VCR-Modus auszuwählen. (Die VCR-Anzeige leuchtet.)
	- $\triangle$  oder  $\blacktriangledown$  so oft drücken, bis der Punkt vor AUTO TUNING blinkt. **VCR MENU** drücken.  $\triangle$  oder  $\blacktriangledown$  so oft drücken, bis der Punkt vor CHANNEL SETUP blinkt. Dann **ENTER** drücken. TIMER REC SET CHANNEL SETUP **/INSYSTEM SETUP EXIT** MENU AICAM ENTER  $AT$ <br>ENTER AUTO REPEA **IOFFI** [AUTO] **AH TUNING AUTO TUNING** CHANNEL SETUP **CHANNEL MAPPING** SELECT enter : Enter<br>Exit : Menu

### 3 Dann **ENTER** drücken.

Der DVD/VCR beginnt die Suche und Einstellung bei dem zuerst gespeicherten Kanal, die Nummer wird jeweils um eins erhöht und alle in Ihrer Region verfügbaren Sendekanäle werden gespeichert (VHF-L, VHF-H, UHF). Während der Kanaleinstellung wird AUTO TUNING angezeigt. Bei abgeschlossener Einstellung wird das Menü CHANNEL MAPPING geöffnet.

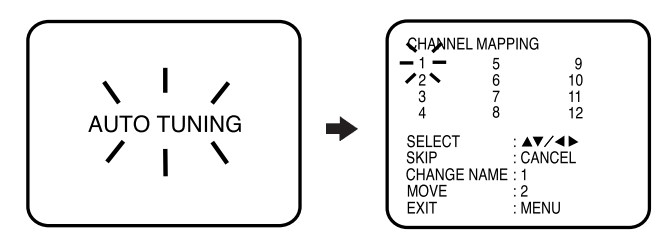

**4 VCR MENU** so oft drücken, bis das Fernsehbild erscheint.

#### **Um eine Kanalposition zu überspringen**

Unerwünschte Kanäle können übersprungen werden, sodass sie beim Drücken von **CH +/–**.nicht aufgerufen werden. Wählen Sie die 29 und drücken Sie dann **CANCEL**. Die Nummer dieses Kanals blinkt. Auf diese Weise können Sie weitere Kanäle, einen nach dem anderen, deaktivieren.

**Hinweis:** Um die Überspringen-Funktion zu deaktivieren, wählen Sie den übersprungenen Kanal mithilfe der **Zifferntasten (0-9)** und drücken Sie dann **CANCEL**. Die Kanalnummer blinkt nicht mehr und kann nun wieder über **CH +/–** ausgewählt werden.

### **Programme versetzen**

#### **Sendernamen ändern**

**Bei einer Reihe von TV-Sendern (wie z. B. MTV) wird kein Namenscode angezeigt, da diese TV-Sender die erforderlichen Daten nicht mitsenden. Sie können die entsprechenden Namen aber selbst eingeben. Darüber hinaus können Sie unerwünschte Sendercodes ebenfalls ändern.**

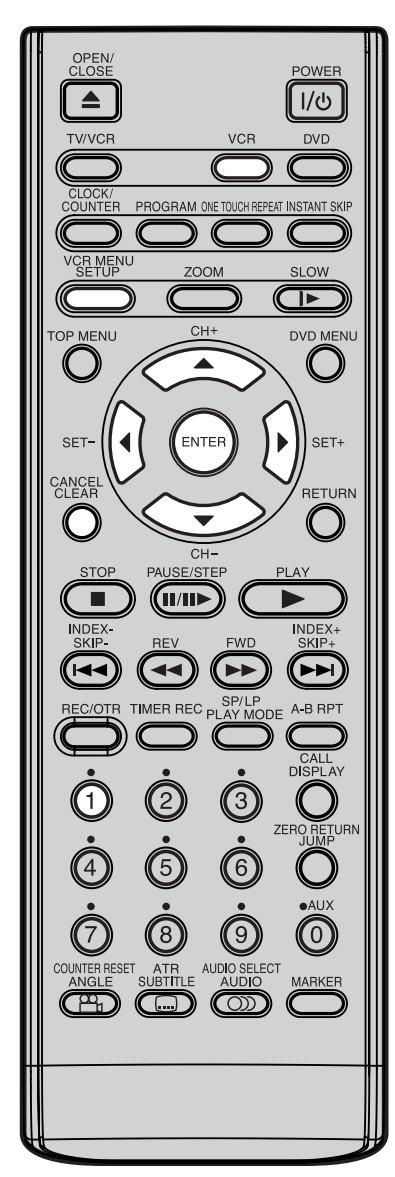

#### **Vorbereitungen**

- Schalten Sie Ihren Fernseher ein, und wählen Sie den AV-Programmplatz am Fernseher.
- Drücken Sie anschließend **VCR**, um den VCR-Modus auszuwählen. (Die VCR-Anzeige leuchtet.)

**Beispiel:** Auf Programmplatz 10 empfangen Sie MTV. Der Name "MTV" soll eingegeben werden.

- Im Menü wählen Sie "CHANNEL MAPPING" wie in Schritt 1 ~ **2** auf Seite 17. Dann **ENTER** drücken. 1
- $\triangle$ / $\blacktriangledown$  oder  $\blacktriangle$ / $\blacktriangleright$  so oft drücken, bis Programmplatz 1 blinkt. 2
	- Wenn Sie < oder > so oft drücken, daß Sie über den rechten oder linken Rand hinaus kommen, dann werden die nächsten 12 Sender angezeigt.
- Drücken Sie die **Zifferntaste 1**. Die erste Zeile ändert sich in: .CHANGE BROADCAST NAME". 3
- $\triangle$  oder  $\nabla$  so oft drücken, bis der gewünschte buchstabe erscheint. Dann drücken. Mit ▲ oder v den nächsten Buchstaben einstellen. Dann drücken. Bis zu vier Buchstaben können eingestellt werden. Das Zeichen " " steht für eine Leerstelle. Dann **ENTER** drücken. 4

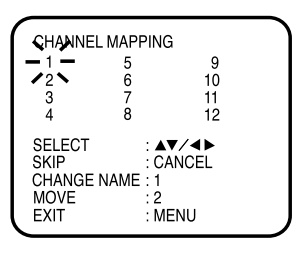

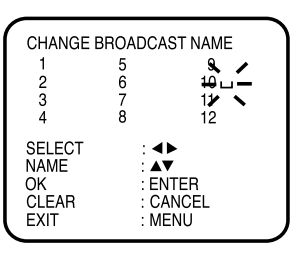

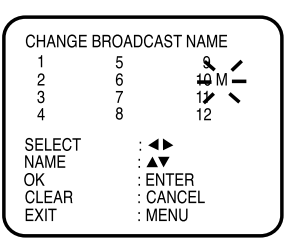

Wenn Sie ▲ öfter drücken, ändert sich die Anzeige wie unten abgebildet.

$$
\rightarrow A, B, C, \dots X, Y, Z \rightarrow 0, 1, 2, \dots 7, 8, 9
$$

#### **Hinweis:**

Bei Fehleingabe **CANCEL** drücken, und diesen Buchstaben neu eingeben.

**5** VCR MENU so oft drücken, bis das Fernsehbild erscheint.

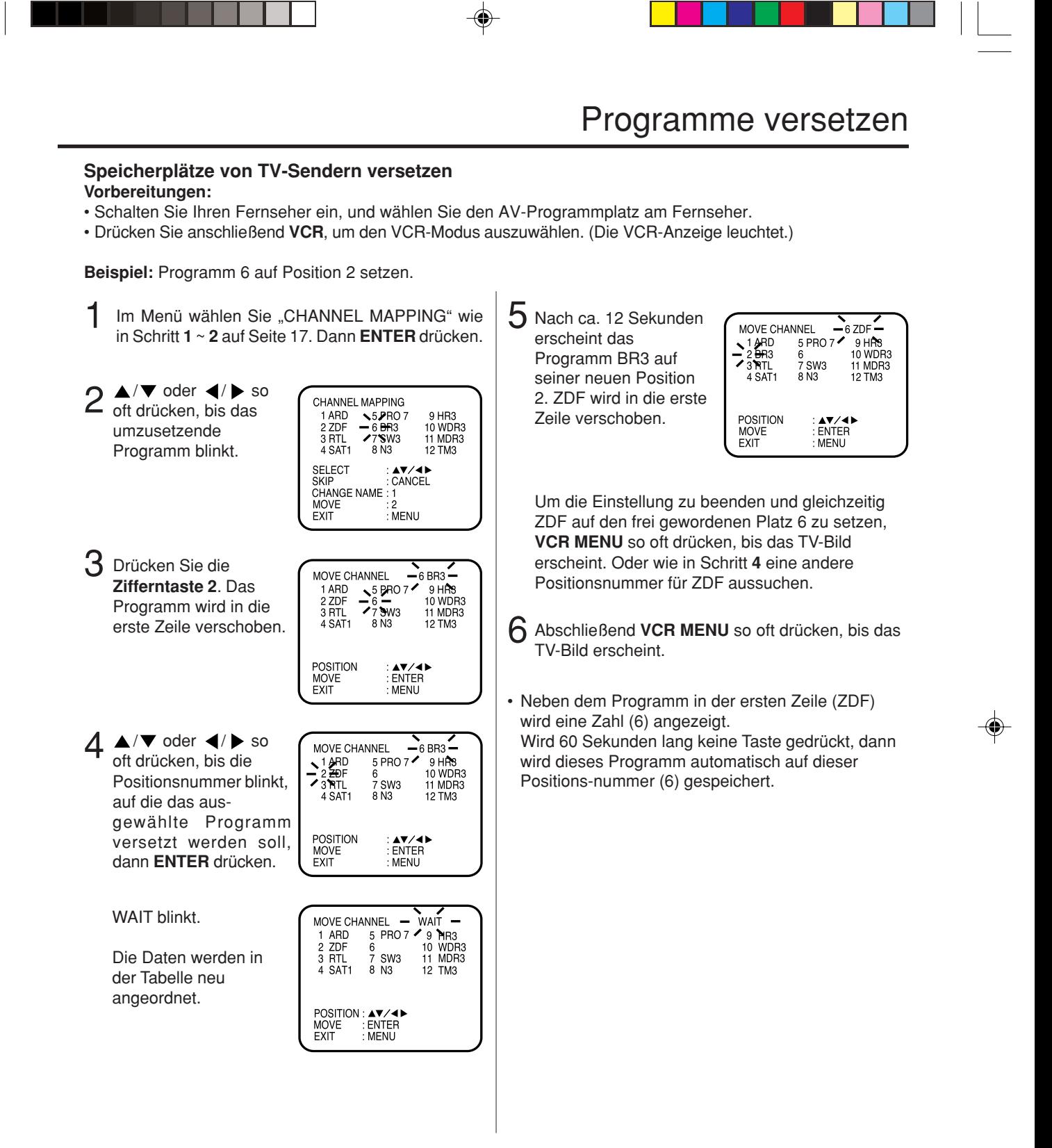

### Programme versetzen

**Ausblenden unerwünschter TV-Sender (Blenden Sie TV-Sender, die nicht ausgewählt werden sollen, durch Drücken der CH+/– -Tasten aus.)**

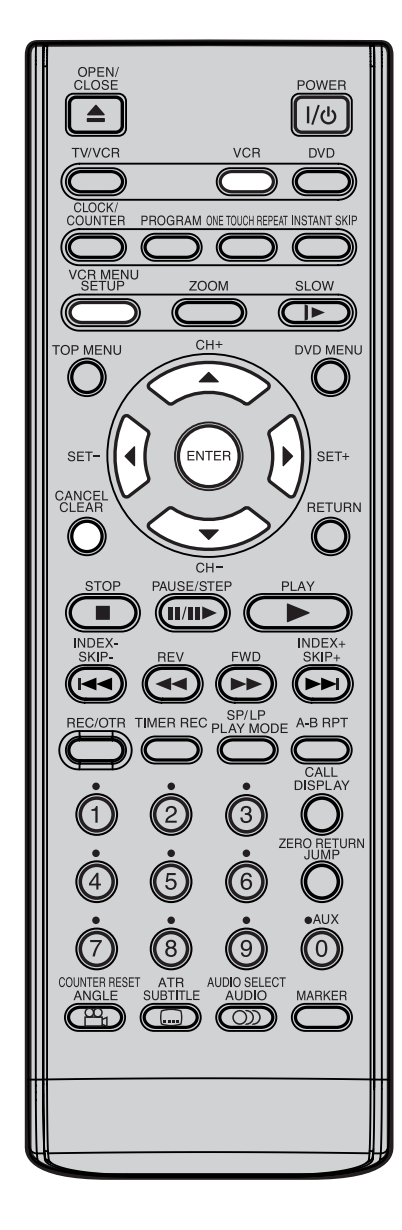

#### **Vorbereitungen:**

- Schalten Sie Ihren Fernseher ein, und wählen Sie den AV-Programmplatz am Fernseher.
- Drücken Sie anschließend **VCR**, um den VCR-Modus auszuwählen. (Die VCR-Anzeige leuchtet.)

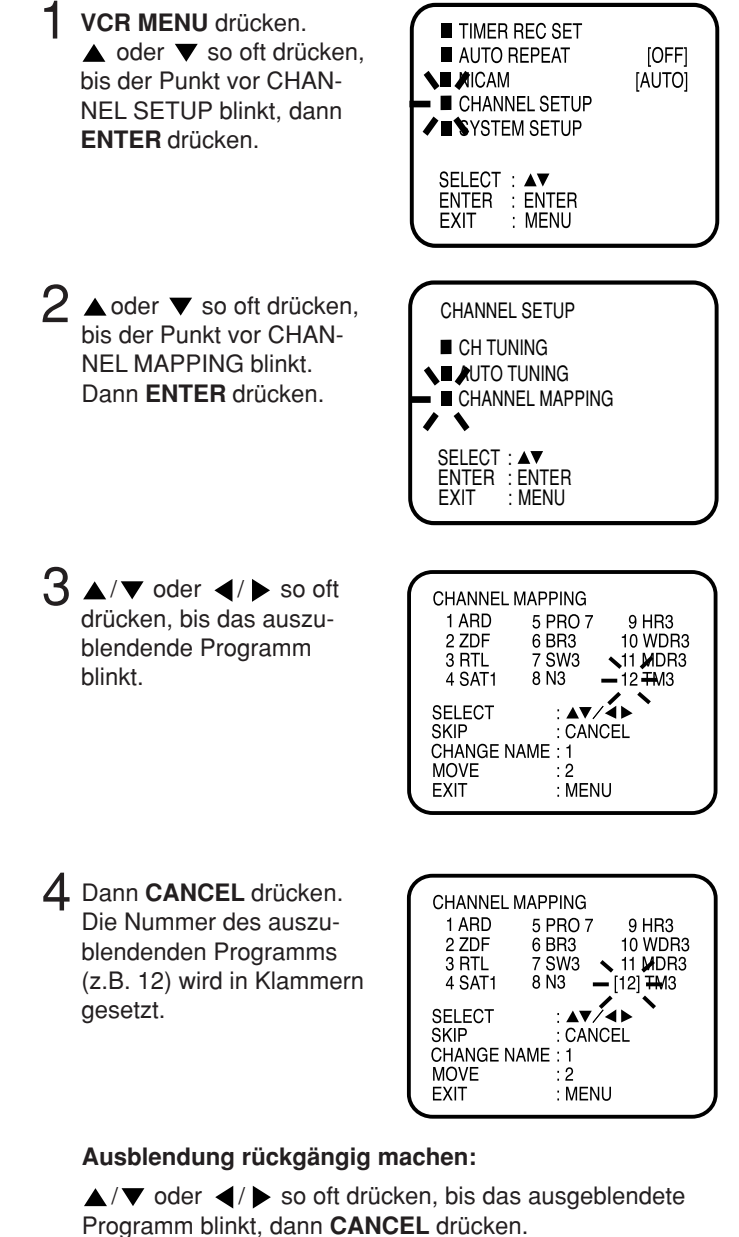

Die Klammern werden gelöscht.

5 **VCR MENU** so oft drücken, bis das Fernsehbild erscheint.

**Die automatische Senderspeicherung (siehe S.17) speichert in der Regel alle Sender. In seltenen Fällen wird unter ungünstigen Empfangsbedingungen ein Sender eventuell nicht gefunden. Diesen Sender können Sie auch manuell speichern.**

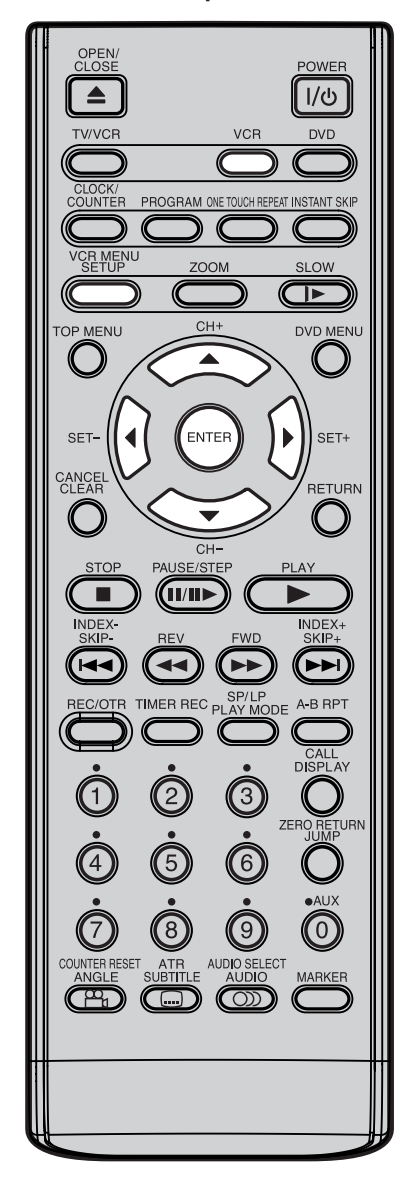

#### **Hinweis:**

Unter ungünstigen Empfangsverhältnis-sen kann es vorkommen, daß der Sender-suchlauf auch bei Sendern stoppt, die nur eine sehr schlechte Bildqualität bieten. Starten Sie den Suchlauf erneut mit  $\triangleright$  oder  $\blacktriangleleft$ .

## **Manuelle Senderspeicherung**

#### **Manuelle Senderspeicherung**

Verwenden Sie die automatische Suchfunktion, bis der gewünschte Sender empfangen wird. Dann legen Sie diesen Sender im gewünschten Kanalspeicher ab. Wiederholen Sie diesen Vorgang für alle weiteren Sender.

#### **Vorbereitungen:**

- Schalten Sie Ihren Fernseher ein, und wählen Sie den AV-Programmplatz am Fernseher.
- Drücken Sie anschließend **VCR**, um den VCR-Modus auszuwählen. (Die VCR-Anzeige leuchtet.)

#### **Beispiel für manuelle Senderspeicherung:** Speichern Sie SAT1 auf Programmplatz 5.

1 **VCR MENU** drücken. TIMER REC SET  $\triangle$  oder  $\nabla$  so oft **IOFFI** AUTO REPEAT AICAM [AUTO] drücken, bis der Punkt vor CHANNEL SETUP CHANNEL SETUP blinkt. SYSTEM SETUP Dann **ENTER** drücken. SELECT : enter : Enter<br>Exit : Menu MFNU 2  $\triangle$  oder  $\nabla$  so oft CHANNEL SETUP drücken, bis der Punkt vor **CH TUNING** CH TUNING blinkt. Dann **AUTO TUNING ENTER** drücken. CHANNEL MAPPING SELECT:▲▼<br>ENTER :ENTER<br>EXIT :MENU 3 B/G blinkt. Drücken Sie  $\blacktriangleleft$  oder  $\blacktriangleright$ , um [B/G], [D/ CH<sub>1</sub> K] oder [I] auszuwählen  $-B/G$ und anschließend **ENTER**. DEC OF ------II<del>Y</del> SELECT 46 ŏй ENTER EXIT: MENU **4** DEC OFF blinkt, Drücken Sie **ENTER**. DEC OFF CH<sub>1</sub> blinkt nicht mehr.  $B/G$ ିଳି SEARCH wird eingeblendet. —DEC OF<del>K (</del><br>−−*4*−−−NIY-**Hinweis: SELECT** ō Wenn Sie PREMIERE manuell ENTER EXIT: MENU  $\overline{X}$ speichern wollen, muss der Decoder an diesen DVD/VCR angeschlossen sein (siehe "Anschluss an einen Decoder (für Premiere-Programme)" auf Seite 13). Drücken Sie , während DEC OFF blinkt. DEC ON beginnt zu blinken. Drücken Sie **ENTER**. 5 (Suchlauf vorwärts) CH<sub>1</sub> oder < (Suchlauf rückwärts) B/G einmal drücken. Der Suchlauf startet. Er stoppt automatisch DEC OFF bei jedem Sender (" $\blacktriangleright$ " ändert sich in " $II$ ").  $\triangleright$  oder SEARCH  $\sum$  4 F. TUNE : : MENU so oft drücken, bis SAT1 zu sehen ist. Falls gewünscht, stoppen Sie den Suchlauf mit  $\blacktriangle$  /  $\blacktriangleright$  oder  $\blacktriangle$  / $\blacktriangledown$ .

**21 ....und folgende Seite**

## Manuelle Senderspeicherung

#### **Die Feinabstimmung**

Unter normalen Empfangsbedingungen stoppt der Sendersuchlauf automatisch an der besten Empfangsposition. Das Bild erscheint ohne Störungen. Diese Empfangsposition wird autom. gespeichert. Eine zusätzliche Feinabstimmung abzuspeichern ist nicht möglich.

In seltenen Fällen, unter schlechten Empfangsbedingungen, stoppt der Sendersuchlauf vielleicht nicht an der besten Empfangsposition, Das Bild erscheint mit Störungen, z.B. Wellen-linien. Nur in diesem seltenen Fall benutzen Sie die Feinabstimmung, um den betreffenden Sender manuell exakt abzustimmen.

In Schritt 6 drücken Sie ▲ oder ▼, bis der Sender bestmöglich eingestellt ist. Dann erst drücken Sie **ENTER**.

 $\triangle$  /  $\blacktriangledown$  so oft drücken, 6 Warten, bis OK : ENTER angezeigt wird. Dies kann einige Sekunden dauern. Dann **ENTER** drücken. Im nächsten Schritt wird der Programmplatz bestimmt, auf dem dieser Sender gespeichert sein soll. 7  $\overline{OK}$  $B/G$ 

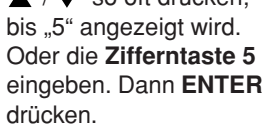

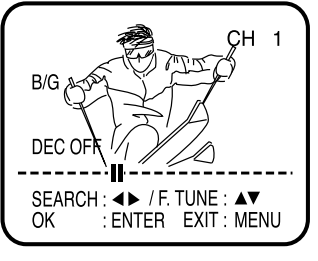

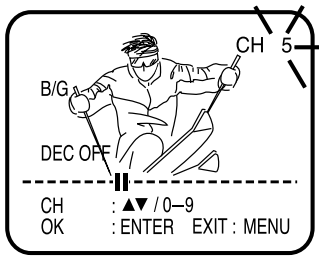

Wiederholen Sie die Schritte **3** bis **7**, wenn Sie weitere TV-8 Sender speichern wollen.

**VCR MENU** so oft drücken, bis das Fernsehbild erscheint. **Q** 

## **Cassette einsetzen, auswerfen**

### Nur Video-Cassetten mit der Bezeichnung **VHS** verwenden.

#### **Einsetzen**

Drücken Sie auf die Mitte der Cassettenrückseite, bis die Cassette automatisch eingezogen wird.

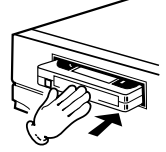

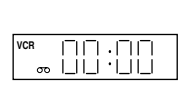

Setzen Sie die Cassette mit den Sichtfenstern und dem Etikett nach oben ein. Die Cassette kann nicht gewendet werden.

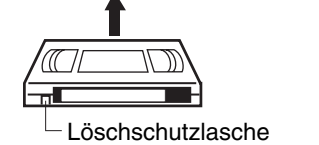

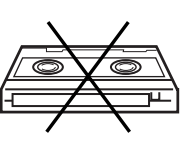

#### **Einschaltautomatik**

Wenn Sie eine Cassette einsetzen, wird das Gerät automatisch eingeschaltet.

#### **Automatischer Wiedergabestart**

Setzen Sie eine Cassette ohne Löschschutzlasche (s.u.) ein, schaltet das Gerät automatisch auf Wiedergabe und startet.

#### **Entnehmen**

**1** Drücken Sie **EJECT** auf dem DVD-VCR. 2 Auch im Wiedergabestatus ist die Taste nur einmal zu drücken.

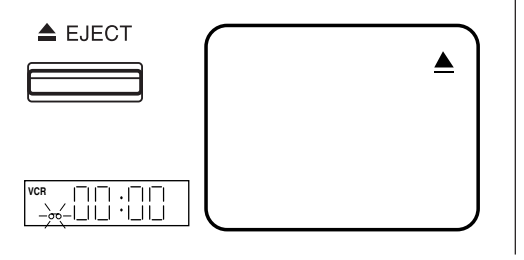

2 Entnehmen Sie die Cassette.

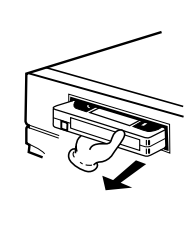

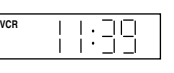

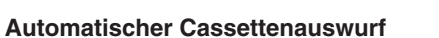

Wird die Cassette nach deren Ablauf automatisch zurückgespult und der Anfang des Bandes ist erreicht, wird sie automatisch ausgeworfen.

#### **Schutz vor versehentlichem Löschen**

Brechen Sie die Löschschutzlasche mit einem Schraubendreher heraus.

Schraubendreher

Löschschutzlasche

#### **Um wieder Aufzunehmen**

Überkleben Sie die entstandene Öffnung mit einem Klebestreifen.

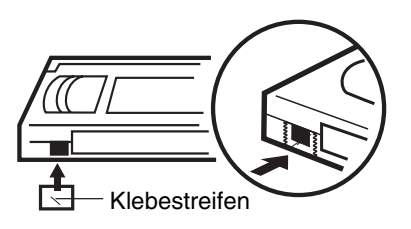

#### **BANDGESCHWINDIGKEIT UND MAXIMALE AUFNAHME-/WIEDERGABEZEIT**

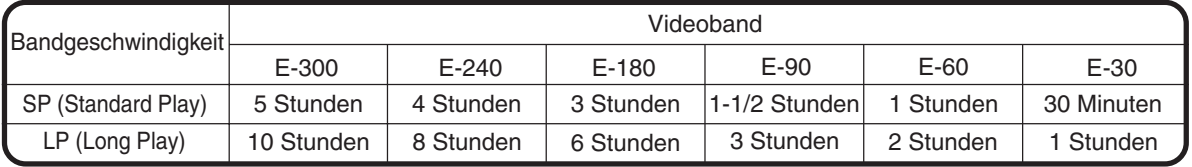

### **Wiedergabe**

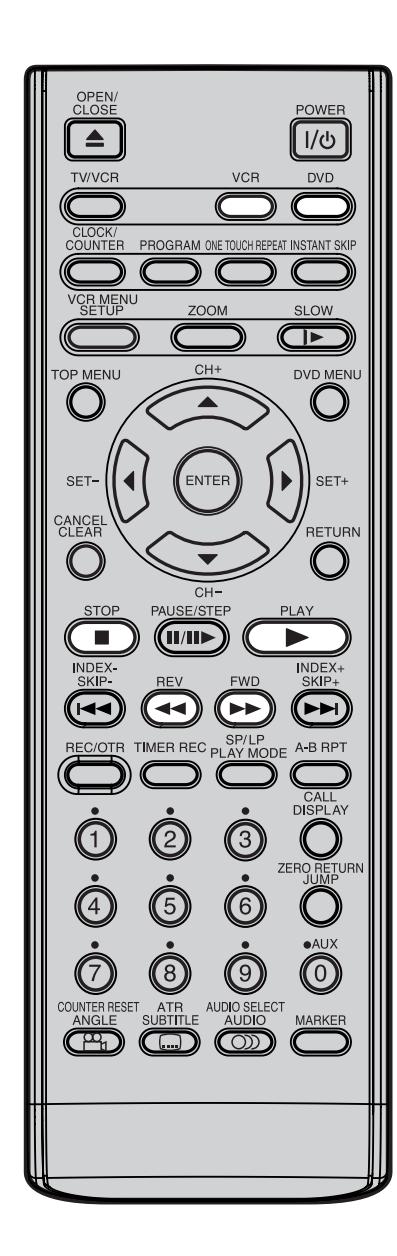

#### **Hinweise:**

- Dieser Videorecorder stellt die Wiedergabegeschwindigkeit SP oder LP automatisch ein.
- Cassetten und DVDs können gleichzeitig wiedergegeben werden. Wenn Sie **VCR** oder **DVD** drücken, wechseln sich Cassetten- und DVD-Wiedergabe auf dem Bildschirm ab.

#### **Vorbereitungen:**

- Schalten Sie Ihren Fernseher ein. Wählen Sie den AV-Programmplatz am Fernseher.
- Drücken Sie anschließend **VCR**, um den VCR-Modus auszuwählen. (Die VCR-Anzeige leuchtet.)
- Cassette einsetzen. (Ist die Löschschutzlasche der Cassette entfernt, startet die Wiedergabe automatisch.) 1

### 2 **Wiedergabestart:**

Drücken Sie **PLAY**.

Die Wiedergabe wird gestartet.

**VCR**

**VCR**

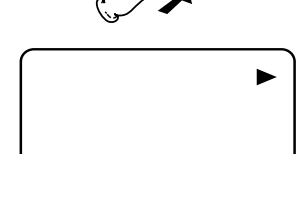

#### **Wiedergabestopp**

**STOP** drücken.

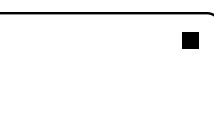

Ы

#### **Rückwärts und vorwärts Spulen**

Stoppen Sie die Wiedergabe oder Aufnahme mit **STOP**.

 $\blacktriangleleft$ 

남근의

AR :AI

**Rückspulen des Bandes: REV** drücken.

**Vorspulen des Bandes: FWD** drücken.

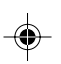

Schnellspulen stoppen durch **STOP**. Direktes Zurückschalten auf Wiedergabe (ohne **STOP**) durch **PLAY**.

#### **Vorwärts / Rückwärts Bildsuchlauf**

Während des Spulens können Sie auf den Bildsuchlauf (siehe Seite 25) umschalten. Dazu **REV** oder **FWD** drücken und gedrückt halten. Sobald Sie die Taste loslassen, wird weitergespult.

#### **NTSC Videocassetten-Wiedergabe**

Ist eine Videocassette im NTSC-Format bespielt, dann muß der angeschlossene Fernseher ein 60 Hz-Signal verarbeiten können, sonst läuft das Bild vertikal durch. Auch wenn der Fernseher dies kann, können oben und unten schwarze Balken im Bild verbleiben. (Auftreten schwarzer Balken oben und unten auf dem Fernsehbildschirm.) Das Überspielen eines NTSC-Videobandes auf einen Standard-PAL Recorder ist nicht möglich.

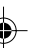

### OPEN<br>CLOS POWEF  $\overline{1/\phi}$  $\triangleq$ **VCE DVD** PROGRAM ONE TOUCH REPEAT INSTANT SKIP  $700M$ **SLOW** ▔  $CH<sub>1</sub>$ **ICAIL DVD MEN RETURN**  $CH-$ PALISE/STEI  $\overline{\mathbf{u}}$ **IND**  $\blacktriangleright$ A R RPT  $\overline{0}$  $\mathbb{R}^n$

#### **Hinweise:**

- Wird beim Bildsuchlauf/zurück der Bandanfang erreicht, wird automatisch auf Wiedergabe geschaltet.
- Während des Bildsuchlaufs kommt es systembedingt zu Störstreifen.
- Bildsuchlauf, Zeitlupe und Standbild schalten nach ca. 5 Minuten automatisch um auf Wiedergabe, um das Videoband vor übermäßigem Verschleiß zu schützen.

## **Suchlauf, Standbild, Zeitlupe und Tracking**

#### **Bildsuchlauf**

#### **Bildsuchlauf/zurück**

**REV** ein- oder zweimal während der Wiedergabe drücken. Zurückschalten auf Wiedergabe: **PLAY** drücken.

#### **Bildsuchlauf/vorwärts**

**FWD** ein- oder zweimal während der Wiedergabe drücken. Zurückschalten auf Wiedergabe: **PLAY** drücken.

#### **Standbild**

Drücken Sie **PAUSE/STEP** während der Wiedergabe. Zurückschalten auf Wiedergabe: Drücken Sie

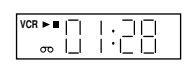

**VCR**

#### **Zeitlupe**

**PLAY**.

Während der Wiedergabe **SLOW** drücken. **SLOW** so oft wie gewünscht drücken, um die Zeitlupen-geschwindigkeit zu verändern. Zurückschalten auf Wiedergabe: **PLAY** drücken.

#### **Zeitlupen-Tracking und vertikalen Bildfang einstellen**

Falls bei der Zeitlupenwiedergabe Verzerrungsstreifen auftreten, drücken Sie **SET +** oder **–** um die Verzerrungen zu vermindern.

Falls das Standbild zittert, drücken Sie eine Taste **SET +/–** so lange, bis das Zittern minimiert ist.

#### **Einzelbildfortlauf**

Während der Wiedergabe **PAUSE/STEP** so oft wie gewünscht drücken. Jeder Tastendruck schaltet um ein

Bild weiter. Mit **PLAY** auf Wiedergabe zurückschalten.

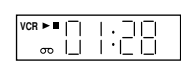

#### **Justierung der Spurlage**

#### **Automatische Spurjustierung**

Sobald Sie eine Cassette einlegen und abspielen, nimmt die automatische Spurjustierung ihre Arbeit auf, analysiert kontinuierlich das Signal auf dem Band und sorgt so für optimale Bildqualität bei der Wiedergabe.

#### **Manuelle Spurjustierung**

Nach dem Einsetzen der Cassette sorgt die Trackingautomatik für bestmögliche Bildqualität. Die Spurlage lässt sich auch manuell einstellen. Drücken Sie **SET +** oder **SET –** während der Wiedergabe. "MANUAL TR" wird eingeblendet. Die Trackingautomatik ist dann ausgeschaltet. Um sie wieder einzuschalten, Cassette entnehmen und wieder einsetzen.

Um wieder zur automatischen Spurjustierung umzuschalten, drücken Sie **ATR**.

#### **Skip-Suchlauf**

Wenn Sie während der Wiedergabe **INSTANT SKIP** drücken, überspringt die Einheit die nächsten ca. 30 Sekunden auf der Cassette. Sie können die Taste bis zu sechsmal drücken und so ca. 180 Sekunden (drei Minuten) überspringen.

Beispiel: Einmal drücken: ca. 30 Sekunden Zweimal drücken: ca. 60 Sekunden Dreimal drücken: ca. 90 Sekunden

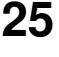

## **Wiederholung**

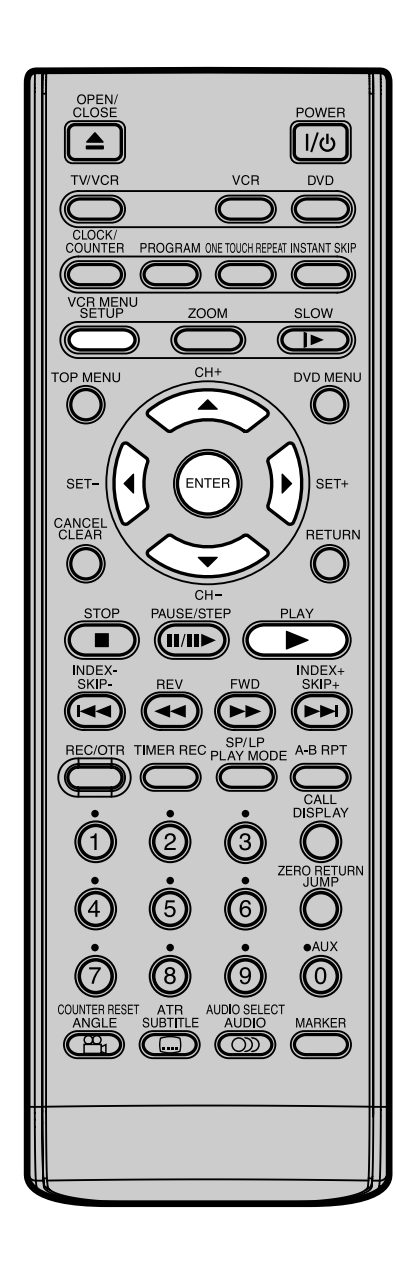

#### **Gesamtwiederholung**

Das gesamte Videoband wird bis zum Ende wiedergegeben. Dann wird automatisch an den Anfang zurückgespult und die Wiedergabe wiederholt sich.

- 1 **VCR MENU** drücken. Mit ▲ oder ▼ AUTO REPEAT wählen.
- 2 Mit  $\leftrightarrow$  oder **ENTER** [ON] oder [OFF] einstellen. Ist [ON] gewählt, wird sich die Wiedergabe endlos wiederholen.
- enter : Enter<br>Exit : Menu EXI ≹IMER REC SET<br>AUTO REPEAT CHANNEL SETUP<br>SYSTEM SETUP SELECT: enter : Enter<br>Exit : Menu **LONI** EXI l **/ NICAM** CAM [AU [AUTO]

l

≹IMER REC SET AUTO REPEAT CHANNEL SETUP SYSTEM SETUP

[OFF] [AUTO]

SELECT :

NICAM

- 3 **VCR MENU** so oft drücken, bis das TV-Bild erscheint.
- 4 Die Wiedergabe mit der **PLAY** -Taste starten. Die Wiedergabe wird sich endlos wiederholen.

#### **Um den Gesamtwiederholungsmodus zu beenden:**

Befolgen Sie Schritt **2** wie oben beschrieben, stellen Sie dann mit / oder **ENTER** die Wiederholung auf [OFF].

Drücken Sie **VCR MENU**, um wieder zum TV-Bild zurückzukehren.

#### **Hinweis:**

Wenn das Gerät abgeschaltet wird oder eine Aufnahme beginnt, wird der Wiederholungsmodus automatisch beendet.

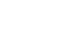

## **Das Zählwerk**

**Automatischer ZERO RETURN Ziellauf. Die ZERO RETURN-Funktion ermöglicht den automatischen Stopp an der Zählwerksposition 00:00:00.**

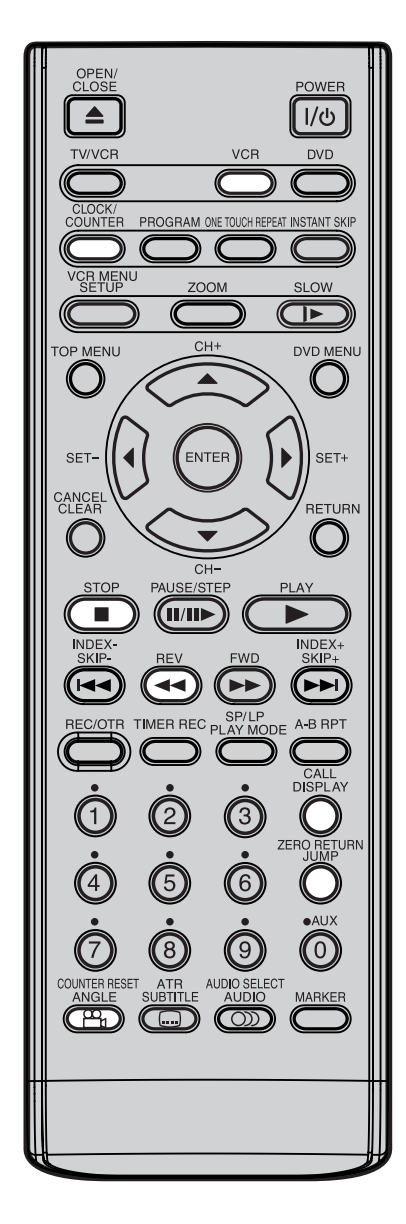

#### **Hinweise:**

- Wenn Sie eine Cassette einsetzen, wird das Zählwerk auf "00:00" zurückgesetzt.
- Das Zählwerk reagiert nur auf bespielte Bänder und Bandbereiche. An den unbespielten Stellen bleibt das Zählwerk stehen.

**Vorbereitungen:** • Schalten Sie Ihren Fernseher ein, und wählen Sie den AV-Programmplatz. • Drücken Sie anschließend **VCR**, um den VCR-Modus auszuwählen. (Die VCR-Anzeige leuchtet.) 1 Drücken Sie **CALL**. Þ Das Zählwerk zeigt die 12:00 SUN Bandlaufzeit während der Wiedergabe oder Aufnahme. B/G Im Display werden Minuten und Stunden angezeigt, keine 
Sekunden. VCR ٦.۱ U 2 An der gewünschten Þ Bandposition **COUNTER** 12:00 SUN **RESET** drücken, um das Zählwerk auf "00:00:00" zu B/G stellen (z.B. zu Beginn einer Aufnahme).  $00:00:00$  SP 70:01 VCR 3 Ist die Wiedergabe oder Aufnahme beendet, drücken 12:00 SUN  $CH$  2 Sie **STOP** und dann **ZERO** ZDF **RETURN**.  $B/G$ Das Band spult dann automatisch vor oder zurück, um zum Zähl-werksstand 00:36:25 SP "00:00:00" zu kommen.

#### **Die CLOCK/COUNTER-Taste**

Mit jedem Druck auf die **CLOCK/COUNTER**-Taste schaltet die Anzeige zwischen der Uhrzeit und dem Zählwerk hin und her.

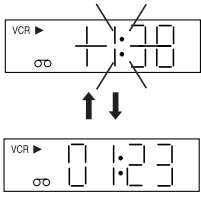

#### **Hinweis:**

Sie können das Bandzählwerk durch **COUNTER RESET** jederzeit auf 00:00:00 stellen. Das Zählwerk kann deshalb auch 00:00:00 anzeigen, wenn der Bandanfang noch nicht erreicht ist. Obwohl das Zählwerk 00:00:00 anzeigt, kann noch weiter zurück gespult werden. In der Zählwerksanzeige erscheint ein Minuszeichen (–), wenn über 00:00:00 hinaus zurück gespult wird. Obwohl das Zählwerk scheinbar "vorwärts läuft", wird das Band doch zurück gespult, wenn die **REV**. Taste gedrückt wird. Das Band stoppt automatisch, wenn der Bandanfang erreicht ist.

## **Video-Index-Suchsystem**

**An jeden Aufnahmebeginn wird automatisch eine unsichtbare Markierung gesetzt. Die Markierungen sind untereinander gleich. Jede Markierung bedeutet: "Hier beginnt eine neue Aufnahme." Jeder Recorder mit VideoIndex-Suchsystem (VISS) kann diese Markierungen ohne Zuhilfenahme des Zählwerks wiederfinden.**

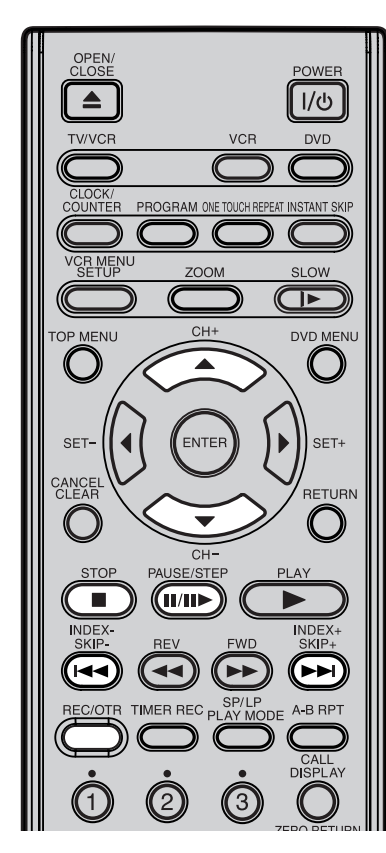

#### **Hinweise:**

- Systembedingt wird eine INDEX-Marke am Bandanfang nicht gefunden.
- Systembedingt startet die Wiedergabe nach einem INDEX-Suchlauf nicht immer bildgenau.
- Bei alten und abgenutzen Videobändern funktioniert der INDEX-Suchlauf nicht zuverlässig.
- INDEX-Markierungen werden möglicherweise nicht gefunden, wenn sie extrem nah an dem Punkt liegen, an dem die Suche begann.
- Wenn Sie eine Aufnahme kurzzeitig unterbrechen, wird keine INDEX-Markierung auf das Band geschrieben.

**Beispiel:** Markieren von Werbeblöcken.

1 Wiedergeben bis zum Ende des Werbeblocks. Dann **STOP** drücken.

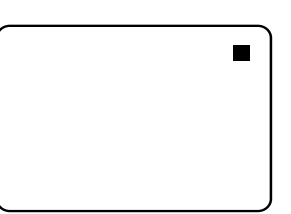

REC/OTR einmal drücken. Sobald "INDEX" erlischt, kann **STOP** gedrückt werden. Diese kurze Aufnahme genügt, um eine INDEX MARKE zu setzen. Etwa 10 Sekunden des Werbeblocks werden dadurch mit einer anderen Aufnahme überspielt. Auf das Ende dieser 2

Aufnahme folgt systembedingt eine ca. 5 Sekunden lange Aufnahmelücke (Rauschzone).

#### **Mehrere INDEX-Marken aufnehmen**

Systembedingt wird nur eine INDEX-Marke am Beginn einer Aufnahme aufgenommen. Sollen in ein und derselben Aufnahme mehrere INDEX-Marken gesetzt werden, gehen Sie wie folgt vor:

An der Stelle der Aufnahme, an der eine INDEX-Marke gesetzt werden soll, **PAUSE/STEP** drücken. Die Aufnahme wird unterbrochen. 1

> **REC VCR**

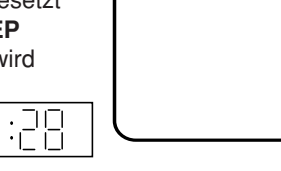

2 Mit **CH+/–** um ein Programm weiterschalten und wieder auf das ursprüngliche Programm zurück. Mit **PAUSE/STEP** die Aufnahme fortsetzen.

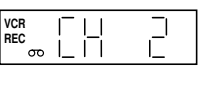

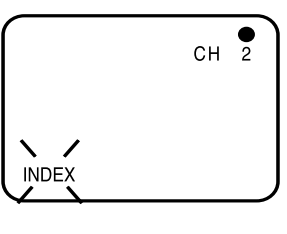

 $\blacksquare$ 

#### **Indexsuche**

Drücken Sie **INDEX +** oder **–** im Stopp- oder Wiedergabemodus. Für nachfolgende Sendungen: Drücken Sie **INDEX +**. Für vorhergehende Sendungen: Drücken Sie **INDEX –**. (Durch weiteres Drücken kann eine INDEX NR. bis 9 gewählt werden.) Wenn **INDEX +** oder **–** gedrückt wird, beginnt das Gerät mit der Suche nach der gewählten INDEX NR. und findet den Abschnitt. Die Wiedergabe wird dann automatisch gestartet. Drücken Sie **STOP**, um die Indexsuche zu beenden.

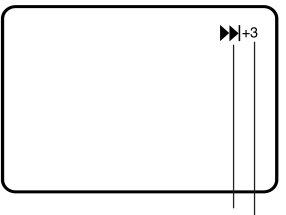

INDEX NR. (bis 9) **KIN** oder **DI** wird angezeigt

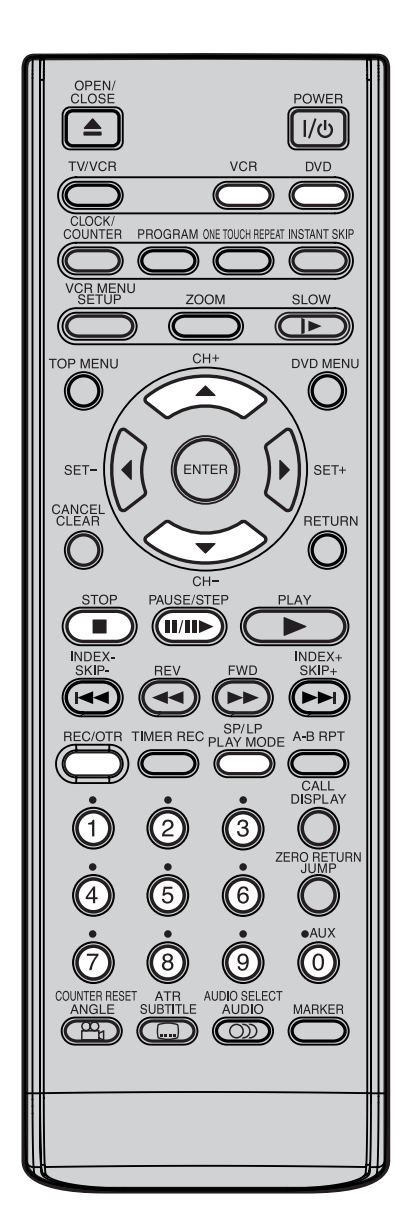

#### **Hinweise:**

- Im Fernseher sehen Sie das Programm, das Sie am Videorecorder eingestellt haben. So wissen Sie genau, was der Recorder aufzeichnet. Wenn die Auf-nahme dann läuft, können Sie den Fern-seher auch ausschalten. Der Recorder nimmt weiterhin über sein eigenes Em-pfangsteil auf.
- Wollen Sie während der Aufnahme eine DVD wiedergeben, drücken Sie die **DVD**-Taste bei laufender Aufnahme (siehe S. 38).

# **Aufnehmen einer Sendung**

#### **Vorbereitungen:**

- Schalten Sie Ihren Fernseher ein. Wählen Sie den AV-Programmplatz am Fernseher.
- Drücken Sie anschließend **VCR**, um den VCR-Modus auszuwählen. (Die VCR-Anzeige leuchtet.)

R

Setzen Sie eine Leercassette mit einer unverletzten Löschschutzlasche ein. 1

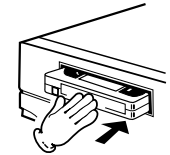

2 Wählen Sie mit **CH+/–** oder mit **Zifferntasten (0-9)** das Programm (z.B. 29), das Sie aufnehmen möchten.

10:0

1~9 : z.B. 5 = drücken Sie ..5<sup>"</sup> 10~80 : z.B. 29 = drücken Sie "2" und "**9**"

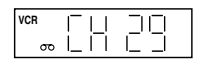

Drücken Sie, wenn Sie eine 3 Aufnahme im Long Play-Modus durchführen wollen, **SP/LP**, so dass "LP" angezeigt wird.

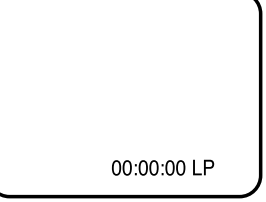

4 Drücken Sie **REC/OTR**, um die Aufnahme zu starten.

**REC VCR**

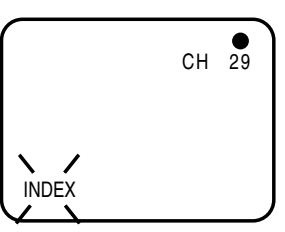

Bei Bändern mit entfernter Löschschutzzunge wird das Band ausgeworfen, wenn **REC/OTR** gedrückt wird, um aufzunehmen. (siehe Seite 23)

#### **Beenden der Aufnahme**

Drücken Sie **STOP**.

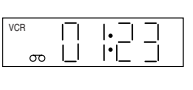

<u>nn: ar</u>

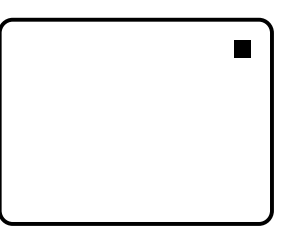

#### **Kurzzeitiges Unterbrechen der Aufnahme (Aufnahme-Pause)**

Für kurze Unterbrechungen der Aufnahme drücken Sie **PAUSE/STEP**. Drücken Sie erneut, wenn

Sie mit der Aufnahme fortfahren möchten.

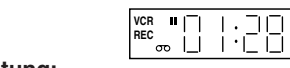

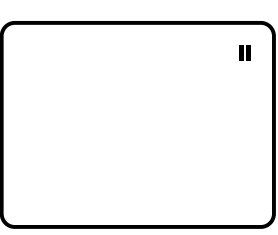

#### **Achtung:**

Um das Videoband zu schonen, wird die Aufnahme-Pause nach ca. 5 Minuten automatisch beendet.

## Aufnehmen einer Sendung

**Sie können über den TV-Receiver des DVD/ VCR eine Sendung aufnehmen und gleichzeitig über den Receiver des Fernsehgeräts eine andere Sendung ansehen. Da die Umschaltung des Fernsehgeräts über den DVD/VCR automatisch vorgenommen wird, sind die folgenden Punkte zu beachten:**

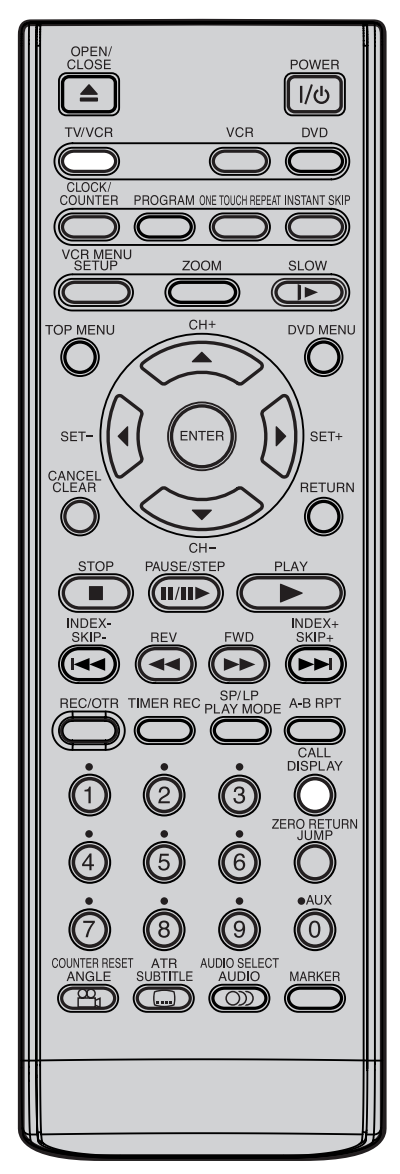

#### **Automatische Bandrückspulung bei Aufnahme**

Nach Erreichen des Bandendes wird das Band automatisch an den Anfang zurückgespult (außer bei Sofortaufnahme (OTR) und Timer-Aufnahmen). Die Cassette wird automatisch ausgeworfen und es erfolgt eine automatische Abschaltung.

### **30**

TV/VCR so oft drücken, bis im Display "VCR" angezeigt wird. Wählen Sie am Recorder das Programm, das Sie aufzeichnen wollen. Dieses Programm ist am Bildschirm zu sehen. Dieses Programm können Sie jetzt aufzeichnen. 1

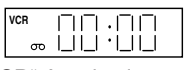

"VCR"-Anzeige ist an.

Während die Aufnahme am Recorder läuft, **TV/VCR** so 2 oft drücken, bis im Display "VCR" erlischt. Der Fernseher zeigt jetzt das Programm seines eigenen Empfangsteils. Wählen Sie am Fernseher das Programm, das Sie sehen wollen. Obwohl am Fernseher jetzt ein anderes Programm zu sehen ist, nimmt der Recorder weiterhin das vorhin eingestellte Programm auf.

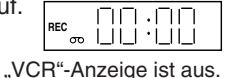

3 Mit **TV/VCR** wechselt das Bild am Fernseher zwischen dem Recorderbild und dem Fernsehbild hin und her. Zeigt das Display "VCR", dann sehen Sie das Recorderbild. Die Aufnahme wird davon nicht beeinflußt.

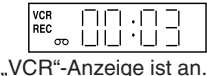

#### **Status anzeigen**

**CALL** drücken. Uhrzeit, Wochentag und andere Informationen werden eingeblendet.

**Einblendung ausschalten: CALL** so oft drücken, bis alle Einblendungen erlöschen.

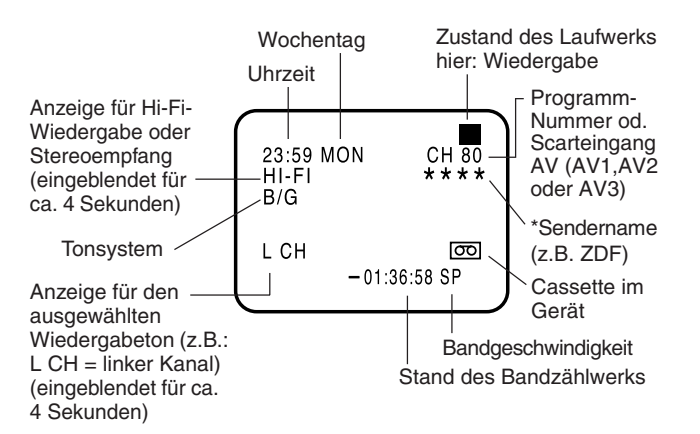

2J50310A [GER] P30-32 30 3/24/06, 2:15 AM

## **Sofort-Aufnahme (OTR)**

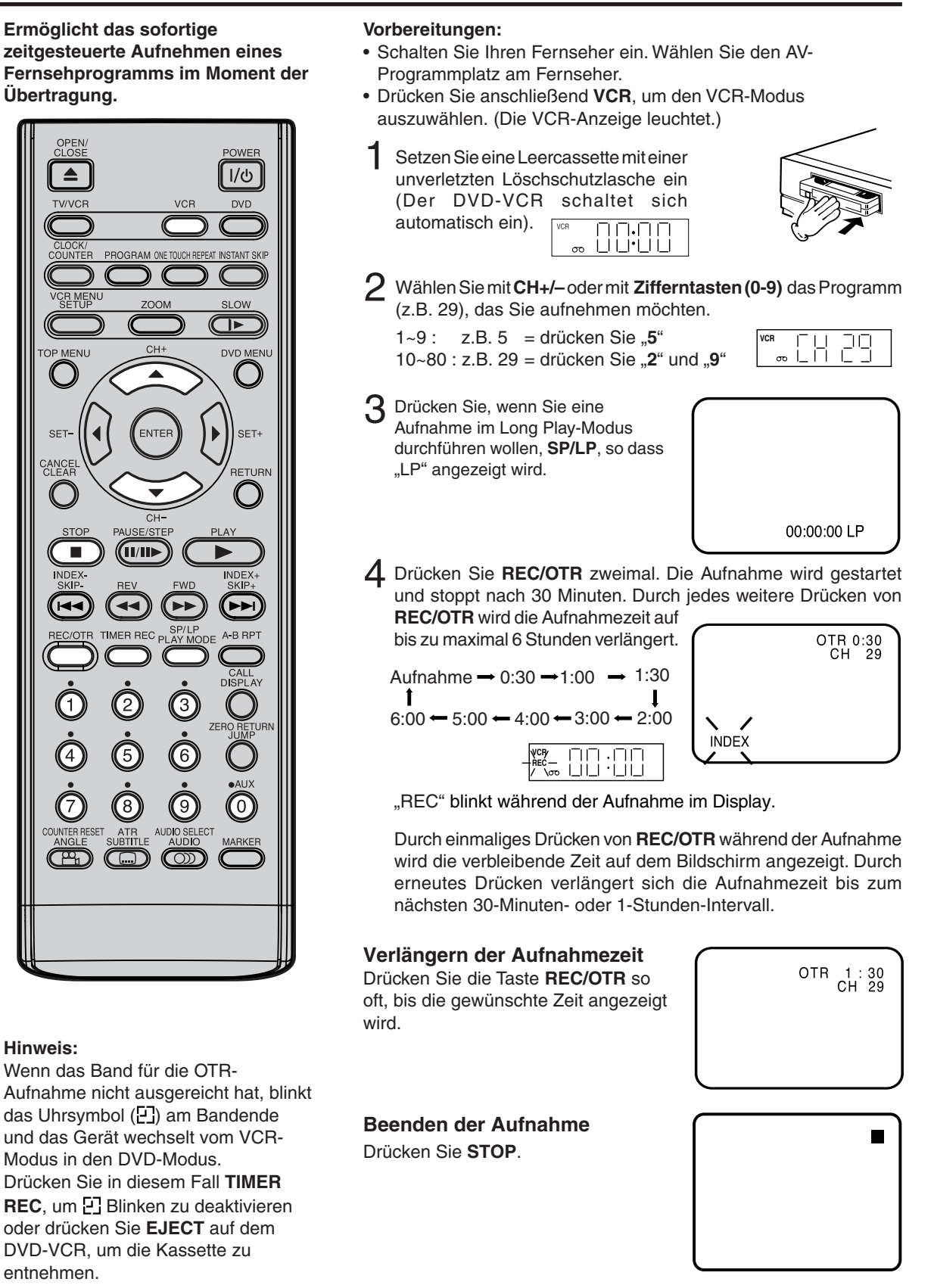

## **Timer-Aufnahme**

**Die Timer-Aufnahme kann über die Fernbedienung auf dem Fernsehbildschirm programmiert werden.**

**Der integrierte Timer ermöglicht das automatische unbeaufsichtigte Aufnehmen von bis zu 8 Sendungen innerhalb eines Monats**

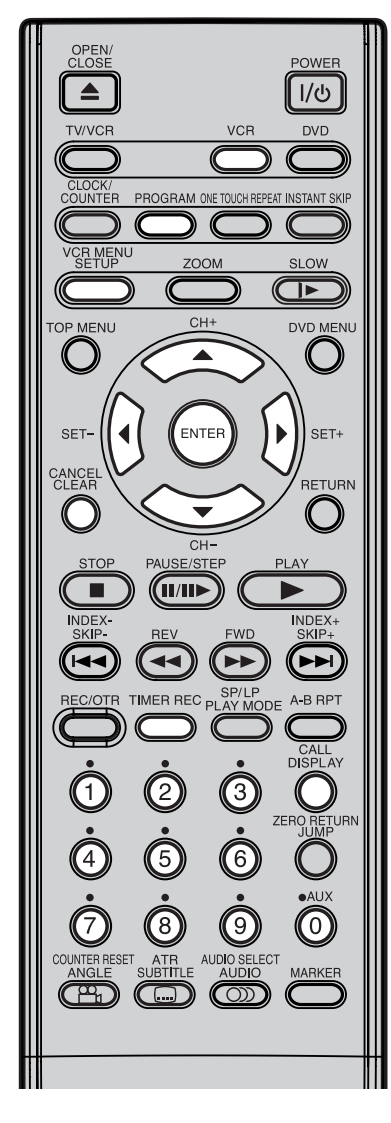

#### **Hinweis:**

Im Falle eines Stromausfalls werden die Daten der automatischen Aufnahme ca. 30 Minuten im integrierten Speicher aufbewahrt. Während dieser Zeit läuft auch die Uhr weiter. Danach gehen die Daten verloren. Nach Wiederherstellung der Stromversorgung wird die Zeitanzeige als "--:--" angezeigt. Das bedeutet, die Timer-Einstellung muss erneut durchgeführt werden.

### **32**

**Vorbereitungen**

- Schalten Sie Ihren Fernseher ein, und wählen Sie den AV-Programmplatz am Fernseher.
- Drücken Sie anschließend **VCR**, um den VCR-Modus auszuwählen. (Die VCR-Anzeige leuchtet.)
- Cassette mit intakter Löschschutzlasche einsetzen.
- Vorsichtshalber nochmal die Einstellung der Uhrzeit überprüfen durch **CALL** (s. Seite 30).

**Beispiel:** Timeraufnahme über das im Recorder eingebaute Empfangsteil, mit Programm 1, 13:00-14:30 Uhr.

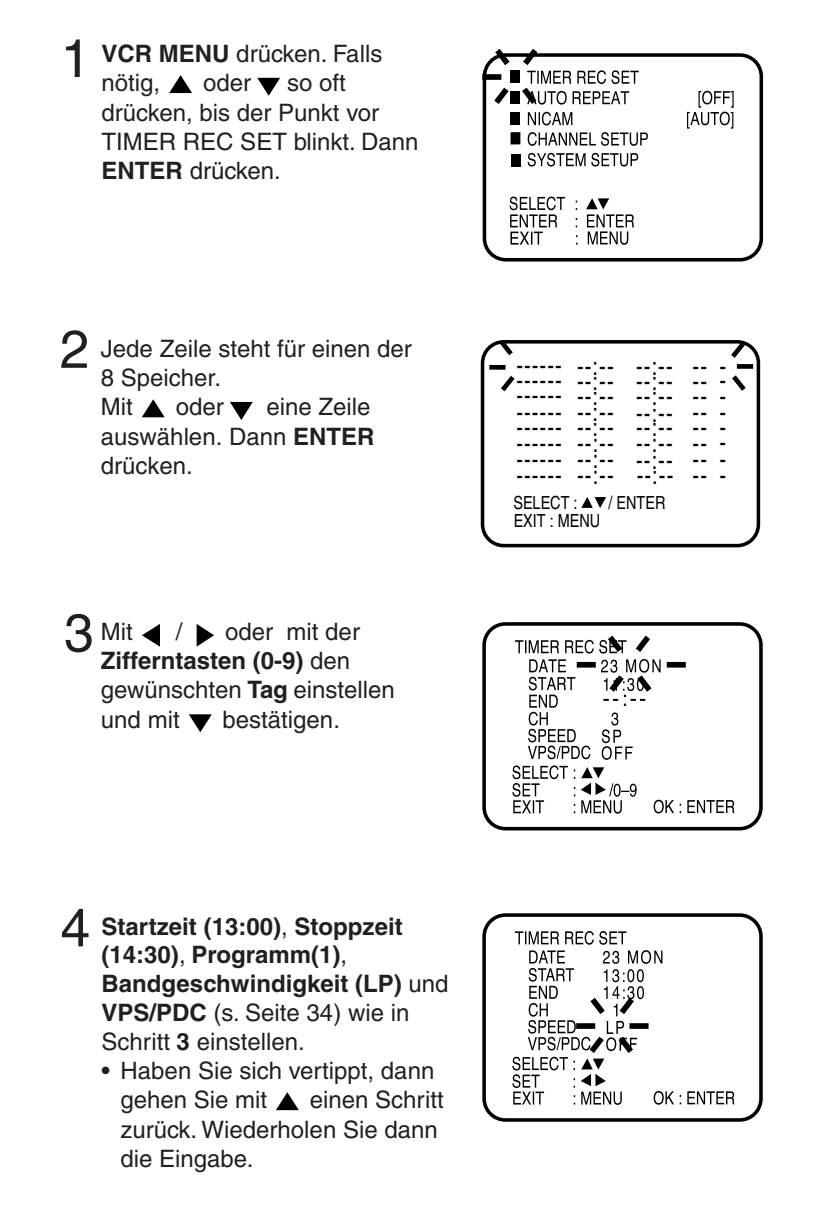

## Timer-Aufnahme

### 5 Mit **ENTER**

6

bestätigen. Zur Eingabe anderer

Programme wiederholen Sie die

- Punkte **2 5**. **•** Oder **VCR MENU** so
- oft drücken, bis das TV-Bild erscheint.

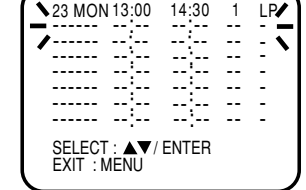

Drücken Sie TIMER REC. Das Uhrsymbol (**2**) wird auf dem Display angezeigt und der DVD/VCR ist aufnahmebereit. Gleichzeitig wechselt das Gerät automatisch vom VCR-Modus in den DVD-Modus. Sie können den DVD-Player selbst dann verwenden, wenn sich der VCR im Timer-Aufnahme-Modus befindet. Wenn Sie den DVD-Player nicht benutzen, schalten Sie das Gerät ab.

- Wenn das Uhrsymbol  $\left[ \frac{1}{2} \right]$  auf dem Display blinkt, obwohl Sie **TIMER REC** gedrückt haben, kann es sein, dass noch keine Kassette eingelegt ist (siehe Seite 23).
- Wenn die Kassette ausgeworfen wird, obwohl Sie **TIMER REC** gedrückt haben, kann es sein, dass die Löschschutzzunge der Kassette entfernt wurde (siehe Seite 23).

#### **Hinweise:**

- Gehen Sie im Falle von Timer-Aufnahmen über die Scart-Buchse wie folgt vor: drücken Sie in Schritt **4** ▲ oder ▼ so oft, bis die Zeile "CH" blinkt. Drücken Sie dann < oder > so oft, bis "AV1", "AV2" oder "AV3" angezeigt wird.
- Falls nach beendeter Timeraufnahme das rote Uhrsymbol ([-7]) blinkt, dann hat der Bandvorrat nicht bis zum Ende der Aufnahme gereicht. Drücken Sie auf **TIMER REC**, um die Timerprogrammierung abzubrechen, oder drücken Sie **EJECT**, um die Cassette auszuwerfen.
- Im Timer-Aufnahme-Standby-Modus ist die Wahl des VCR-Modus nicht möglich. Drücken Sie, um den VCR zu benutzen, zuerst **TIMER REC** und anschließend **VCR**, um in den VCR-Modus zu wechseln. Drücken Sie erneut **TIMER REC**, um den Timer-Aufnahme-Standby-Modus des VCR einzuschalten.

#### **Timer-Aufnahme Spezialfälle**

**Wöchentliche (z.B. WKL-TUE: jeden Dienstag) oder tägliche (z.B. MON-SAT: Montags bis Samstags) Timeraufnahme** Programmieren Sie, wie auf Seite 28 beschrieben. Bei Bild 3  $\blacktriangleleft$  oder  $\blacktriangleright$  so oft drücken, bis die gewünschte Einstellung erscheint. Dann  $\blacktriangledown$  drücken. Wenn Sie oder öfter drücken, ändert sich die Anzeige bei DATE wie unten abgebildet, wenn heute Freitag ist.

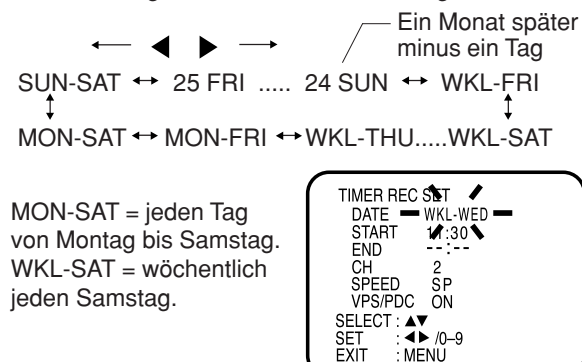

: MENU

#### **Bei Überlappung von Timerprogrammen**

• Die programmierten Sendezeiten sollten sich nicht überlappen, weil sonst Teile der jeweils nach folgenden Sendung nicht aufgenommen werden. Priorität hat immer die zeitlich zuerst liegende Sendung.

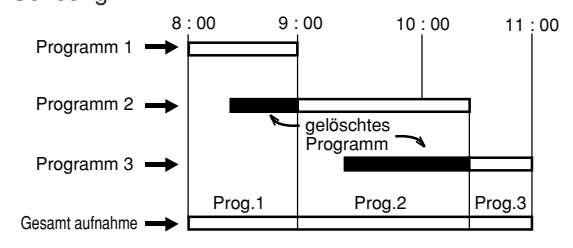

#### **Hinweise:**

- Die täglichen/wöchentlichen Aufnahmen können so lange ununterbrochen durchgeführt werden, bis die Aufnahme gelöscht wird oder das Bandende erreicht ist.
- Bei allen diesen autom. Aufnahmearten wird bei Bandende nicht autom. zurückgespult, sondern lediglich der Bandlauf autom. gestoppt.

#### **Timer abfragen/löschen**

- 1 Falls der Timer eingeschaltet ist, schalten Sie ihn jetzt mit der **TIMER REC** -Taste aus. Das rote Uhrsymbol ( $\boxed{1}$ ) darf nicht leuchten. Dann VCR drücken.
- 2 **PROGRAM** drücken. Alle 8 Timer-speicher werden angezeigt.

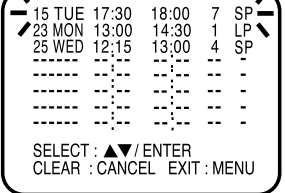

**3** Speicher löschen: Mit ▲ oder ▼ eine beschriebene Zeile auswählen. Dann **CANCEL** drücken. Diese Zeile ist jetzt gelöscht.

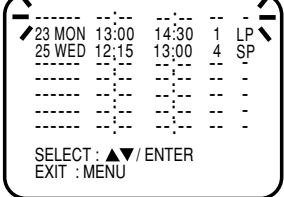

4 **VCR MENU** (oder **PROGRAM**) so oft drücken, bis das Fernsehbild erscheint.

## **Details über die VPS/PDC-Funktion**

VPS/PDC ist ein Zusatzangebot der öffentlich-rechtlichen Sendeanstalten von ARD und ZDF. Haben Sie einen Sender mit VPS/PDC gewählt, und VPS/PDC bei der Programmierung eingeschaltet, dann steuert der Fernsehsender Beginn und Ende der Timeraufnahme. Alle Sendeterminverschiebungen werden berücksichtigt. Die privaten Sendeanstalten (wie z. B. RTL) haben sich diesem System bislang nicht angeschlossen. Bei Timeraufnahmen von privaten Sendern schalten Sie daher VPS/PDC aus.

Ein Beispiel: Angenommen, Sie möchten eine Sportübertragung, die von 21:00 bis 22:30 Uhr ausgestrahlt werden soll, aufnehmen und programmieren das auch so ein. Nun verschiebt sich aber der Beginn der Sportübertragung auf 21:30 Uhr und verlängert sich bis 24:00 Uhr. Durch VPS/PDC wird trotzdem die ganze Übertragung aufgenommen.

Tatsächlich läuft die Sportübertragung aber von 21:30 bis 24:00 Uhr:

Von lhnen programmierte autom. Aufnahme:

Aufzeichnung ohne VPS/PDC:

Aufzeichnung mit VPS/PDC:

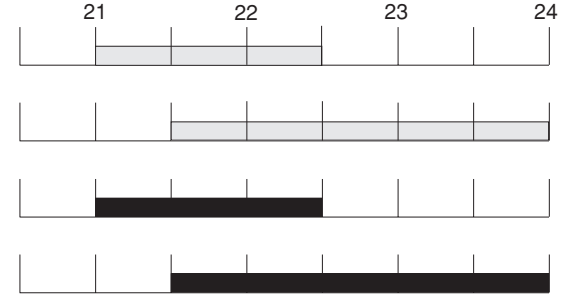

Beim Programmieren müssen Sie aber bitte unbedingt folgendes beachten:

- 1.) Datum und Uhrzeit müssen richtig eingestellt sein.
- 2.) Die Startzeit muß minutengenau aus der Programmzeitschrift übernommen werden (nicht eine einzige Minute früher oder später), sonst wird **nicht** autom. aufgenommen!
- Wenn zusätzlich eine **2. Zeit in Klammern** angegeben ist, meist ausdrücklich als "VPS/PDC-Zeit" deklariert, 3.) nur **diese** als Startzeit eingeben.
- 4.) Als Endzeit gilt die Startzeit der folgenden Sendung.
- Wenn Sie die **autom. Aufnahme mehrerer direkt aufeinanderfolgender Sendungen** programmieren: **Für** 5.) **jede einzelne Sendung**getrennt die Start- und Endzeit eingeben ... es genügt **nicht**, nur die Startzeit der ersten und die Endzeit der letzten Sendung einzugeben (dann würde nur die erste Sendung aufgenommen), das ginge nur mit **aus**geschaltetem VPS/PDC:

Sehen Sie in Ihrer Fernsehprogrammzeitschrift nach, welche TV-Sender das VPS/PDC-Signal ausstrahlen. Eine VPS/PDC-Anzeige auf dem Bildschirm (während der Auto-Suche) bedeutet nicht, dass der entsprechende TV-Sender tatsächlich VPS/PDC-kompatibel ist. Schalten Sie daher die VPS-Funktion unbedingt AUS, wenn Sie Sendungen über Timer-Aufnahme aufzeichnen wollen, die von einem nicht VPS/PDC-kompatiblen Fernsehsender ausgestrahlt werden. Anderenfalls wird die TV-Sendung nicht vollständig aufgezeichnet.

**Das Ausschalten der VPS/PDC-Funktion bei VPS/PDC-Sendern ist auch sinnvoll, zumindest einfacher zu programmieren, wenn Sie mehrere direkt aufeinanderfolgende Sendungen desselben Senders aufnehmen wollen.**

> z.B. : um 20:00 Uhr die "Tagesschau" anschließend um 20:15 Uhr einen Spielfilm und anschließend um 21:45 Uhr Sport bis 22:45 Uhr

**Mit VPS/PDC** müssen Sie für jede Sendung einzeln Start- und Endzeit eingeben, aber **bei ausgeschaltetem VPS/PDC** genügt die Eingabe von: Start 20:00 Uhr und Ende 22:45 Uhr

### **NICAM/German A2-Stereoaufnahme und -wiedergabe**

**Dieser DVD/VCR kann Ton im Hi-Fi-Standard aufzeichnen. Die Aufnahme erfolgt automatisch. NICAM STEREO-Sendungen werden unabhängig von den Einstellungen in ihrem ursprünglichen Tonformat aufgezeichnet. Falls Sie NICAM-Programme aufzeichnen möchten,** wählen Sie NICAM "AUTO" wie folgt. **Zusätzlich kann dieser DVD/VCR deutsche A2-Stereoprogramme empfangen und aufzeichnen. Bei der Aufnahme werden grundsätzlich Hifi-Ton auf der Hifi-Spur und MONO-Ton auf der Standard-Längsspur aufgezeichnet. Bei zweisprachigen Fernsehprogrammen werden immer**

**beide Tonkanäle aufgezeichnet.**

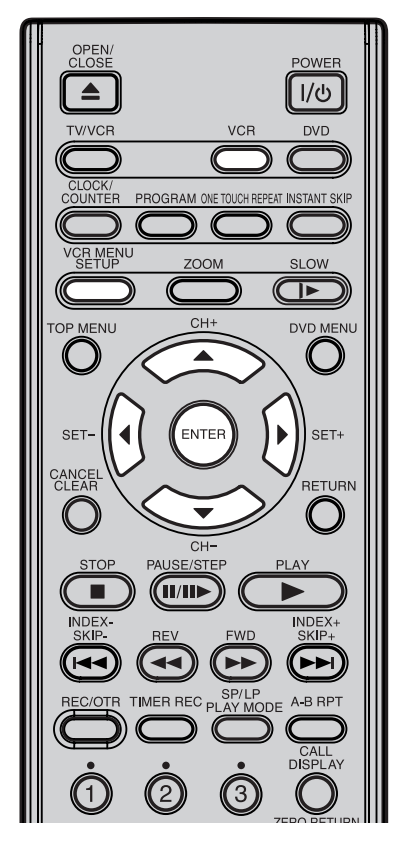

#### **Hinweis:**

Beim Anhören einer Stereo-Sendung oder beim Wiedergeben eines in Hi-Fi-Stereo aufgenommenen Videos sollten Sie den DVD-VCR an eine Stereoanlage oder einen Stereo-Fernseher anschließen. Der Ton wird über den RF OUT-Anschluss nur in MONO ausgegeben.

#### **Vorbereitung:**

- TV-Gerät einschalten und für die Videoaufnahme vorbereiten
- Drücken Sie anschließend **VCR**, um den VCR-Modus auszuwählen. (Die VCR-Anzeige leuchtet.)

#### **NICAM-Stereotonempfang:**

Drücken Sie **VCR MENU**. Drücken Sie ▲ oder ▼, um NICAM auszuwählen und anschließend  $\blacktriangleleft$  /  $\blacktriangleright$  oder **ENTER**, um [AUTO] auszuwählen. 1

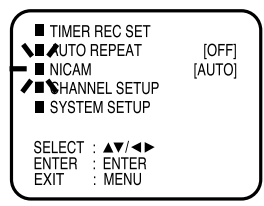

**VCR MENU** so oft drücken, bis Sie alle Menüs verlassen haben. 2

#### **Falls Sie irgendwo NICAM empfangen (nicht in Deutschland) wird folgendes angezeigt:**

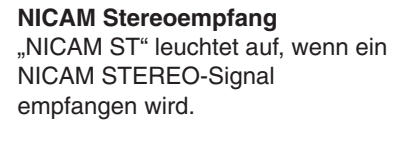

**NICAM Monoempfang**

NICAM MONO A-Signal empfangen wird.

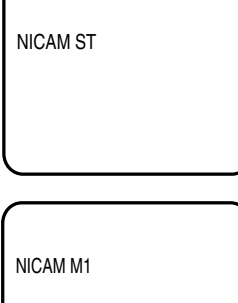

# **NICAM MONO(A-B)-Empfang**

"NICAM M1" leuchtet auf, wenn ein

"NICAM M1/2" leuchtet auf, wenn ein NICAM MONO A- und MONO B-Signal empfangen wird.

#### **NICAM OFF**

Wird beim NICAM-Signal angezeigt, wenn "NICAM [OFF]" im Menü ausgewählt wird.

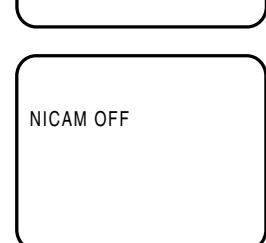

NICAM M1/2

## NICAM/German A2-Stereoaufnahme und -wiedergabe

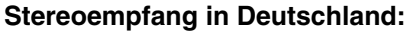

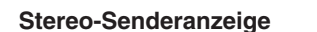

eingeblendet für 4 Sekunden.

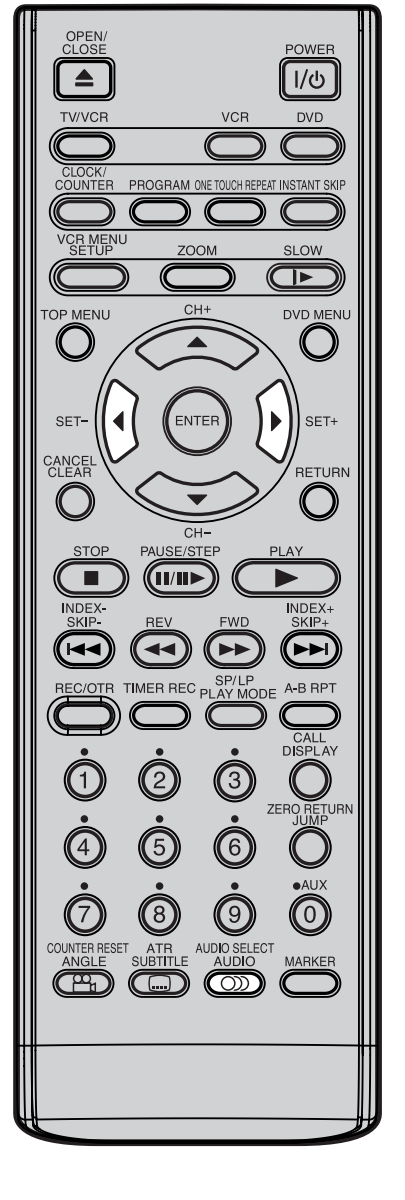

#### **Hinweis:**

Bei der Wiedergabe von HiFi-Cassetten, die auf einem anderen Recorder aufgenommen wurden, kann es zu Tonstörungen kommen. Das ist normal und kein Hinweis auf einen Defekt Ihres Recorders. Versuchen Sie, die Tonstörungen mit **SET +/–** zu minimieren, oder schalten Sie mit **AUDIO SELECT** auf MONO.

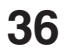

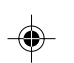

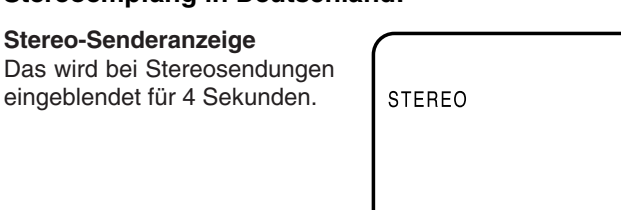

#### **Zweisprachig**

Das wird bei Zweikanaltonsendungen eingeblendet für 4 Sekunden.

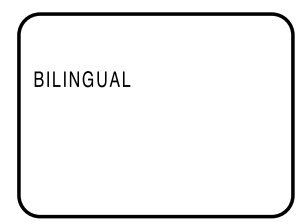

#### **Wiedergabe**

Mit **AUDIO SELECT** können Sie zwischen Stereo-/Monooder Zweisprachen-Wiedergabe wählen. Beachten Sie untere Tabelle.

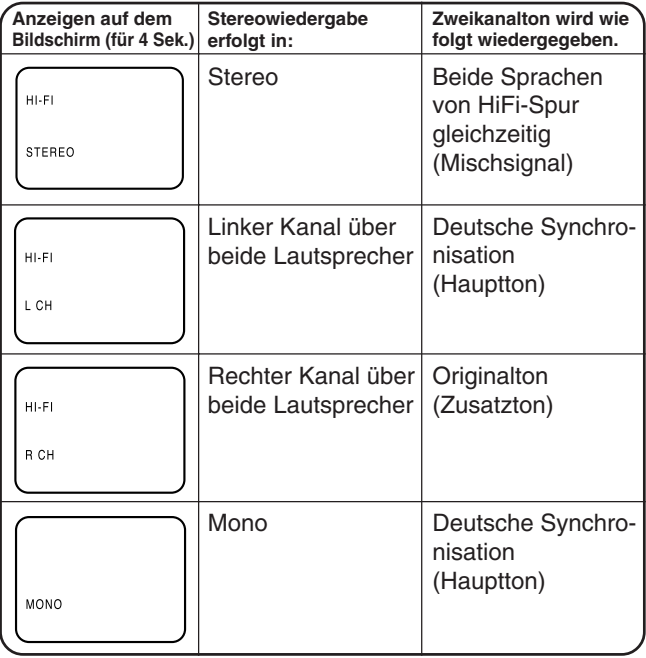

#### **HI-FI-Signalanzeige**

Das wird bei der Wiedergabe von Hi-Fi-Videocassetten einvon Hi-Fi-videocassetten ein-<br>geblendet für 4 Sekunden.

►

## **Überspielen eines Videobandes**

**STEP** drücken.

wollen.

5

**Hinweis:**

 $\Delta$ 

**REC/OTR** einmal drücken und dann **PAUSE/** 3

mit dem Überspielvorgang zu beginnen.

mit der **SP/LP** - Taste. Vorbespielte Bänder

Geschwindigkeit eingestellt.

Drücken Sie PLAY und dann PAUSE/STEP des Wiedergabegerätes. Auf dem angeschlossenen TV-Gerät sehen Sie jetzt ein Standbild der Szene, die Sie überspielen

Drücken Sie die PLAY-Taste auf dem Wiedergabegerät und gleichzeitig **REC/OTR** auf dem DVD/VCR-Recorder, um

Vor Aufnahmebeginn wählen Sie die Geschwindigkeit

werden bei Wiedergabe automatisch auf die richtige

#### **Beim Anschluß des Verbindungskabels darauf achten, daß beide Geräte ausgeschaltet sind. Verbinden Sie das Aufnahmegerät mit dem TV-Gerät. So sehen Sie genau, was das Aufnahmegerät aufzeichnet.**

Leere Cassette mit intakter Löschschutzlasche einsetzen. Bespielte Cassette zur Wiedergabe in den zweiten VCR oder den Camcorder einsetzen. 1

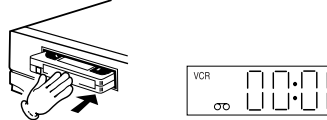

Drücken Sie am Aufnahmegerät **AUX**, oder **CH +/–** so daß die Anzeige "L1", "L2" oder "L3" anstatt des Programms erscheint. 2

- L1 = Scartbuchse RGB-OUT, Composite IN/OUT
- L2 = Scartbuchse VCR/DECODER
- L3 = Front-AV-Buchsen

#### **Zweiten Videorecorder oder Camcorder anschließen**

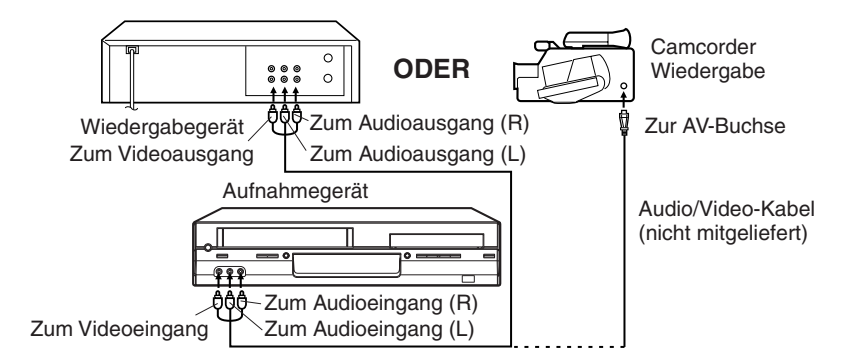

Drücken Sie am Aufnah-megerät die **AUX**-Taste so oft, bis "L3" angezeigt wird.

#### **Kopieren von CDs oder DVDs auf Videoband**

**Wenn das Material auf der CD oder DVD nicht kopiergeschützt ist, können Sie es mit diesem Gerät kopieren. Ist das Kopieren wegen eines digitalen Kopierschutzes nicht möglich, dann erscheint für ca. 4 Sekunden ein Symbol: " " (siehe auch S. 38).**

#### **Vorbereitung:**

- Eine Videocassette mit intakter Löschschutzlasche einsetzen.
- **VCR** -Taste drücken. LP oder SP wählen. (siehe Seite 29.)
- DVD oder CD zum Kopieren einsetzen.
- Drücken Sie **DVD**, um den DVD-Modus zu wählen. (Die DVD-Anzeige leuchtet auf) 1
- 2 Drücken Sie PLAY, um die Disc-Wiedergabe zu starten.

Drücken Sie während der Disc-Wiedergabe **REC/** 3 **OTR**.

#### **Hinweise:**

- Die Überspielzeit lässt sich mithilfe der OTR-Funktion einstellen. Drücken Sie bei dem oben beschriebenen Schritt **3 REC/OTR** so oft, bis die gewünschte Überspielzeit auf dem Bildschirm angezeigt wird (siehe Seite 31).
- Ausschließlich nicht kopiergeschützte PAL-Discs können auf Videoband überspielt werden.
- \* Nicht genehmigte Aufzeichnung urheberrechtlich geschützter Fernsehsendungen, Filme, Videocassetten und anderer Materialien kann die Rechte der Copyright-Inhaber verletzen gegen Urheberrechtsgesetze verstoßen.

## **Disc abspielen**

Dieser Abschnitt erklärt Ihnen die grundlegenden Schritte zum Abspielen einer Disc.

### **Einfache Wiedergabe (DVD/VCD/CD)**

**Vorbereitung:**

- Wenn Sie eine Disc anschauen möchten, schalten Sie das Fernsehgerät ein und wählen den Videoeingang, an welchen der DVD/VCR angeschlossen ist. Dazu können Video- und Component-Videoeingänge zählen, die der DVD-Wiedergabe vorbehalten sind.
- Wenn Sie den Klang einer Disc über die Stereoanlage genießen möchten, schalten Sie die Stereoanlage ein und wählen den Eingang, an welchen der DVD/VCR angeschlossen ist.

#### **VORSICHT**

Halten Sie Ihre Finger von der Disc-Schublade fern, wenn sich diese schließt. Wenn Sie dies nicht beachten, können Sie sich verletzen.

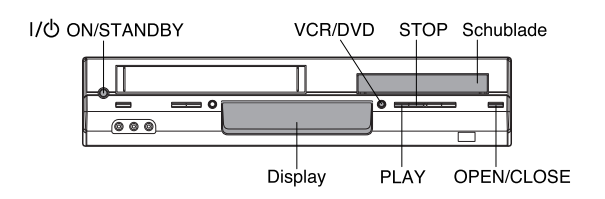

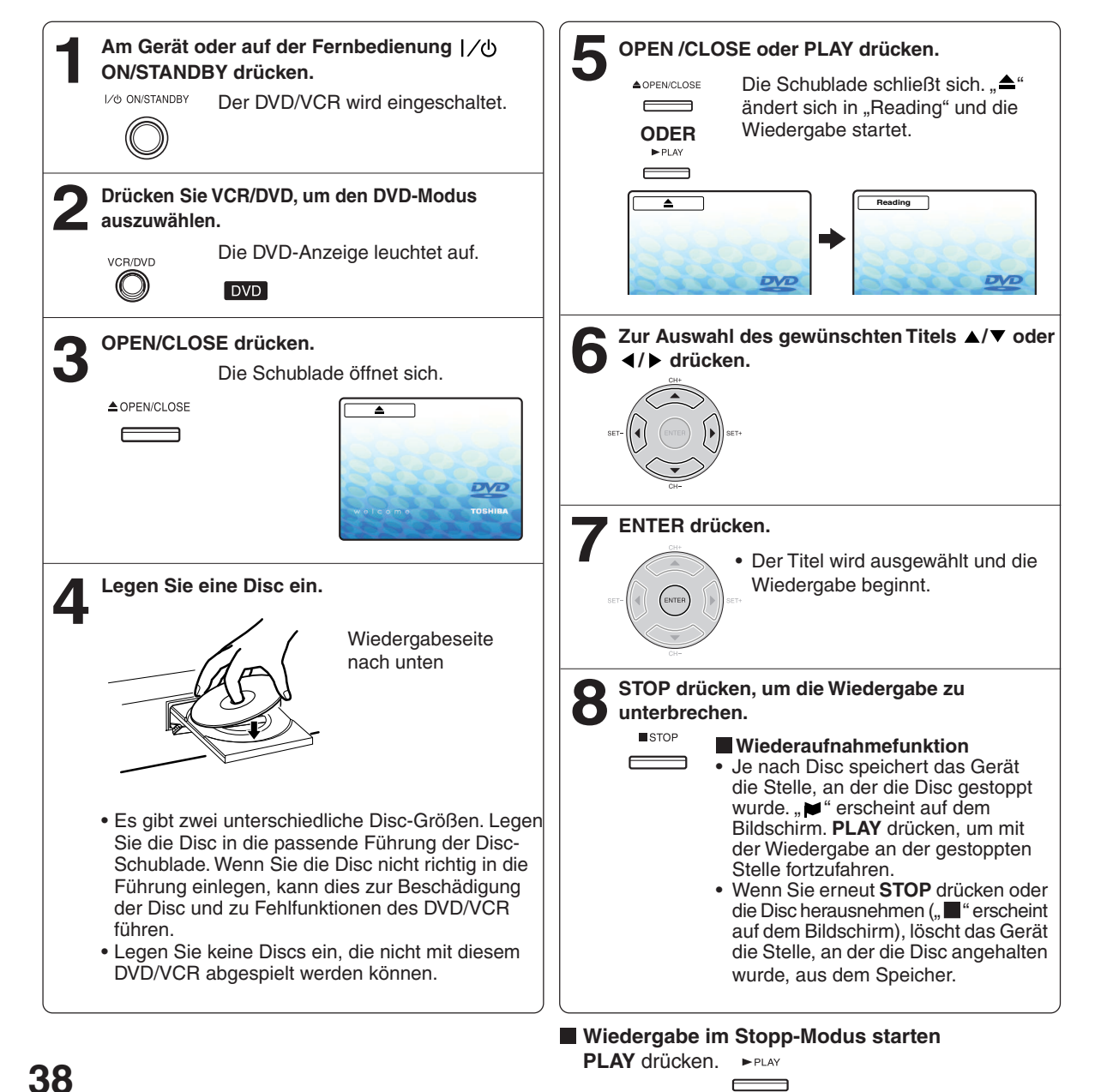

## Disc abspielen

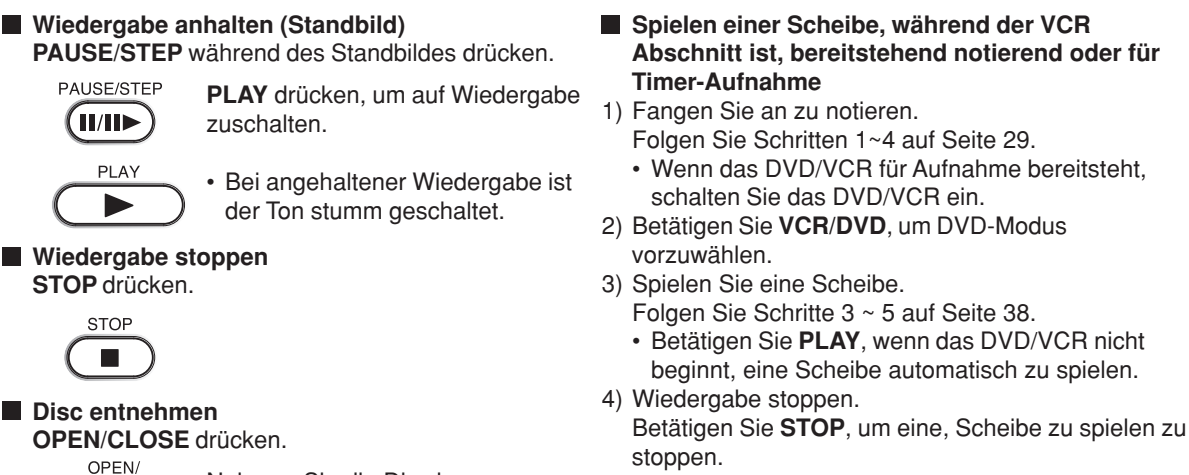

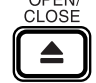

Nehmen Sie die Disc heraus, nachdem die Disc-Schublade vollständig geöffnet ist.

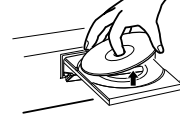

Denken Sie daran, die Schublade durch Drücken von **OPEN/CLOSE** zu schließen, nachdem Sie die Disc entnommen haben.

#### **Hinweise:**

• Beim Einlegen einer nicht kompatiblen Disc wird, abhängig vom Typ der eingelegten Disc "Incorrect Disc", "Region Code Error" oder "Parental Error" auf dem Fernsehbildschirm angezeigt. Überprüfen Sie in diesem Fall Ihre Disc erneut (siehe Seiten 6 und 57).

**Bildschirmschonerfunktion**

Bildschirmfunktion zurückzukehren.

zurück.

TDer Bildschirmschoner schaltet sich ein, wenn sich das Gerät ca. fünf Minuten im DVD-Stopp-Modus befindet. Der Bildschirm wird wiederholt nach und nach dunkel und kehrt in den normalen Zustand

Drücken Sie eine beliebige Taste, um zur normalen

Anweisungen zum Ein- und Ausschalten des Bildschirmschoners finden Sie auf Seite 56.

- Je nach Disc kann es bis zu einer Minute dauern, bis die Wiedergabe startet.
- Falls Sie eine Disc mit der bedruckten Seite nach unten (also verkehrt herum) einlegen und am Gerät **PLAY** oder **OPEN/CLOSE** drücken, wird auf dem Display "Reading" angezeigt, bevor die Meldung "Incorrect Disc" erscheint.
- Bei einigen Discs funktioniert di Wiederaufnah-mefunktion nicht.
- Die Wiederaufnahmefunktion funktioniert nicht, wenn Sie eine Video-CD mit Wiedergabe-Kontroll-Funktion abspielen, während PBC (Wiedergabe-Kontroll-Funktion) eingeschaltet ist. Zum Ausschalten der Wiedergabe-Kontroll-Funktion sehen Sie bitte auf Seite 47 nach.
- Einige Wiedergabefunktionen von DVDs sind u. U. vom Software-Hersteller festgelegt. Dieses Gerät gibt DVDs entsprechend den Intentionen des Software-Herstellers wieder. Einige Wiedergabefunktionen stehen möglicherweise nicht zur Verfügung. Lesen Sie bitte auch die mit der DVD ausgelieferten Anweisungen.
- Bewegen Sie das Gerät nicht bei der Wiedergabe. Dies kann die Disc beschädigen.
- Verwenden Sie die **OPEN/CLOSE**-Taste zum Öffnen und Schließen der Disc-Schublade. Schieben Sie die Schublade nicht an, wenn sie sich bewegt. Dies kann zu Fehlfunktionen des Gerätes führen.
- Drücken Sie nicht auf die Disc-Schublade und legen Sie keine anderen Dinge als Discs auf die Schublade. Dies kann zu Fehlfunktionen des Gerätes führen.
- In vielen Fällen erscheint ein Menübildschirm, wenn die Wiedergabe eines Films beendet ist. Die längere Anzeige eines Bildschirmmenüs kann Ihr Fernsehgerät schädigen und zum einbrennen des Bildes in die Bildröhre führen. Um dies zu vermeiden, denken Sie daran, die POWER I/O-Taste Ihrer Fernbedienung zu drücken, wenn die Wiedergabe beendet ist.
- Zwischen Tastendruck und Funktionsausführung kann es zu einer geringen Verzögerung kommen.
- **So erzielen Sie eine höhere Bildqualität**

Hin und wieder erscheinen beim Abspielen einer DVD-Videodisc einige Bildstörungen auf dem Fernsehbildschirm, die im normalen Fernsehbetrieb nicht sichtbar sind - dies liegt daran, dass die hochauflösenden Bilder solcher Discs eine Menge zusätzlicher Daten enthalten. Da der Grad solcher Bildstörungen vom verwendeten Fernsehgerät abhängig sind, sollten Sie generell die Schärfeeinstellungen des angeschlossenen Fernsehgerätes reduzieren, wenn Sie eine DVD-Videodisc abspielen.

## Disc abspielen

Sie können Discs in verschiedenen Geschwindigkeiten wiedergeben.

### **Abspielen mit schnellem Rück- und Vorlauf (DVD/VCD/CD)**

**Während der Wiedergabe die REV oder FWD Taste drücken.**

**RFV FWD** 44  $\blacktriangleright$ 

**REV**: Schneller sichtbarer Rücklauf **FWD**: Schneller sichtbarer Vorlauf Jeder weitere Tastendruck auf **REV**

oder **FWD** ändert die Geschwindigkeit.

Bei jedem Drücken von **PAUSE/**

### **Standbild (DVD/VCD)**

**Drücken Sie während der Standbildwiedergabe PAUSE/STEP.**

PAUSE/STEP ( ||/||▶

**STEP** wird um ein Einzelbild weitergeschaltet.

### **Zeitlupe (DVD/VCD)**

**Drücken Sie während der Wiedergabe die SLOW-Taste.**

SLOW  $\Box$ 

Bei jedem Drücken der **SLOW**-Taste ändert sich die Zeitlupenwiedergabegeschwindigkeit.

#### **Auf Wiedergabe zurückzuschalten PLAY** drücken.

allerdings weiterhin Ton ausgegeben.

unterschiedlich ausfallen.

 **Auf Wiedergabe zurückzuschalten**

• Beim schnellen Vor- und Rücklauf von DVD- / VCD-

• Die Wiedergabegeschwindigkeit kann je nach Disc

Videodiscs schaltet der DVD/VCR den Ton und die Untertitel ab. Beim schnellen Vor- und Rücklauf von Audio-CDs wird

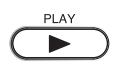

**PLAY** drücken.

 $\blacktriangleright$ 

**Hinweise:**

**Hinweis:** Während der Einzelbildwiedergabe wird der Ton stumm geschaltet.

### **Auf Wiedergabe zurückzuschalten PLAY** drücken.

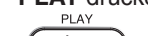

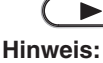

Während der Zeitlupen-Wiedergabe wird der Ton stumm geschaltet.

### **Kapitel order Titelsuche (DVD/VCD/CD)**

Drücken Sie SKIP I<< oder ►►I wiederholt, um das Kapitel oder die Spur Ihrer Wahl anzuzeigen. Die Wiedergabe beginnt ab dem gewählten Kapitel oder der jeweiligen Spur.

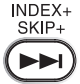

So springen Sie zu aufeinanderfolgenden Kapiteln oder Spuren.

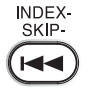

Die Wiedergabe beginnt ab dem aktuellen Kapitel oder der aktuellen Spur. Wenn Sie zweimal schnell hintereinander drücken, beginnt die Wiedergabe vom Anfang des vorherigen Kapitels oder der vorherigen Spur.

### **One-Touch-Wiederholung (DVD/VCD/CD)**

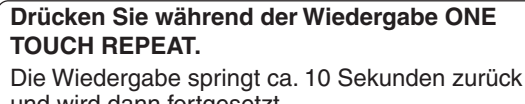

und wird dann fortgesetzt. Durch erneutes Drücken von **ONE TOUCH REPEAT** nach dem Sprung zurück können Sie

weitere 10 Sekunden zurückspringen. ONE TOUCH REPEAT

#### **Hinweise:**

- Bei einigen Discs ist die One-Touch-Wiederholungs-Funktion eventuell nicht verfügbar.
- Einige Funktionen sind aufgrund der Disc-
- Konfiguration möglicherweise nicht verfügbar.
- Abhängig vom Wiedergabestatus erfolgt das Zurückspringen der One-Touch-Wiederholungsfunktion möglicherweise nicht wie gewünscht.
- Bei Video-CDs mit PBC-Funktion ist die One-Touch-Wiederholungsfunktion nicht zulässig.

#### **Hinweise:**

- Ein Verboten-Symbol "x" kann in der oberen linken Bildschirmecke angezeigt werden. Dieses Symbol bedeutet, dass die von Ihnen gewählte Funktion nicht bei der Disc zur Verfügung steht oder die DVD derzeit nicht auf diese Funktion zugreifen kann. Dies ist keine Fehlfunktion des DVD/VCR.
- Das Gerät kann ein Standbild oder eine OSD-Einblendung unendlich lange auf Ihrem Fernsehbildschirm anzeigen. Wenn Sie das Standbild oder die OSD-Einblendung sehr lange auf Ihrem Fernsehgerät angezeigt lassen, kann es zu dauerhaften Schäden an Ihrem Fernsehbildschirm kommen. Projektionsfernsehgeräte sind dafür besonders anfällig.

## **Zoomen/Szene direkt wählen**

### **Zoomen (DVD/VCD)**

Mit diesem Gerät können Sie ein Bild vergrößern. Anschließend können Sie Änderungen vornehmen, indem Sie die Position des Zoom-Zeigers im Bild verschieben.

**Szene direkt wählen (DVD/VCD/CD)** Benutzen Sie die Titel, Kapitel und die Spielzeit der DVD, um den gewünschten Punkt für die Wiedergabe zu finden. Im Falle von VCD-/CD-Discs werden Zeit und Spur verwendet, um den gewünschten Wiedergabepunkt zu lokalisieren. Um Titel, Kapitel und Zeit anzuzeigen, drücken Sie **DISPLAY**.

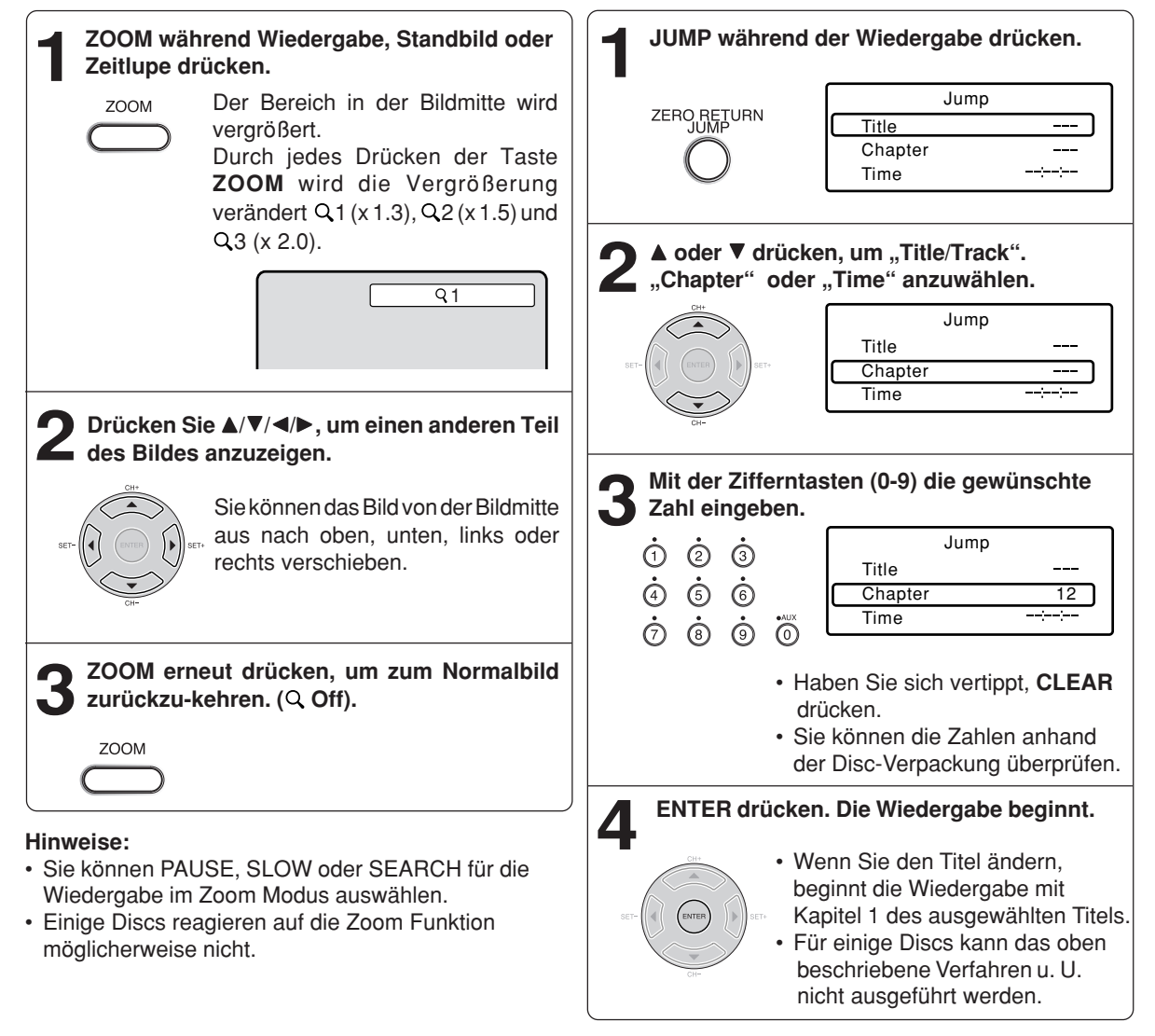

#### **Hinweise:**

- Bei Audio- und Video-CDs können nur Spur und Zeit ausgewählt werden.
- Wenn eine PBC-Video-CD wiedergegeben wird, arbeitet die Suchen- (Springen-) Funktion nicht. Zum Ausschalten von PBC lesen (siehe S. 47).

## **Beliebige Szenen markieren**

Bis zu 3 Positionen können markiert werden, an denen die Wiedergabe gestartet werden kann. Die Wiedergabe kann aus jeder Szene fortgesetzt werden.

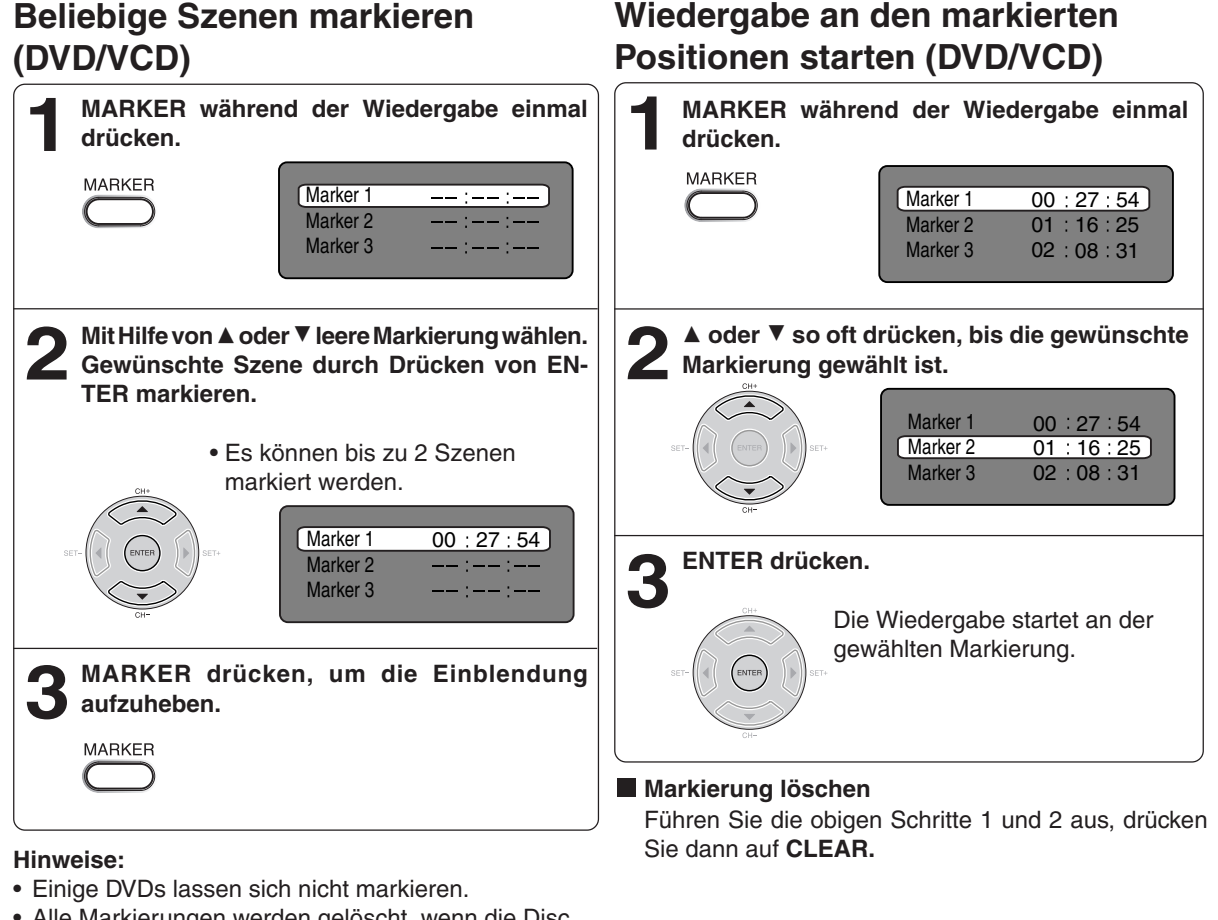

- Alle Markierungen werden gelöscht, wenn die Disc entnommen wird, oder wenn das Gerät ausgeschaltet wird.
- Einige nahe der Markierung aufgezeichnete Untertitel werden eventuell nicht angezeigt.
- Bei Video-CDs mit PBC ist die Markierfunktion nicht zulässig.

## **Wiedergabewiederholung/A-B-Wiederholung**

**Wiedergabewiederholung (DVD/ A-B-Wiederholung (DVD/VCD/CD) VCD)** Ein Szene einer DVD oder eine Musikpassage einer Audio-CD kann frei gewählt und beliebig off abgespielt **1 PLAY MODE während der Wiedergabe** werden. **drücken. 1 A-B RPT während der Wiedergabe einmal drücken.** Damit wird der Startpunkt A-B RPT bestimmt. **2 [DVD]**  $\overline{\Box A}$ **ENTER so oft wie gewünscht drücken, um "Chanpter" oder "Title" zu wählen. Play Mode Repeat : Off 2 drücken. Am gewünschten Endpunkt A-B RPT erneut** Nach dem Abspielen des aktuellen Der Endpunkt ist ausgewählt. Die Titels oder Kapitels beginnt das Wiedergabe beginnt an dem von Gerät automatisch mit der A-B RPT Ihnen gewählten Punkt. Die Wiedergabewiederholung. Wiedergabe stoppt am Endpunkt, **[Video CD]** wird bei Punkt A wieder D**-Taste einmal drücken, um in die** aufgenommen und beginnt von **"Repeat"-Zeile zu gelangen.** vorne. **Dann ENTER so oft wie gewünscht drücken,**  $\overline{A}$  B um "Track" oder "All" zu wählen. **Play Mode Mode : Off Repeat : Off Zum Abschalten der Wiedergabewiederholung.** The unit automatically starts Am gewünschten Endpunkt **A-B RPT** erneut drücken. repeat playback after finishing A-B RPT ..<sup>...</sup> Off" wird eingeblendet. current track. • Wenn Sie die wiederholte Wiedergabe im **Hinweise:** Stopp-Modus einstellen, drücken Sie auf • Im A-B-Wiederholungsmodus werden Untertitel in der **PLAY**, um die wiederholte Wiedergabe zu Nähe der A- oder B- Positionen möglicherweise nicht starten. angezeigt. • Szenen in Mehrwinkelaufnahmen könen nicht im A-B **[Audio CD und MP3 CD]** Wiederholungsmodus angezeight werdean. Siehe "Wiederholungswiedergabe (CD)" (Seite • A-B-Wiederholungswiedergabe funktioniert nicht, wenn 52). die wiederholte Wiedergabe aktiv ist. • Für bestimmte Szenen auf der DVD kann die A-B-**Drücken Sie erneut auf PLAY MODE, um den 3 Bildschirm auszublenden.** Wiederholung u. U. nicht eingestellt werden. • Die A-B-Wiederholung funktioniert nicht mit interaktiven DVDs, MP3/JPEG-CD. Die A-B-Wiederholungsfunktion **Um wieder zur normalen Wiedergabe** ist bei DivX® -CDs verfügbar. • A-B-Wiederholung ist nicht möglich, wenn PBC **zurückzukehren.** eingeschaltet ist. Wählen Sie Repeat: "Off" – in Schritt 2 **Hinweise:** • Für einige Discs kann der Wiederholungsvorgang u. U. nicht ausgeführt werden. • Bei Video-CDs mit PBC sind die Wiederholungsfunktionen während der Wiedergabe nicht zulässig.

• Die Kapitel-/Spur-Wiederholungsfunktion wird durch Drücken von **SKIP ISS** oder DI deaktiviert.

## **Programmierte Wiedergabe/Zufällige Wiedergabe**

Sie können die Wiedergabereihenfolge von Spuren oder Dateien auf der Disc festlegen. Außerdem können Spuren oder Dateien durch das Gerät zufällig ausgewählt und wiedergegeben werden. Diese Funktion ist für Video-CDs verfügbar.

Details zur zufälligen Wiedergabe von Audio-CDs und MP3-CDs finden Sie unter "Zufallswiedergabe (CD)" auf Seite 52 und "Programmwiedergabe (CD)" auf Seite 53.

### **Programmierte Wiedergabe (VCD)**

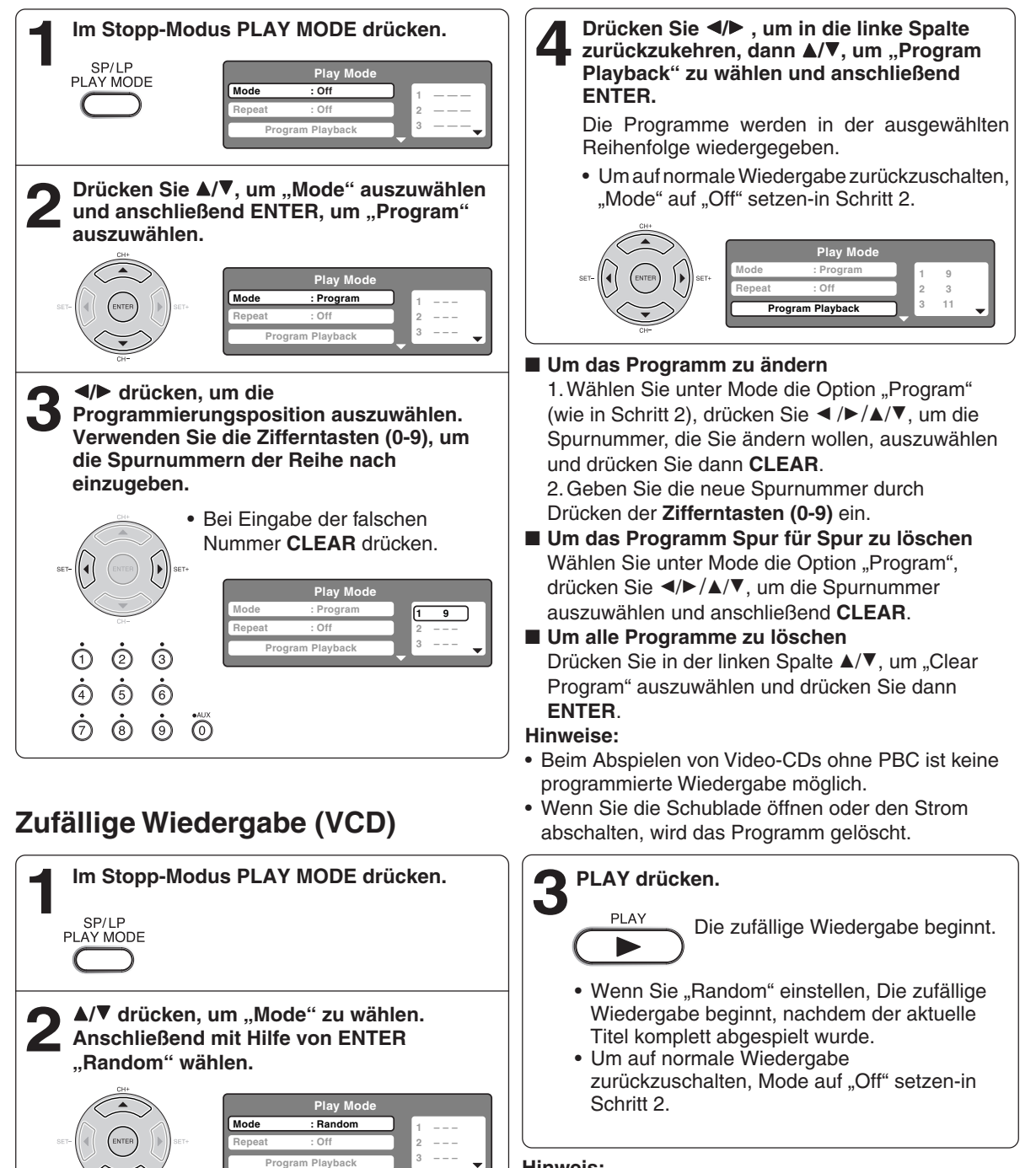

#### **Hinweis:**

Beim Abspielen von Video-CDs ohne PBC ist keine zufällige Wiedergabe möglich.

## **Kameras wechseln/Titel wählen/DVD Menü**

### **Kameras wechseln (DVD)**

Einige DVDs wurden mit mehreren Kameras aufgenommen. Bei diesen DVDs können Sie die Kamera wechseln und damit auch die Position des Zuschauers ändern.

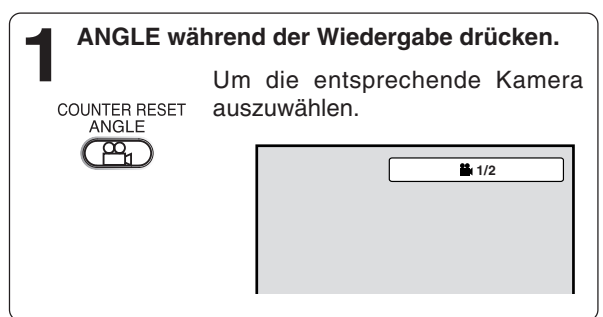

**ANGLE so oft drücken, bis der gewünschte<br>
<b>2 Kamerawinkel ausgewählt ist.**<br>
2<br> **2 ANGLE** 

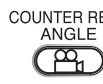

#### **Hinweis:**

Je nach DVD können Sie die Kameras u. U. nicht wechseln, selbst wenn die DVD mit mehreren Kameras aufgenommen wurde.

### **Titel wählen (DVD)**

Falls die DVD die Titelwahl unterstützt, kann der Titel gewählt werden.

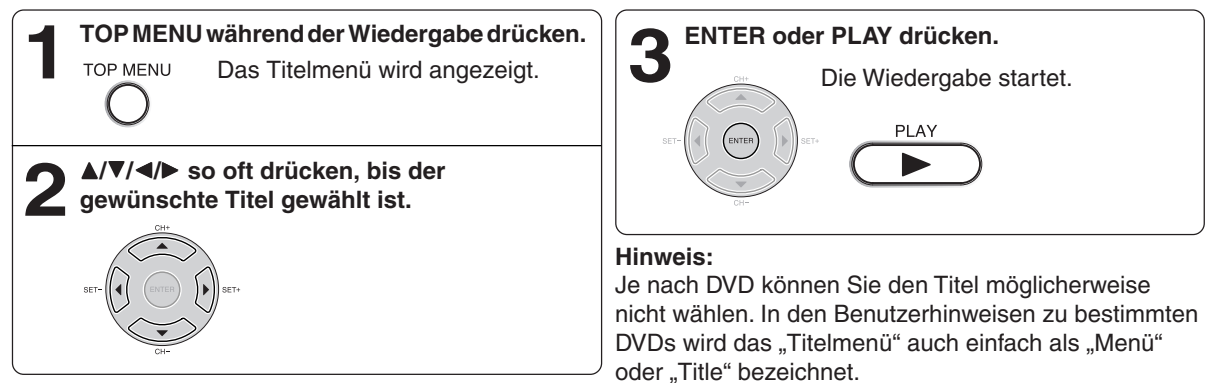

### **DVD Menü (DVD)**

Einige DVDs wurden mit einem Menü aufgezeichnet. Dieses Menü ist wie ein Inhaltsverzeichnis aufgebaut. Mit der Fern-bedienung können Sie sich durch das Menü bewegen.

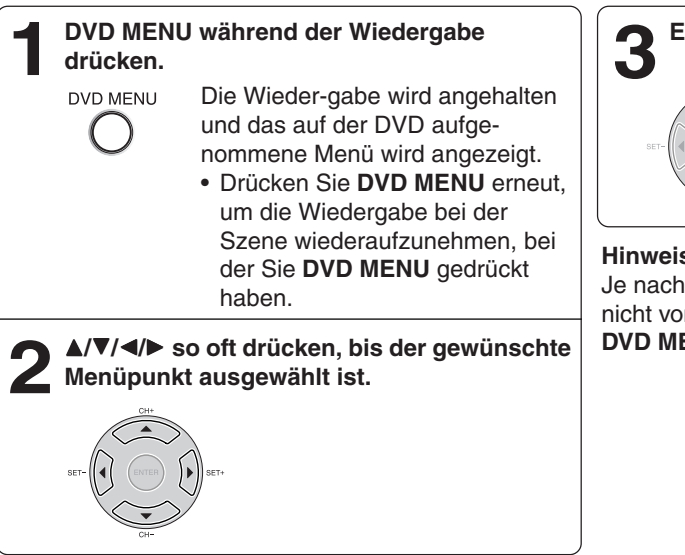

### **ENTER drücken.**

ENTER

Je nach DVD werden weitere Untermenüs gezeigt. Schritt 2 und 3 so oft wiederholen.

#### **Hinweis:**

Je nach DVD können Sie die Wiedergabe eventuell nicht vom Szenenpunkt aus fortsetzen, wenn Sie die **DVD MENU**-Taste gedrückt haben.

## **Hörbare Sprache ändern/Surroundklang einrichten**

### **Hörbare Sprache ändern (DVD/VCD)**

Falls die DVD Tonspuren in verschiedenen Sprachen enthält, kann die Sprache gewählt werden.

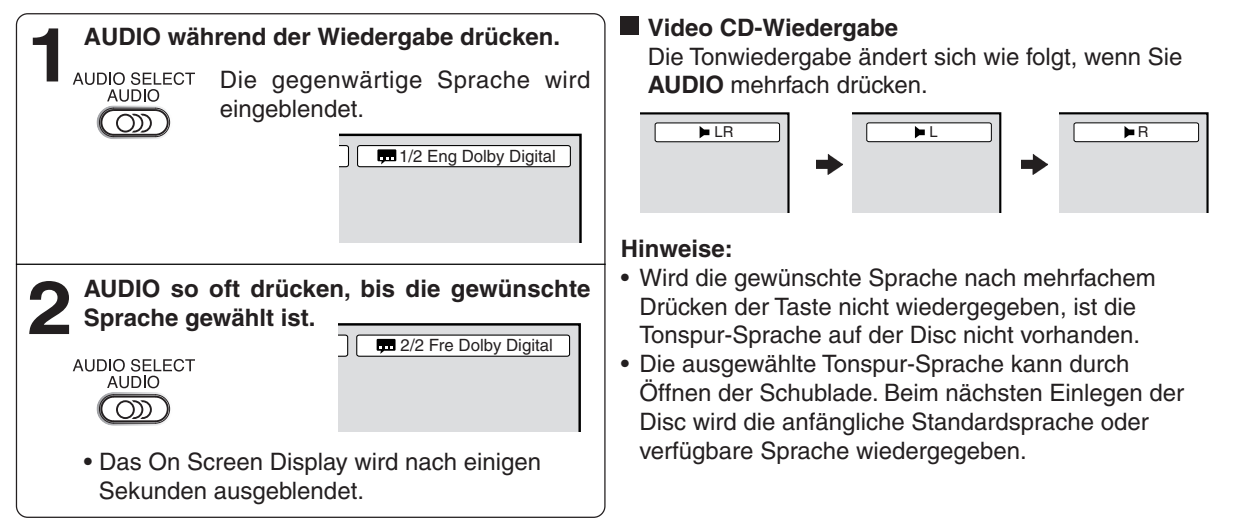

### **Surroundklang einrichten (DVD)**

Dieser DVD-VCR ist mit "QSound" ausgestattet. Er kann die Atmosphäre eines Kino- oder Theatersaales wiedergeben.

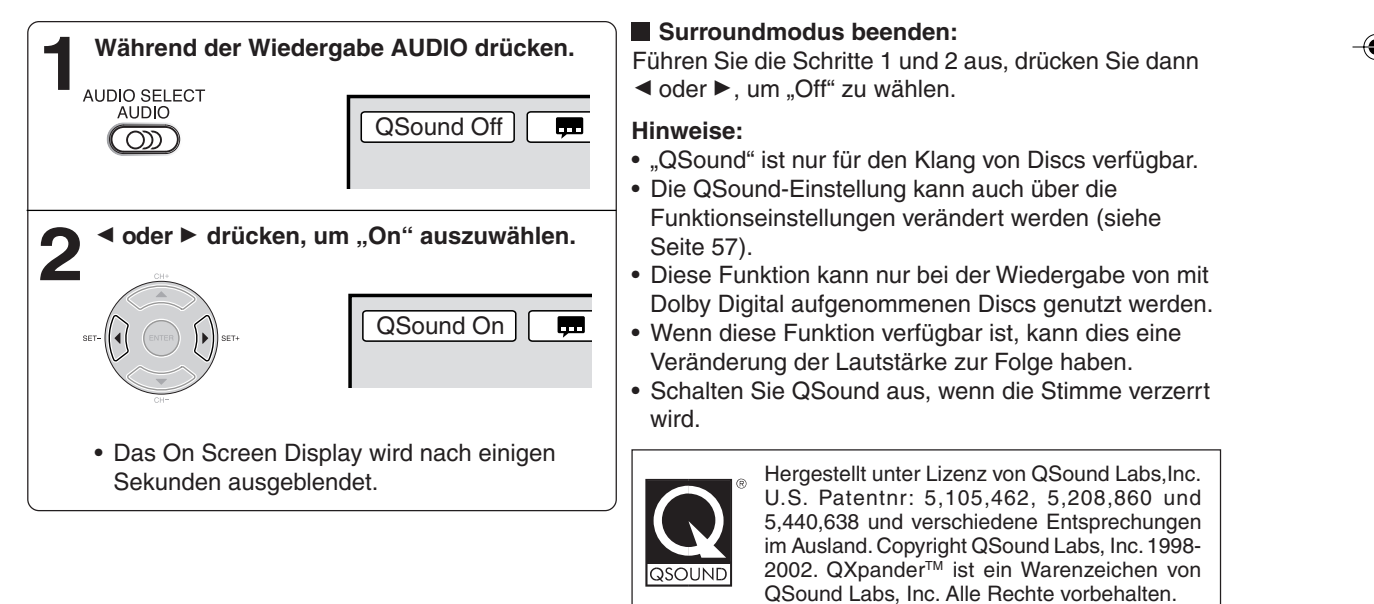

### **Untertitel/Um die PBC (Wiedergabe-Kontroll-Funktion) auszuschalten/Status anzeigen**

#### **Untertitel (DVD) Status anzeigen (DVD/VCD)** Während der Wiedergabe einer DVD mit Untertiteln **Mit jedem Druck auf DISPLAY ändert sich die** können die Untertitel ein-oder ausgeblendet werden. **Anzeige wie unten abgebildet.** CALL<br>DISPLAY **1 SUBTITLE so oft drücken, bis die gewünschte Sprache gewählt ist.** ATR<br>SUBTITI F  $1/5$  Eng  $\circledcirc$ **[DVD]** ABGELAUFENE **GESAMTZEIT** DISC-BETRIEB ZEIT **2 Um die Untertitel abzuschalten, drücken Sie** so lange auf SUBTITLE, bis "Off" angezeigt **wird.** TITELNR. **DVD 00:15:25 01:41:39** KAPITELNR. **Title 1/3 Chapter 2/24** ATR<br>SUBTITLE  $\blacksquare$  Off **1/1 Eng Dolby Digital 1/2 Eng 1/1**  $\circledcirc$ UNTERTITELSPRACHE KAMERAWINKELNR. • Das On Screen Display wird nach einigen AUDIOSPRACHE EINE AUDIOART Sekunden ausgeblendet. **Hinweise:** • Abhängig von der DVD ist es u. U. nicht möglich, **[Video CD]** Untertitel zu ändern bzw. ein- und auszuschalten. • Während der Wiedergabe einer DVD können sich ABGELAUFENE DISC-BETRIEB ZEIT I GESAMTZEIT die Untertitel ändern, wenn Sie die Schublade öffnen oder schließen. • In einigen Fällen kann eine ausgewählte Untertitel-Sprache nicht sofort geändert werden. **VCD 00:08:32 00:51:03 Track 3/15 Um die PBC (Wiedergabe-Kontroll-Funktion) auszuschalten (VCD) (siehe S. 6)** SPURNR. **1 Drücken Sie im Stopp-Modus PLAY MODE. 2** Drücken Sie ▲/▼, um "Mode" auszuwählen und anschließend ENTER so oft, bis "Off" **angezeigt wird. Play Mode Mode : Off 1 — — — Repeat : Off 2 — — — 3 — — — Program Playback**

#### **Um die PBC-Funktion einzuschalten**

Befolgen Sie die oben beschriebenen Schritte 1~2 und drücken Sie dann **ENTER** so oft, bis "PBC" angezeigt wird.

**Drücken Sie PLAY MODE erneut, um die 3 Anzeige vom Bildschirm zu entfernen.**

Dieser Player kann auf CD-R oder CD-RW aufgezeichnete MP3-/JPEG-/DivX® -Daten wiedergeben. Audio-CDs können ebenso abgespielt werden. Um MP3-/JPEG-/DivX®-Daten zu erstellen, ist ein Windows-PC mit CD-RW-Laufwerk sowie MP3-/JPEG-/ DivX® -Codiersoftware (nicht im Lieferumfang enthalten) erforderlich. Das Apple-HFS-System kann nicht abgespielt werden.

#### **Hinweise:**

Discs/Aufnahmen müssen gestimmte technische Standards erfüllen, damit bei diesem Gerät eine optimale Wiedergabequalität erreicht werden kann.

Bespielte DVDs sind automatisch auf diese Standards eingestellt. Es gibt viele verschiedene Arten beschreibbarer Discformate (einschließlich CD-R, die MP3-Dateien enthalten). Aufgrund der Tatsache, dass sich die Technologie in diesem Bereich noch in der Entwicklung befindet, kann Toshiba nicht garantieren, dass alle Arten von beschreibbaren Discs die optimale Wiedergabequalität produzieren. Die in dieser Bedienungsanleitung dargelegten technischen Kriterien sind lediglich als Richtlinien zu verstehen.

Beachten Sie, dass Sie, um urheberrechtlich geschützte Inhalte, einschließlich Musikdateien jeden Formats, auch des MP3- Formats, herunterladen zu können, vor dem Download die Genehmigung der jeweiligen Copyright-Inhaber benötigen. Toshiba hat nicht das Recht eine Genehmingung zu erteilen und erteilt auch keine Genehmigung zum Herunterladen von urheberrechtlich geschützten Inhalten.

### **MP3- / JPEG- / DivX® -CD-Aufbau**

#### **Struktur der MP3- /JPEG- /DivX® -Dateien**

- Die MP3- /JPEG- /DivX® -CD ist durch ISO9660 standardisiert. Ihr Dateiname muss als Erweiterung die Zeichen .mp3", ".jpg", ".div", ".divx", ".avi", enthalten.
- Die Verzeichnis- und Dateinamen der MP3- /JPEG- /DivX® -CD müssen den durch ISO standardisierten Dateien entsprechen.
- Dieses Gerät kann 600 Dateien pro Disc lesen. Enthält ein Verzeichnis mehr als 600 Dateien, werden bis zu 600 Dateien gelesen und die übrigen Dateien ausgelassen.
- Das Gerät kann bis zu 50 Ordner pro Disc erkennen.
- MP3- / JPEG- / DivX®-CDs können bei der Wiedergabe nicht anderweitig aufgenommen werden.
- Verfügt die CD sowohl über Audio-Titel als auch über MP3- /JPEG- /DivX® -Dateien, werden nur die Audio-Titel wiedergegeben.
- Abhängig von der Struktur der MP3- /JPEG- /DivX®-Dateien kann das Lesen der Dateien mehr als eine Minute in Anspruch nehmen.
- Musik, die unter Verwendung der "Joliet Recording Specification" aufgenommen wurde, kann wiedergegeben werden. Der Dateiname (bis max. 15 Buchstaben) wird auf dem Bildschirm angezeigt. Lange Dateinamen werden verkürzt.
- Musikdateien, die unter Verwendung des "Hierarchical File System" (HFS) aufgenommen wurden, können nicht wiedergegeben werden.

#### **Anzeigebeschränkungen**

- Die maximale Buchstabenanzahl für die Anzeige beträgt 15.
- Ein Dateiname kann folgende Zeichen ent-halten: Groß- und Kleinbuchstaben von A bis Z, 0 bis 9, den Unterstrich und Leerzeichen.
- Werden andere Zeichen benutzt, werden diese bei der Wiedergabe durch einen Bindestrich ersetzt.

#### **Damit eine MP3- /JPEG- /DivX® -CD in der Reihenfolge der Aufnahme wiedergegeben wird, beachten Sie Folgendes:**

- 1. Verwenden Sie MP3- /JPEG- /DivX® -Software, die Daten in alphabethischer oder numerischer Reihenfolge aufzeichnet.
- 2. Achten Sie darauf, dass der Dateiname eine zwei- oder dreistellige Nummer enthält (z. B. "01", "02" oder "001", "002")
- 3. Vermeiden Sie zu viele Unterordner.

#### **VORSICHT:**

- Aufgrund der Aufnahmebedingungen können einige MP3- /JPEG- /DivX® -CDs nicht wiedergegeben werden.
- Eine CD-R/RW, die keine Musikdaten oder nicht-MP3- /JPEG- /DivX® -Dateien enthält, kann nicht wiedergegeben werden.

#### **Standard-Abtastfrequenz und -Bitrate:**

#### M<sub>P3</sub>

MPEG-1 Audio

32 kHz, 44,1 kHz, 48 kHz

32 kbps bis 320 kbps (konstante Bitrate oder variable Bitrate)

Die empfohlenen Einstellungen für eine qualitativ hochwertige Tonaufzeichnung sind eine Abtastfrequenz von 44,1 kHz und eine konstante Bitrate von 128 kbps.

DivX® video

DivX<sup>®</sup> Version: DivX<sup>®</sup> 3, 4, 5 und 6 (speziell 3.1.1, 4.1.2, 5.0.2, 5.0.5, 5.1.1, 5.2.1, 6.0 im Heimkino-Profil). Audio-Format: MPEG1 Layer2 (MP2), MPEG1 Layer3(MP3) Abtastfrequenzen: 32kHz, 44,1kHz, 48kHz Bitrate: 32kbps - 320kbps

#### Auflösung: Max 720 x 576 (bei 25fps), Max 720 x 480 (bei 30fps)

#### **MP3-CD- und Audio-CD-Wiedergabe**

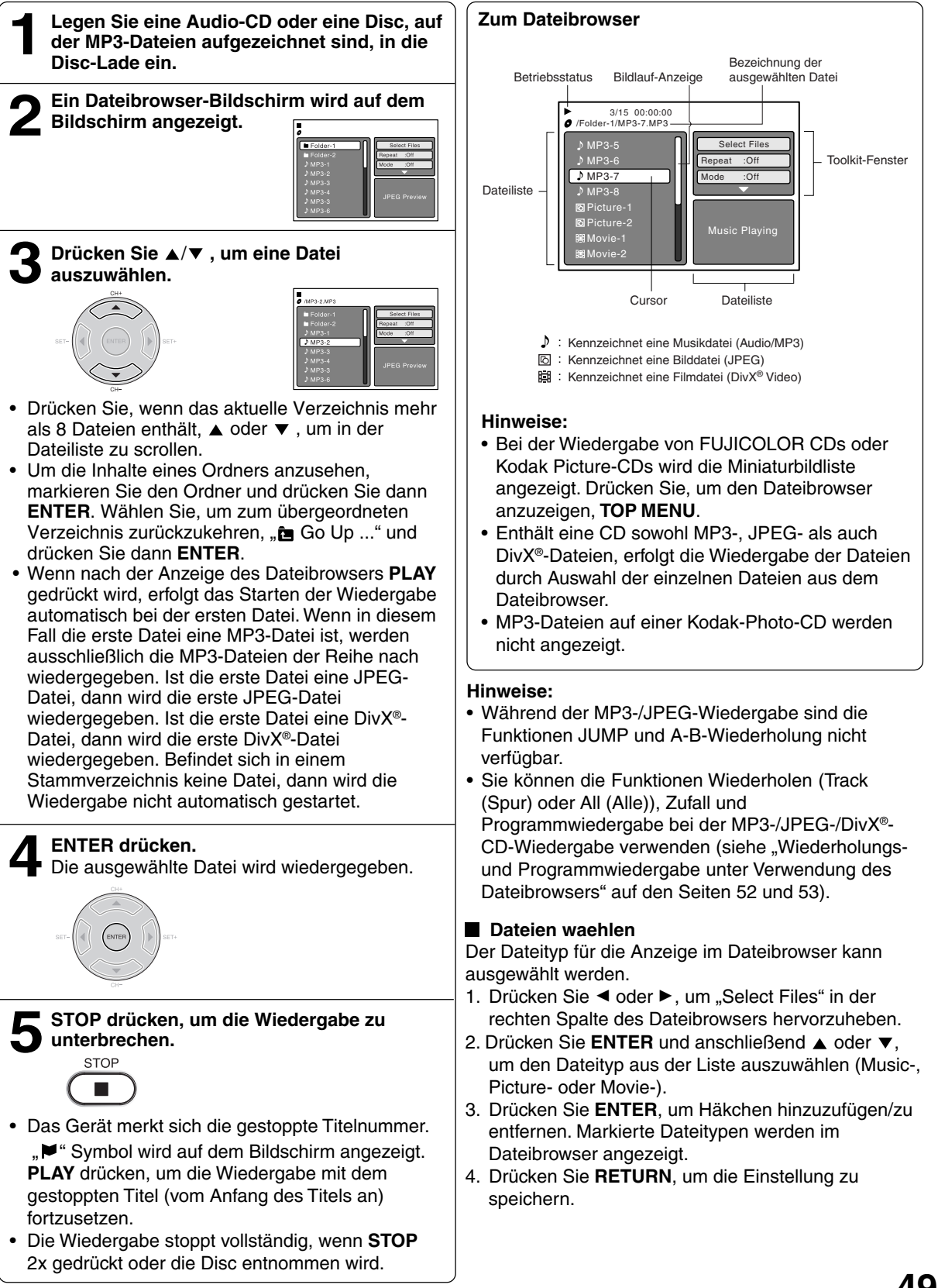

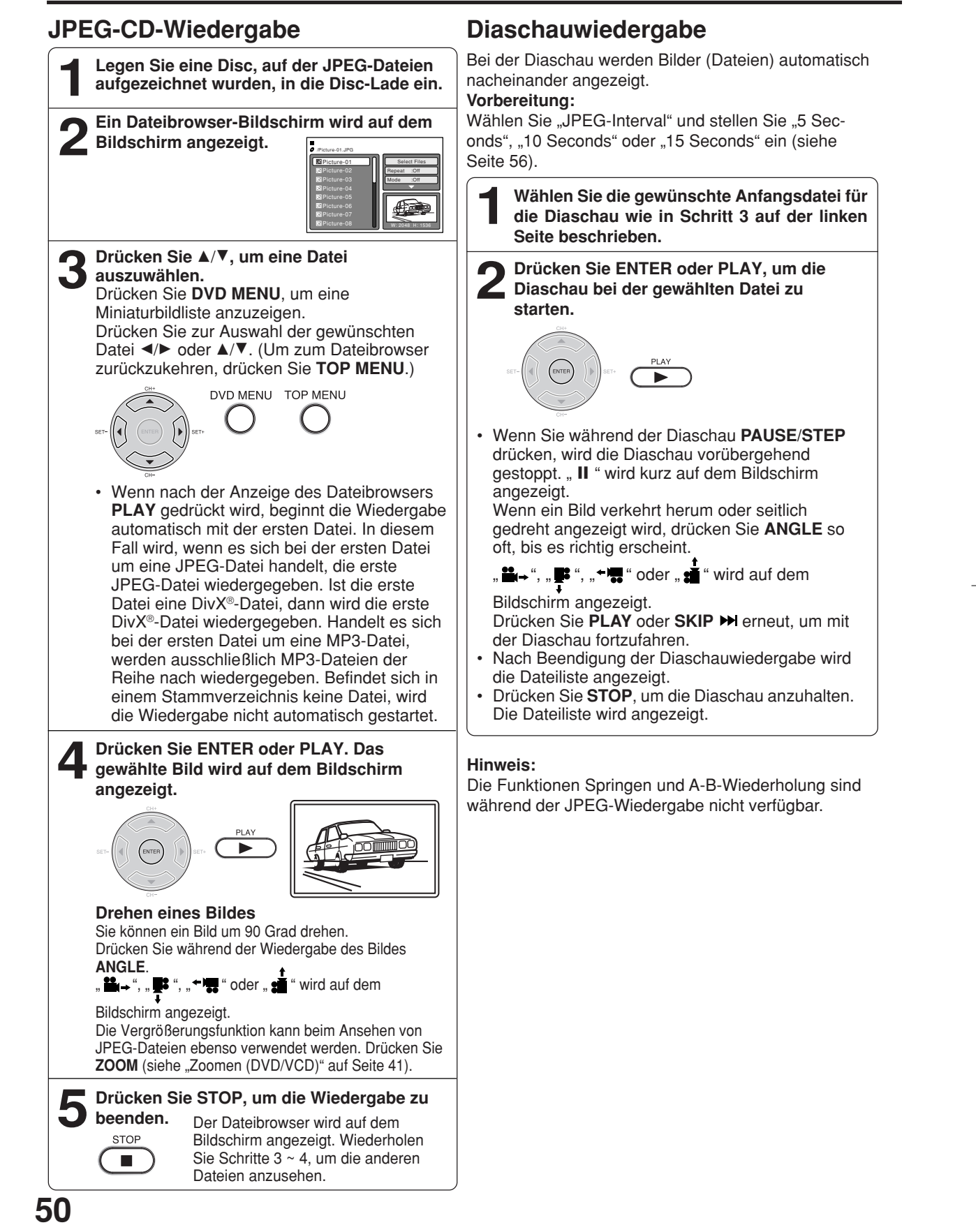

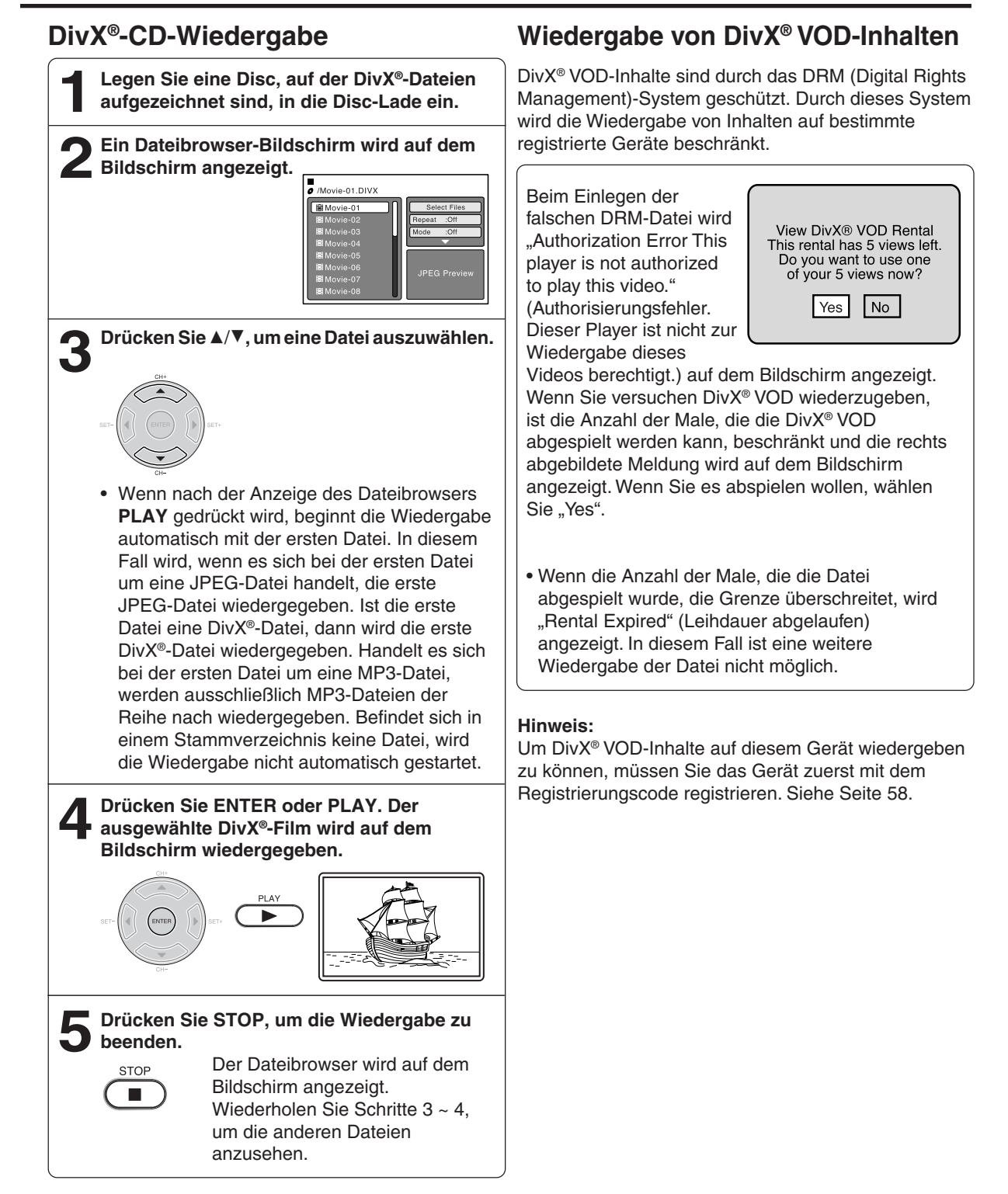

#### **Hinweis:**

DivX® -Dateien können auf diesem Gerät nicht mit WMA-Klang wiedergegeben werden.

### **Wiederholungs- und Programmwiedergabe unter Verwendung des Dateibrowsers**

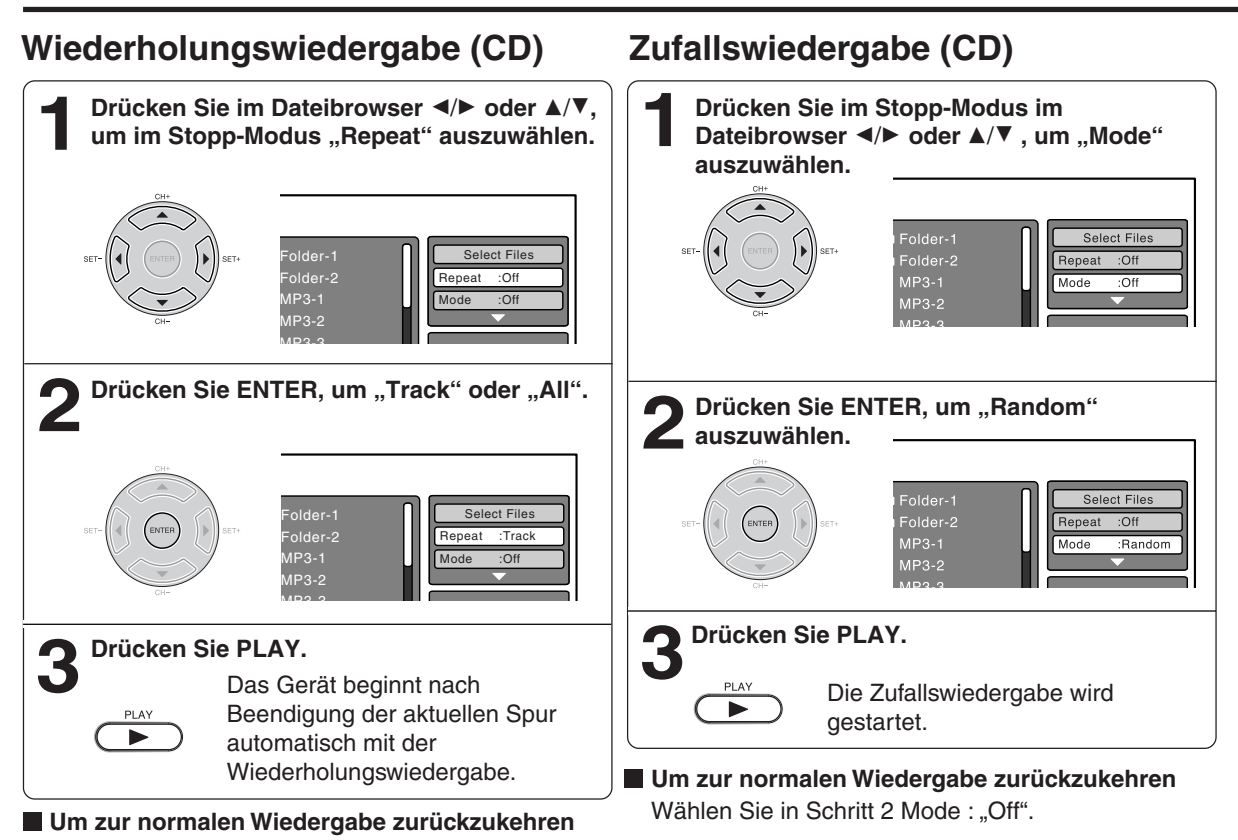

Wählen Sie Repeat : "Off" in Schritt 2.

- **Hinweise:**
- Das Programm wird deaktiviert, wenn Sie die Disc-Lade öffnen oder das Gerät ausschalten.
- Bei Audio-CDs kann die Funktion A-B-Wiederholung verwendet werden. Siehe "A-B-Wiederholung (DVD/ VCD/CD)" (Seite 43).
- Die Spurwiederholungsfunktion wird durch Drücken von **SKIP** I<<<<a>A oder DDI deaktiviert.

### Wiederholungs- und Programmwiedergabe unter Verwendung des Dateibrowsers

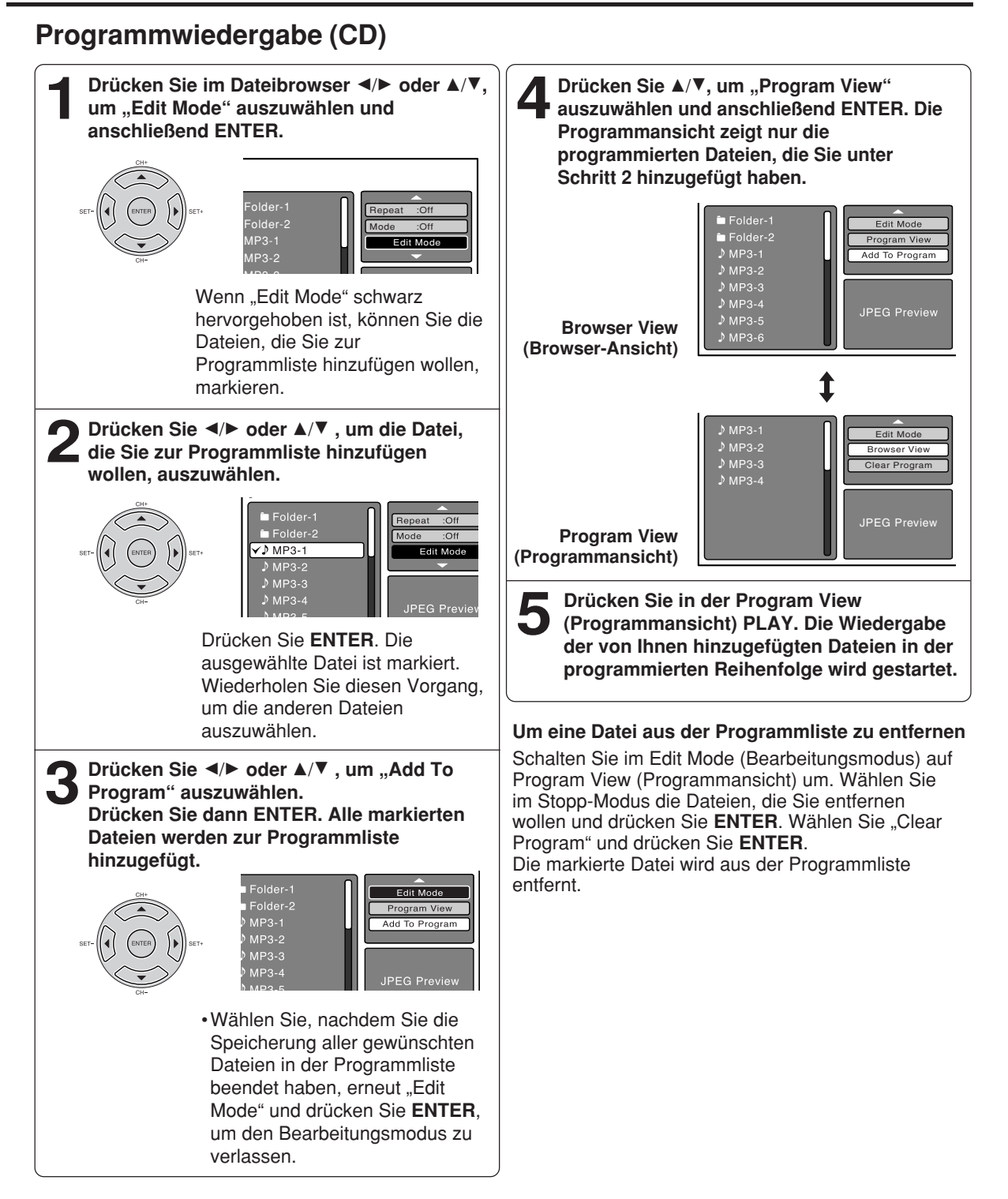

Sie können die Standardeinstellungen ändern, um die Leistung an Ihren Geschmack anzupassen.

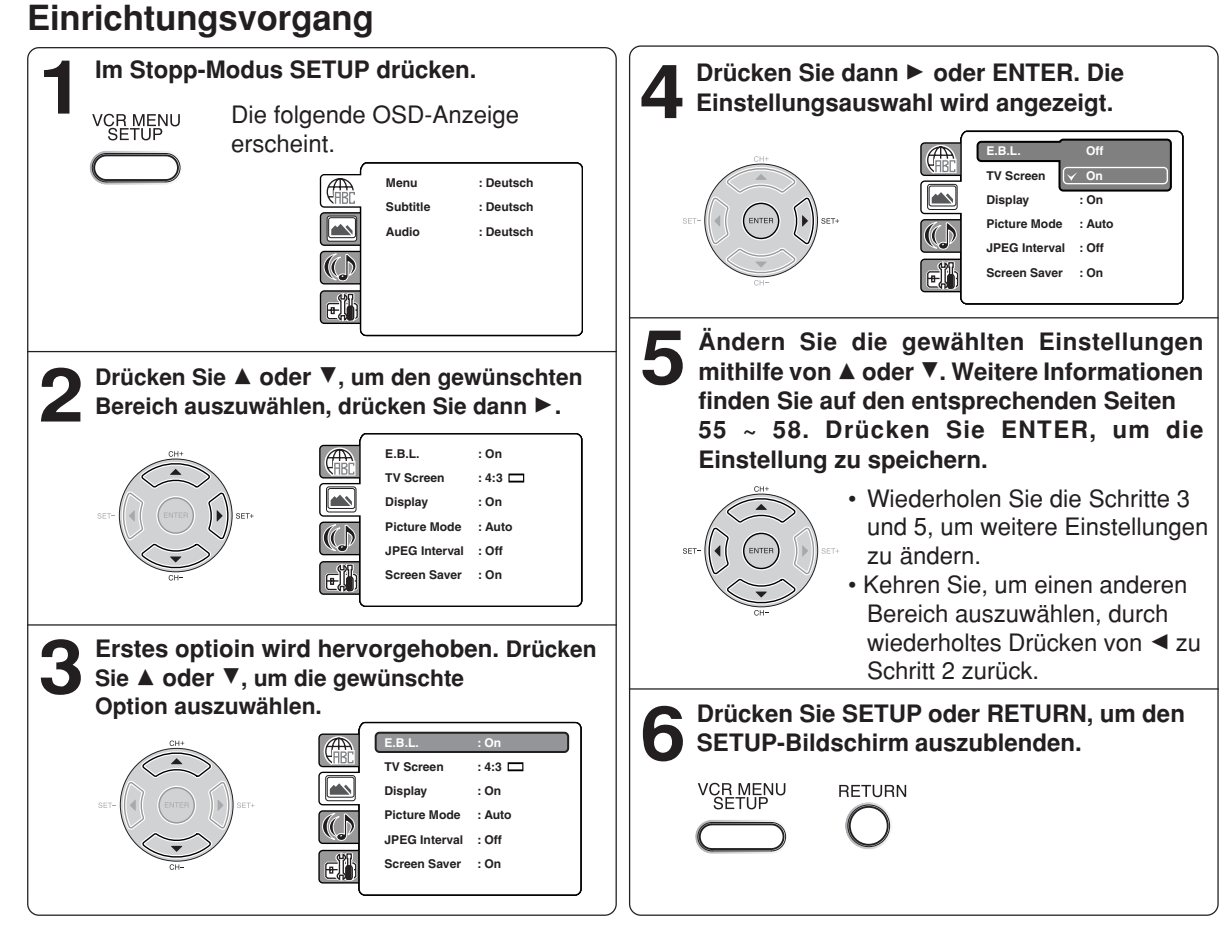

### **Einrichtungsdetails**

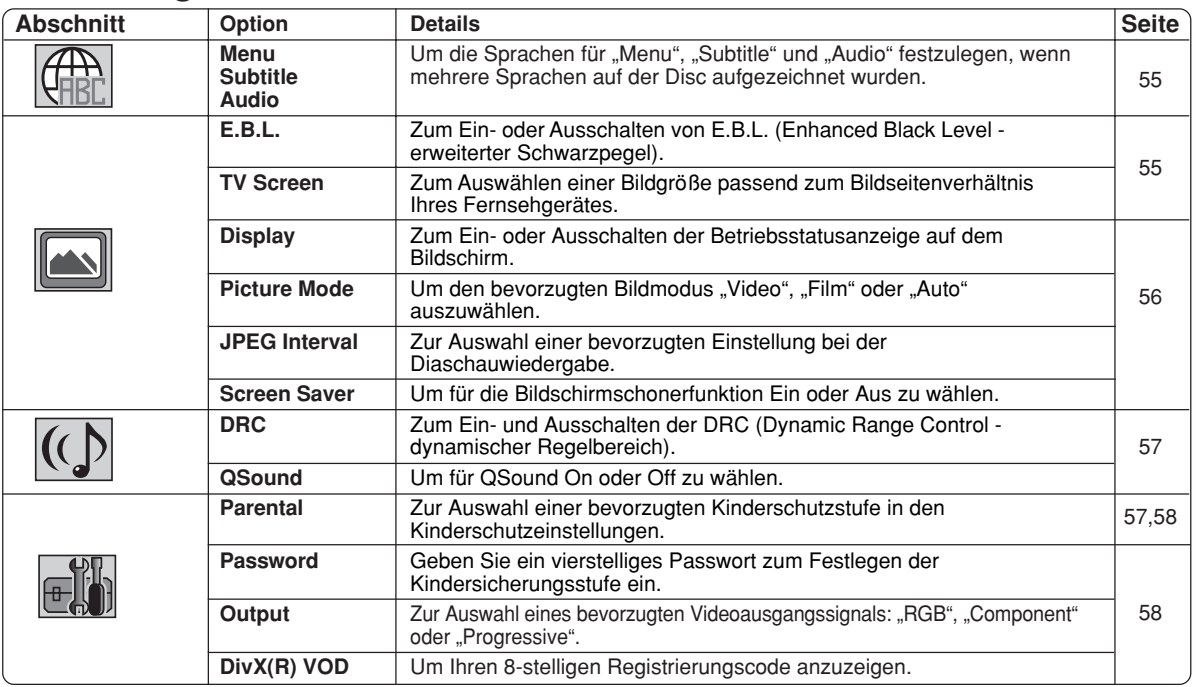

### **Einrichtungsdetails**

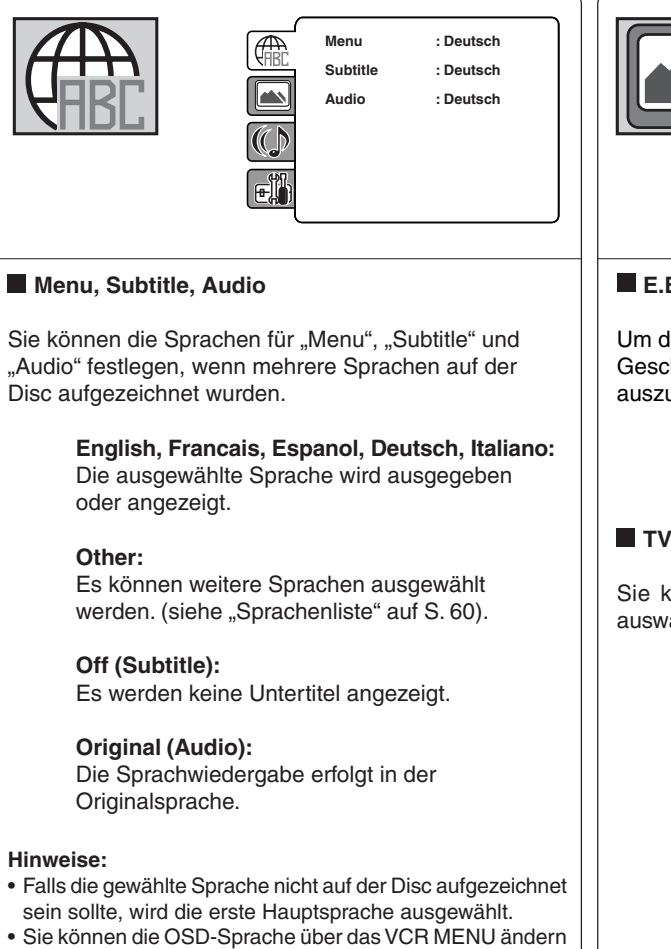

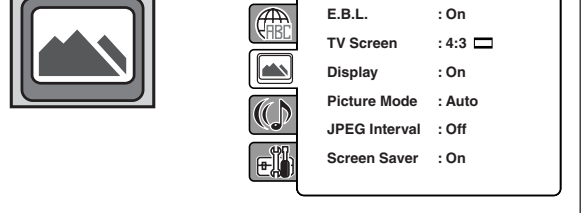

#### **E.B.L.**

Um den Schwarzpegel Ihres Wiedergabebildes nach Geschmack und Fähigkeiten Ihres Wiedergabegerätes auszuwählen.

> **On:** Erweiterte Graustufen (0 IRE-Trennung) **Off:** Standard-Graustufen (7,5 IRE-Trennung)

#### **TV Screen**

Sie können unter den folgenden Bildschirmformaten auswählen:

#### **4:3 (Letter box):**

Diesen Modus wählen Sie beim Anschluss an ein normales Fernsehgerät. Bei der Wiedergabe einer Breitbild-DVD wird das Bild mit schwarzen Balken oben und unten dargestellt.

#### **4:3 (Pan scan):**

Zeigt das Breitbild in voller Bildschirmgröße an. Überstehende Bildteile werden links und rechts automatisch abgeschnitten.

#### **16:9 (Wide):**

Diesen Modus wählen Sie beim Anschluss an ein Breitbild-Fernsehgerät. Ein Breitbild-Fernsehbild wird in voller Bildschirmgröße dargestellt.

#### **Hinweis:**

Wenn die DVD-Disc nicht im Pan & Scan-Format aufgezeichnet ist, wird das 4:3-Format verwendet.

(siehe Seite 15).

### **Einrichtungsdetails**

#### **Display**

Wählen Sie, ob das OSD ein- oder ausgeschaltet sein soll.

- **On:** OSD ist eingeschaltet. Behalten Sie diese Einstellung bei, bis Sie Ihr neues Gerät besser kennen gelernt haben. Die OSD-Meldungen auf Bildschirm geben Ihnen wichtige Hinweise.
- **Off:** OSD ist ausgeschaltet.

#### **Picture Mode**

Es gibt zwei Arten von Quellinhalten bei auf DVD-Videodiscs aufgezeichneten Bildern: Filminhalte (von Filmen aufgezeichnete Bilder bei 24 Einzelbildern pro Sekunde) und Videoinhalte (mit 30 Einzelbildern pro Sekunde aufgezeichnete Videosignale). Nehmen Sie diese Wahl nach der Art der zu betrachtenden Inhalte vor.

- **Auto:** Wählen Sie diese Position im **Normalfall** Quellinhalte, Film oder Video der Wiedergabequelle werden durch den DVD-Player automatisch erkannt und das Signal wird auf geeignete Weise in das Progressive-Ausgabeformat konvertiert.
- **Film:** Filminhaltbilder werden durch den DVD-Player auf geeignete Weise in das Progressive-Ausgabeformat konvertiert. Geeignet für die Wiedergabe von Filminhaltbildern. Die Progressive-Ausgabe-Funktion ist in dieser Einstellung am effektivsten.
- **Video:** Das Videosignal wird durch den DVD-Player gefiltert und auf geeignete Weise in das Progressive-Ausgabeformat konvertiert. Geeignet für die Wiedergabe von Videoinhaltbildern.

**Hinweis:**

Abhängig von der Disc können Bilder abgeschnitten oder doppelt dargestellt werden. Wählen Sie in diesem Fall .Video".

#### **<u>I</u>** JPEG Interval

Sie können alle JPEG-Dateien automatisch fortlaufend wiedergeben.

Nachdem Sie die folgenden Einstellungen vorgenommen haben, starten Sie die Wiedergabe der Disc mit den JPEG-Dateien.

**Off:**

Gibt eine einzelne Datei wieder.

**5 Seconds:** Gibt Bilder als Diaschau im 5 Sekunden-Abstand wieder.

**10 Seconds:** Gibt Bilder als Diaschau im 10 Sekunden-Abstand wieder.

#### **15 Seconds:**

Gibt Bilder als Diaschau im 15 Sekunden-Abstand wieder.

#### **Screen Saver**

Der Bildschirmschoner wird aktiviert, wenn sich das Gerät ca. fünf Minuten im DVD-Stopp-Modus befindet.

Der Bildschirm wird wiederholt nach und nach dunkel und kehrt in den normalen Zustand zurück.

> **On:** Die Bildschirmschonerfunktion ist aktiviert.

**Off:**

Die Bildschirmschonerfunktion ist deaktiviert.

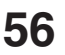

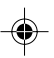

### **Einrichtungsdetails**

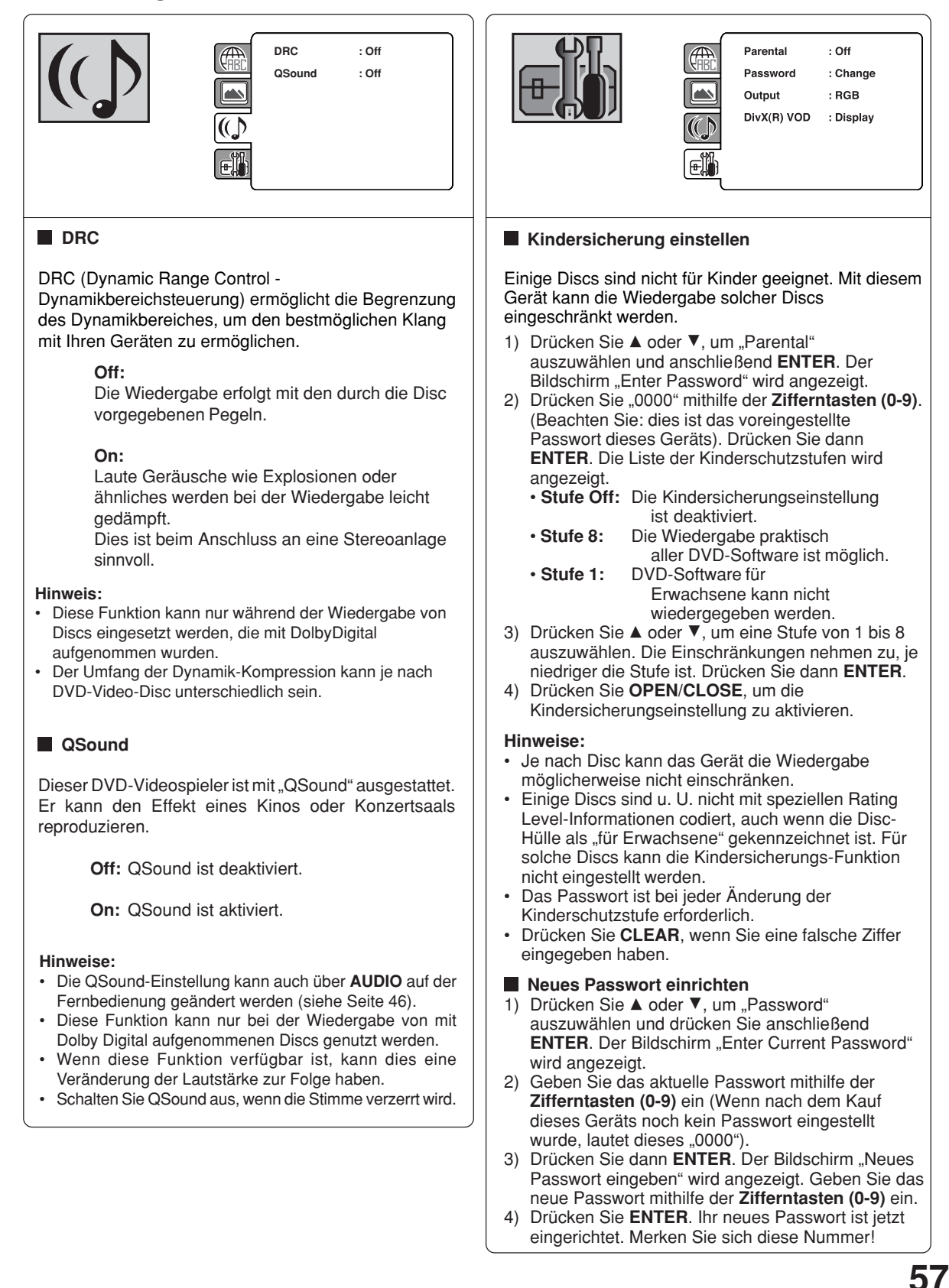

### **Einrichtungsdetails**

#### **Falls Sie das Passwort vergessen haben...**

- 1) **OPEN/CLOSE** drücken, um die Schublade zu öffnen.
- 2) Disc herausnehmen.
- 3) Erneut **OPEN/CLOSE** drücken, um die Schublade zu schließen. Auf dem TV-Bildschirm wird "No Disc" angezeigt.
- 4) Wenn Sie die Zifferntaste **7** auf der Fernbedienung gedrückt halten und gleichzeitig **STOP** auf dem Bedienfeld drücken, wird "Password Clear" auf dem Bildschirm angezeigt. Das Passwort wurde jetzt auf den Ausgangswert ("0000") zurückgesetzt.

#### **Output**

Sie können das Videoausgangssignal des DVD-Players zum Fernseher hin zwischen "RGB", "Component" und "Progressive" umschalten.

#### **RGB:**

Auswählen, wenn Sie ein RGB- oder Composite-Fernsehgerät anschließen.

#### **Component:**

Auswählen, wenn Sie ein Fernsehgerät anschließen, das über Component-Videoeingänge verfügt, aber Progres sive Scan nicht beherrscht.

#### **Progressive:**

Auswählen, wenn Sie ein Fernsehgerät anschließen, das über Component-Videoeingänge verfügt und Progressive Scan beherrscht.

#### **Warnung:**

Wenn Sie beim Anschluss eines nicht Progressive Scanfähigen Fernsehgerätes "Progressive" auswählen, wird kein Bild angezeigt. In diesem Fall müssen Sie das Gerät zurücksetzen, indem Sie die **STOP**-Taste auf der Vorderseite fünf Sekunden lang gedrückt halten. Der Videoausgang wird auf die "RGB"-Einstellung zurückgesetzt, mit einem konventionellen Analoggerät wird wieder ein Bild angezeigt.

#### **Hinweise:**

• Manche Discs werden aufgrund ihrer Charakteristika oder Aufnahmebedingungen eventuell nicht richtig im Progressiv Scan-Modus wiedergegeben.

• Wenn Progressive Scan eingeschaltet ist, ist die RGB-Ausgabe deaktiviert.

#### **DivX® VOD**

Um DivX® -VOD (Video On Demand)-Inhalte auf diesem Gerät wiederzugeben, müssen Sie das Gerät zuerst bei Ihrem DivX® VOD -Provider registrieren. Dies tun Sie durch Erstellung eines DivX®-VOD-Registrierungscodes, den Sie an Ihren Provider weitergeben.

Drücken Sie ▲ oder ▼, um "DivX(R) VOD" auszuwählen und drücken Sie dann **ENTER**. Ihr 8 stelliger Registrierungscode wird angezeigt. Notieren Sie diesen Code; Sie benötigen Ihn für die Registrierung bei Ihrem DivX® VOD-Provider. Drücken Sie dann **ENTER**, um Fertig auszuwählen.

#### **Hinweis:**

**Bei Abschluss der Setup-Funktionen (Seite 55 bis 58) kann die Bedienung des Geräts stets unter den gleichen Bedingungen erfolgen (insbesondere bei DVD-Discs). Die Setup-Befehle bleiben auch bei abgeschaltetem Strom im Speicher erhalten.**

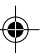

### **Kindersicherung vorübergehend ausschalten**

Bei einigen DVD-Discs können Sie die eingestellte Kindersicherung vorübergehend außer Kraft setzen. Sie können selbst entscheiden, ob Sie die Kindersicherung ausschalten möchten.

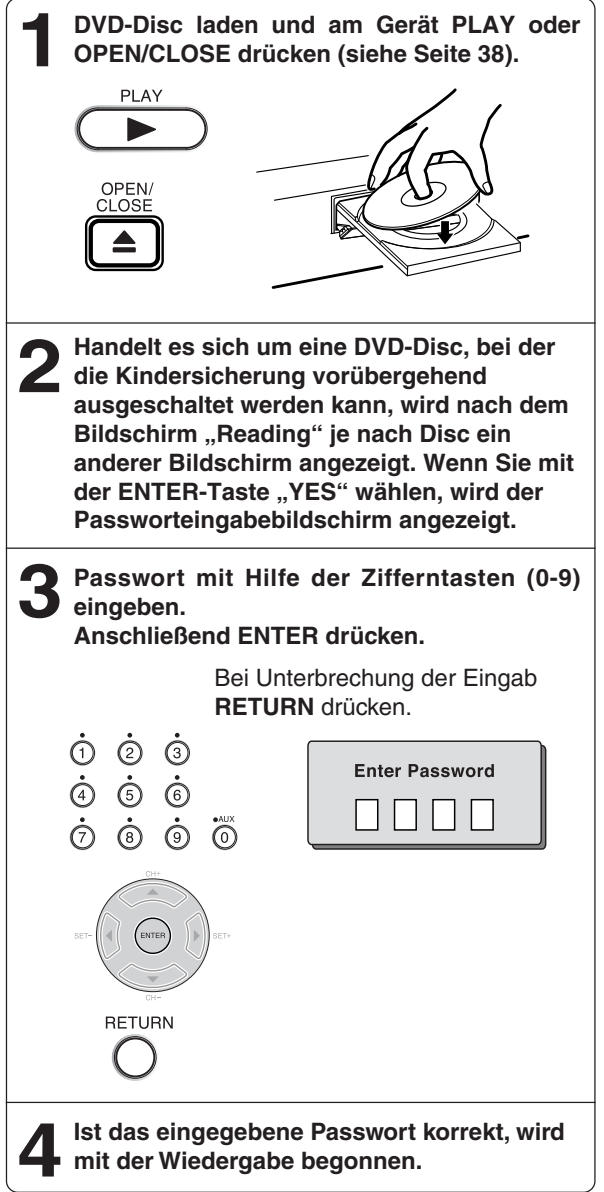

#### **Hinweis:**

Diese vorübergehende Außerkraftsetzung der Kindersicherung wird beibehalten, bis die Disc ausgeworfen wird. Bei Auswurf der Disc wird die ursprüngliche Kindersicherungs-Einstellung automatisch wiederhergestellt.

## **Sprachenliste**

Geben Sie die entsprechende Codenummer für die Anfangseinstellungen "Menu", "Subtitle" und/oder "Audio" ein (siehe Seite 55).

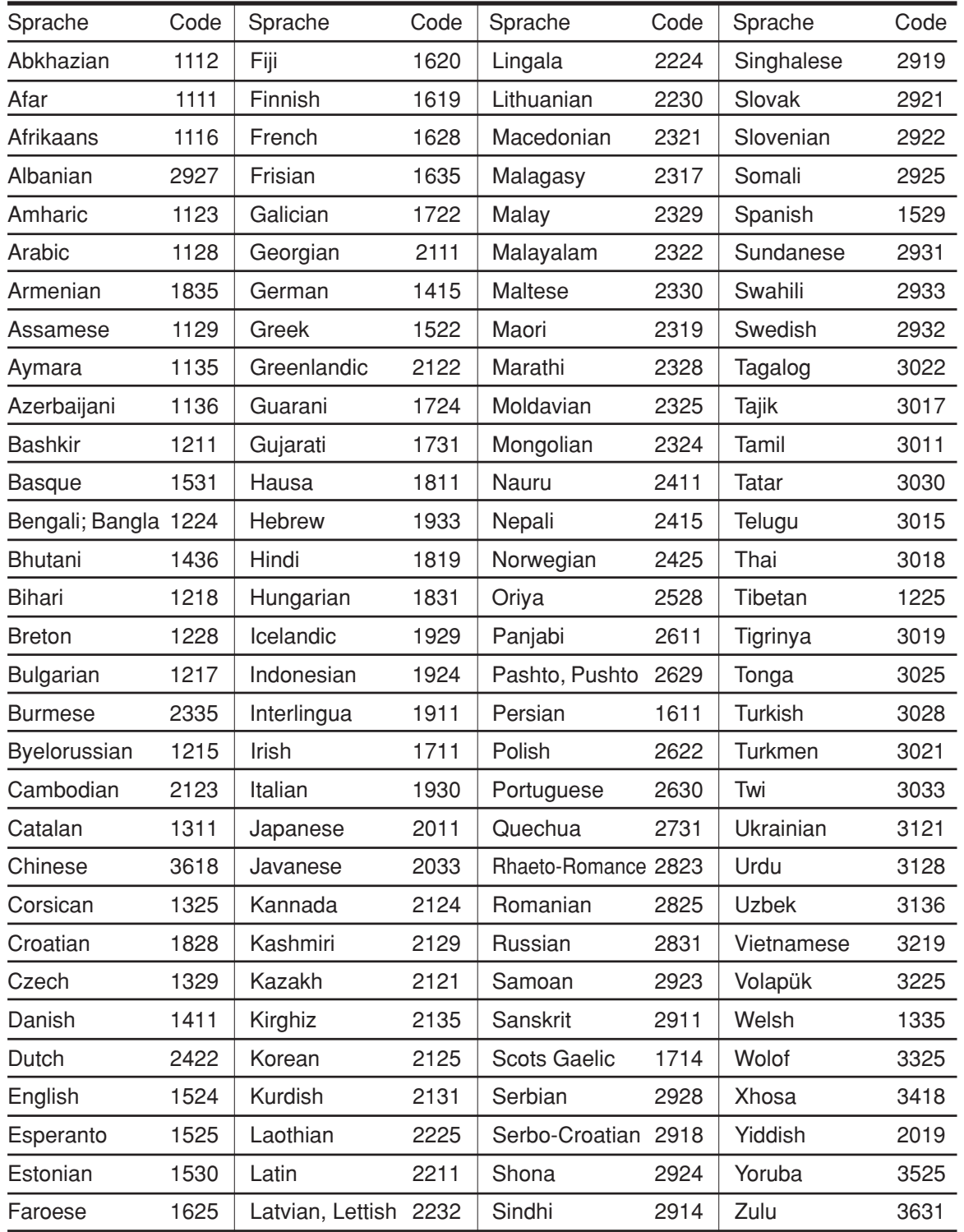

### **60**

⊕

## **Fehlersuche**

Falls Ihr Gerät nicht richtig funktionieren sollte, überprüfen Sie bitte folgende Punkte, bevor Sie einen Reparaturservice in Anspruch nehmen.

Überprüfen Sie auch alle Verbindungen zu anderen Geräten.

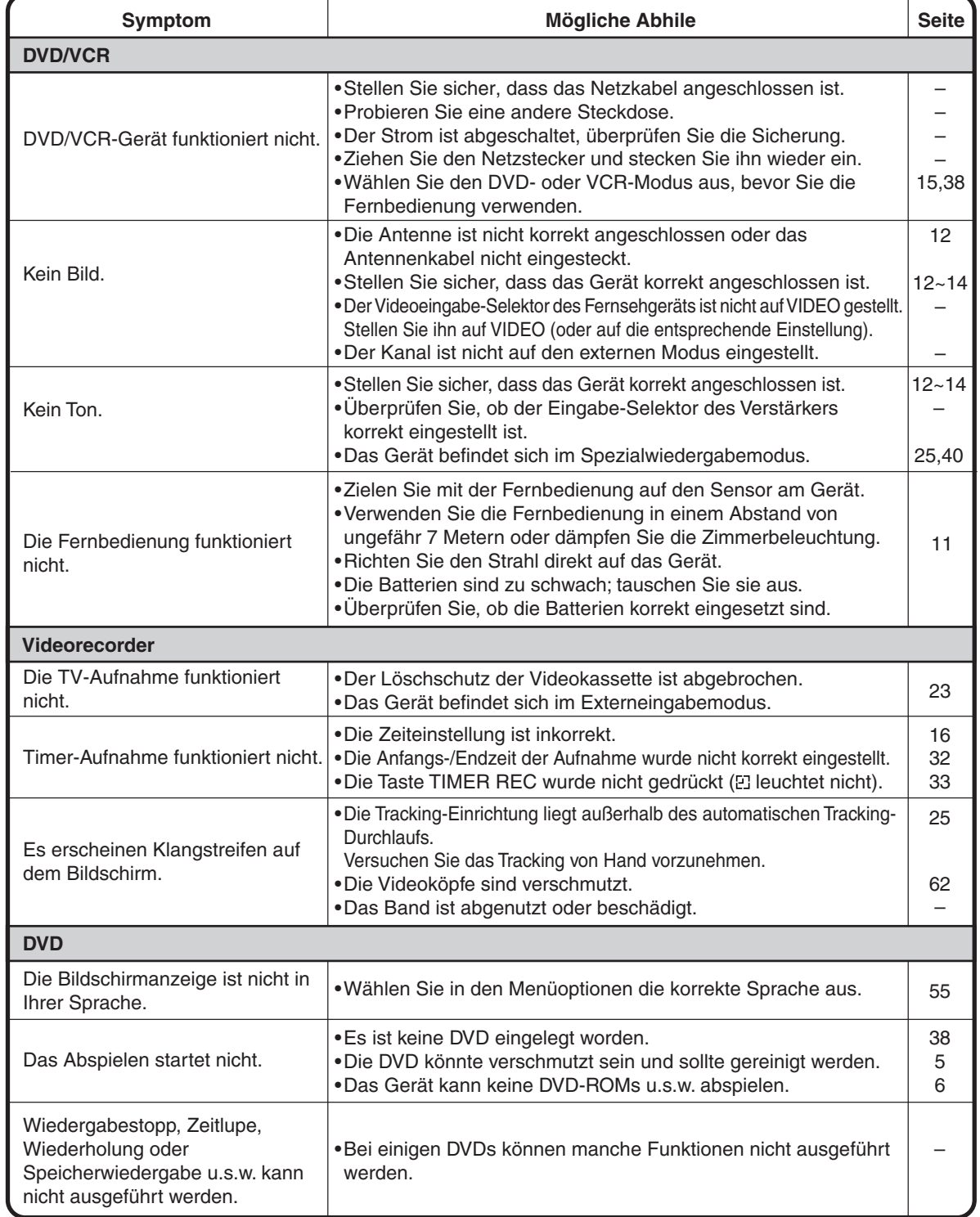

◈

## Fehlersuche /**Videokopfreinigung**

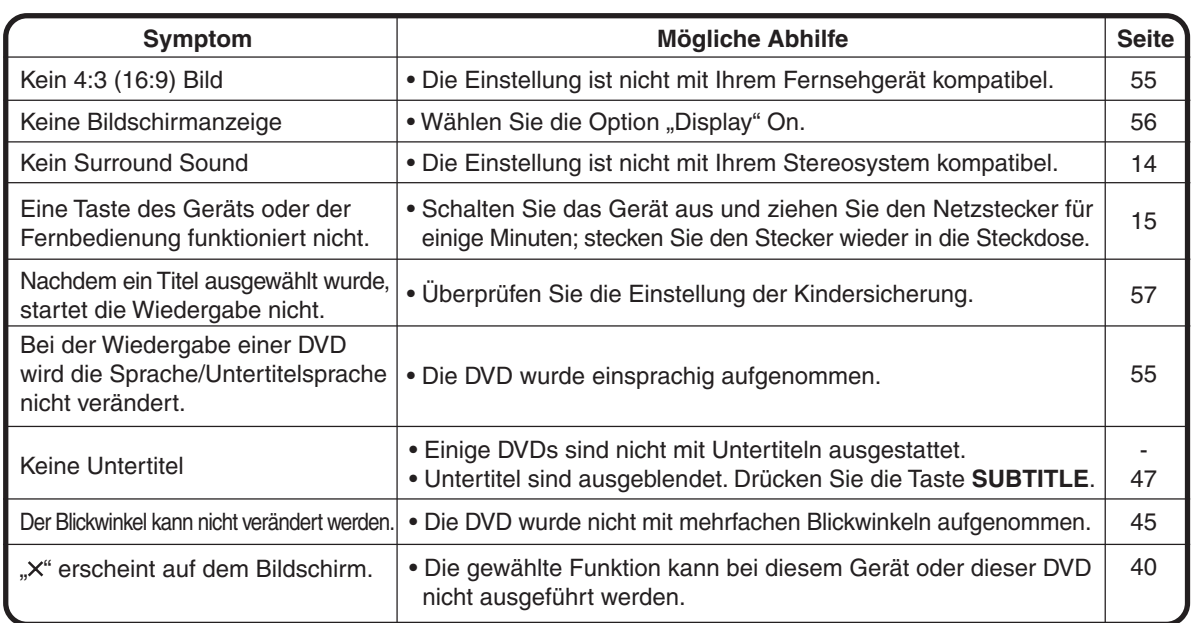

### **Videokopfreinigung**

### **Videokopfpflege**

Das Wiedergabebild wird durch den DVD/VCR während der Wiedergabe mithilfe der Videoköpfe vom Band gelesen. In dem unwahrscheinlichen Fall, dass die Köpfe so schmutzig werden, dass sie verstopfen, wird kein Bild wiedergegeben. Dies lässt sich leicht feststellen, wenn man während der Wiedergabe eines bekanntermaßen einwandfreien Bandes einen guten Klang, jedoch kein Bild erhält (das Bild ist extrem verschneit). Lassen Sie in diesem Fall den DVD/VCR von qualifiziertem Servicepersonal überprüfen.

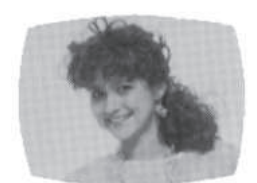

Gutes Bild Verschneites Bild

#### **Hinweise:**

- ENTFERNEN SIE NICHT DIE HINTERE ABDECKUNG ZUR REINIGUNG DER VIDEOKÖPFE ODER ZUR INSTANDHALTUNG DES GERÄTS.
- Videoköpfe können sich mit der Zeit abnutzen und sollten ersetzt werden, sobald kein klares Bild mehr produziert wird.
- Verwenden Sie ausschließlich VHS-Bänder guter Qualität, um ein Verstopfen der Videoköpfe zu verhindern. Fehlerhafte Bänder werfen Sie bitte in den Abfall.

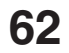

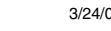

## **Technische Daten**

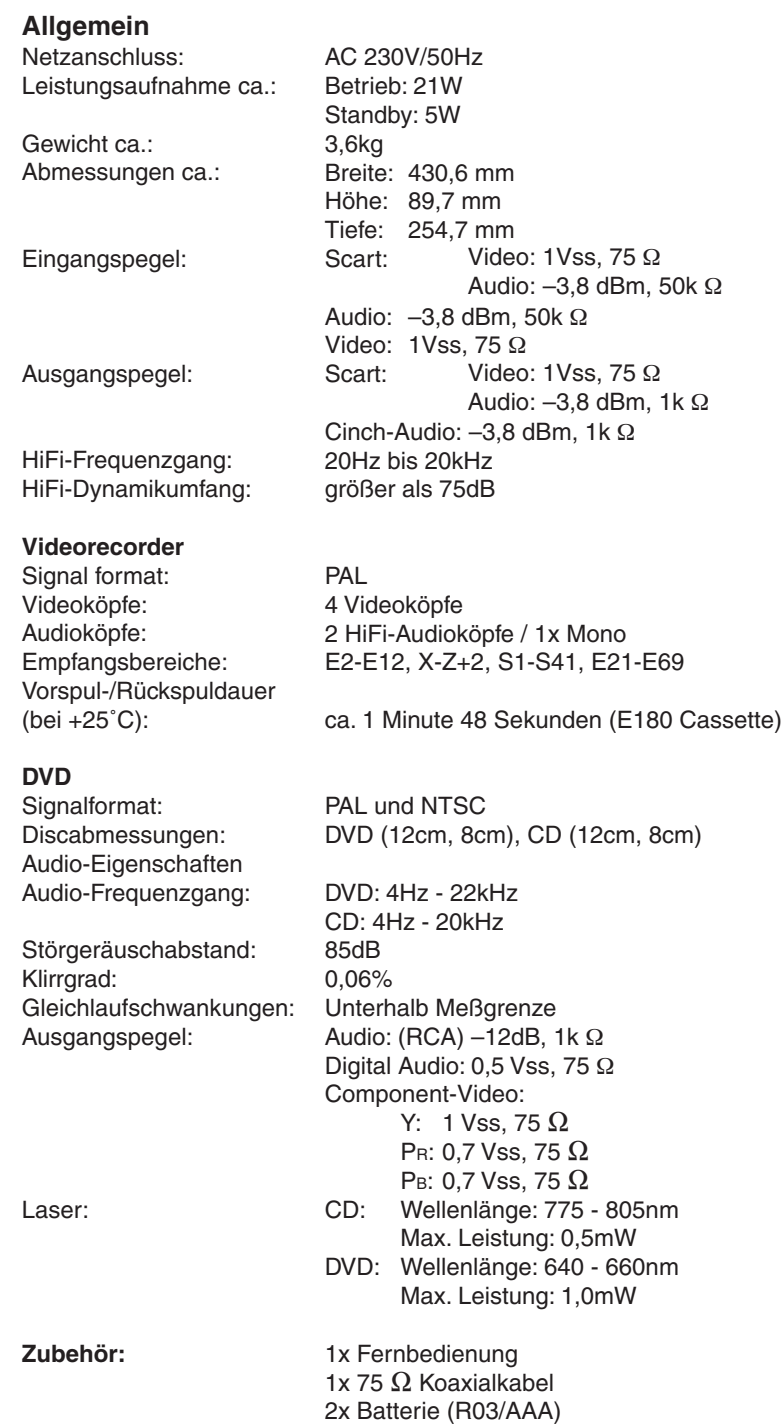

**• Dieses Modell stimmt mit den oben aufgeführten Spezifikationen überein.**

**• Änderungen an Ausführung und Spezifikationen können ohne vorherige Ankündigung vorgenommen werden.**

**• Dieses Modell ist möglicherweise mit in Zukunft hinzugefügten Leistungsmerkmalen und/oder Spezifikationen nicht kompatibel.**

# **TOSHIBA**

#### **Die folgenden Informationen betreffen ausschließlich EU-Mitgliedsstaaten :**

Die Verwendung des Symbols weist daraufhin, dass dieses Produkt nicht über den Hausmüll entsorgt werden darf. Indem Sie eine ordnungsgemäße Entsorgung dieses Produkts sicherstellen, tragen Sie dazu bei, potenzielle negative Auswirkungen auf Mensch und Umwelt zu vermeiden, die bei einer unsachgemäßen Entsorgung auftreten könnten. Genauere Informationen zum Recycling dieses Produkts erhalten Sie bei den kommunalen Behörden, den Entsorgungsdienstleistern für Haushaltsabfälle oder dem Händler, bei dem Sie das Produkt erworben haben.

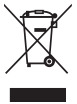

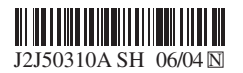